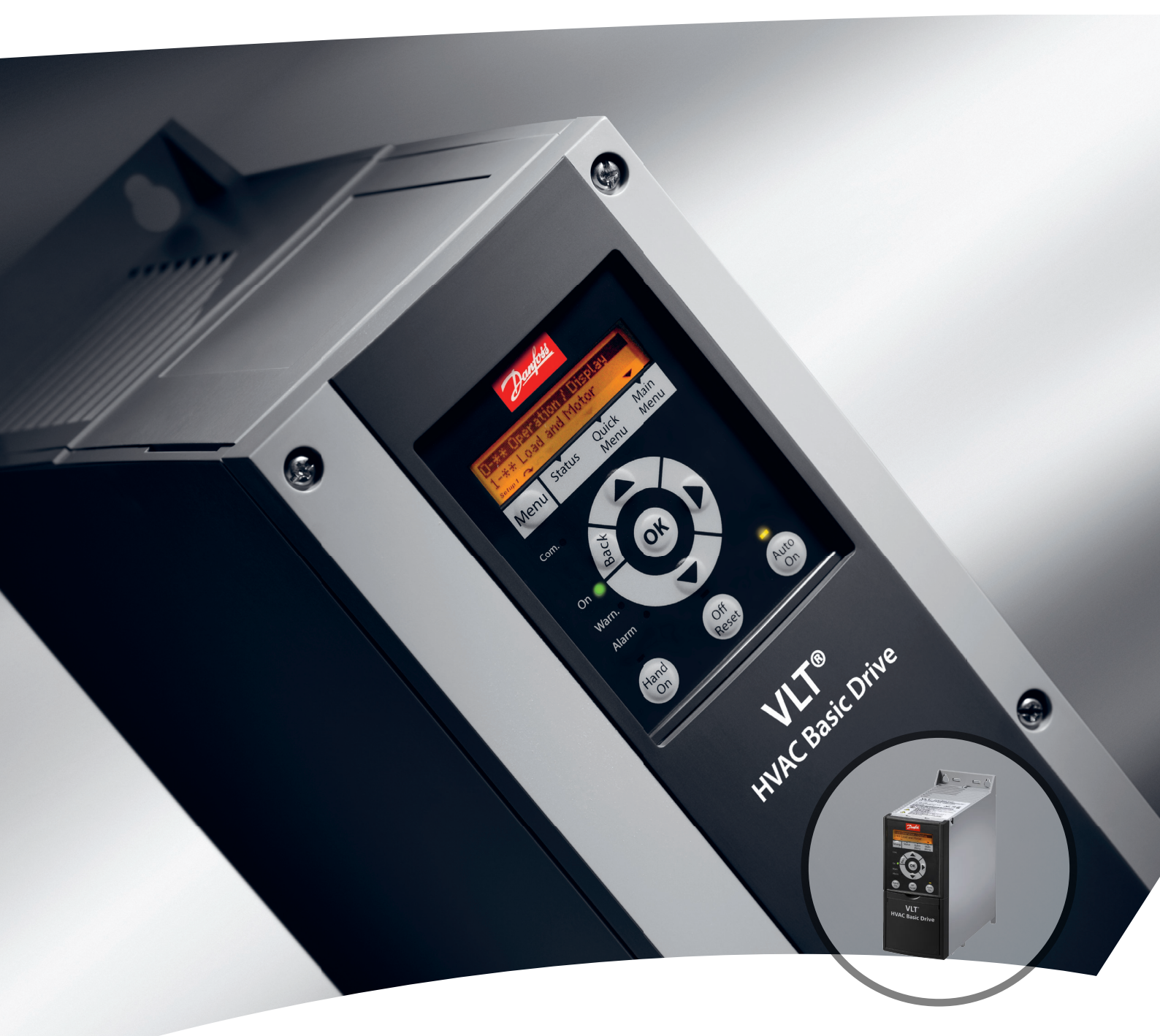

# **Pikaopas VLT®HVAC Basic Drive FC 101**

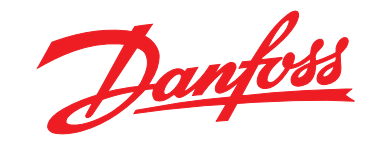

www.danfoss.fi/vlt

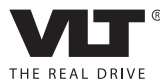

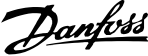

### **Sisällysluettelo Pikaopas**

# **Sisällysluettelo**

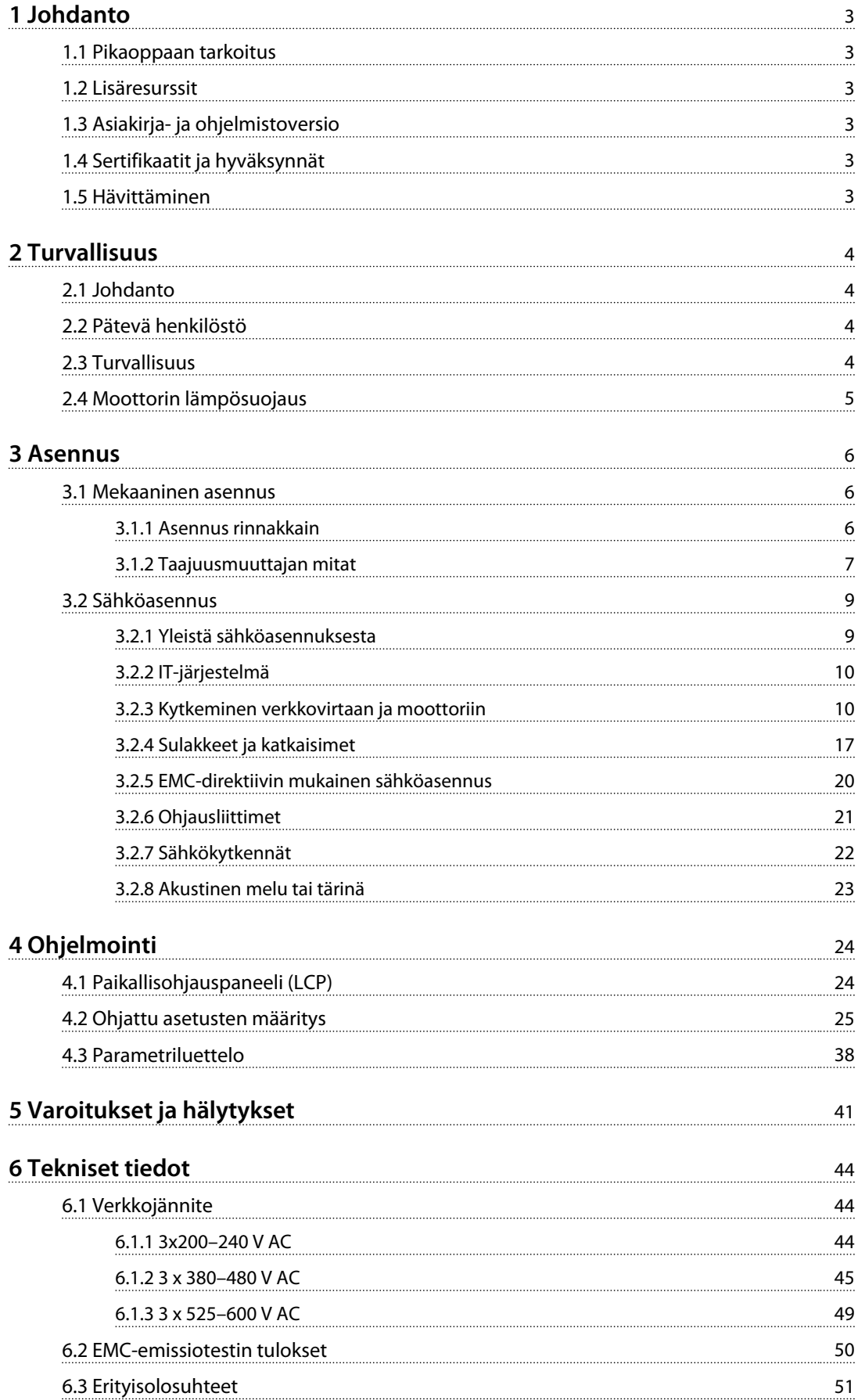

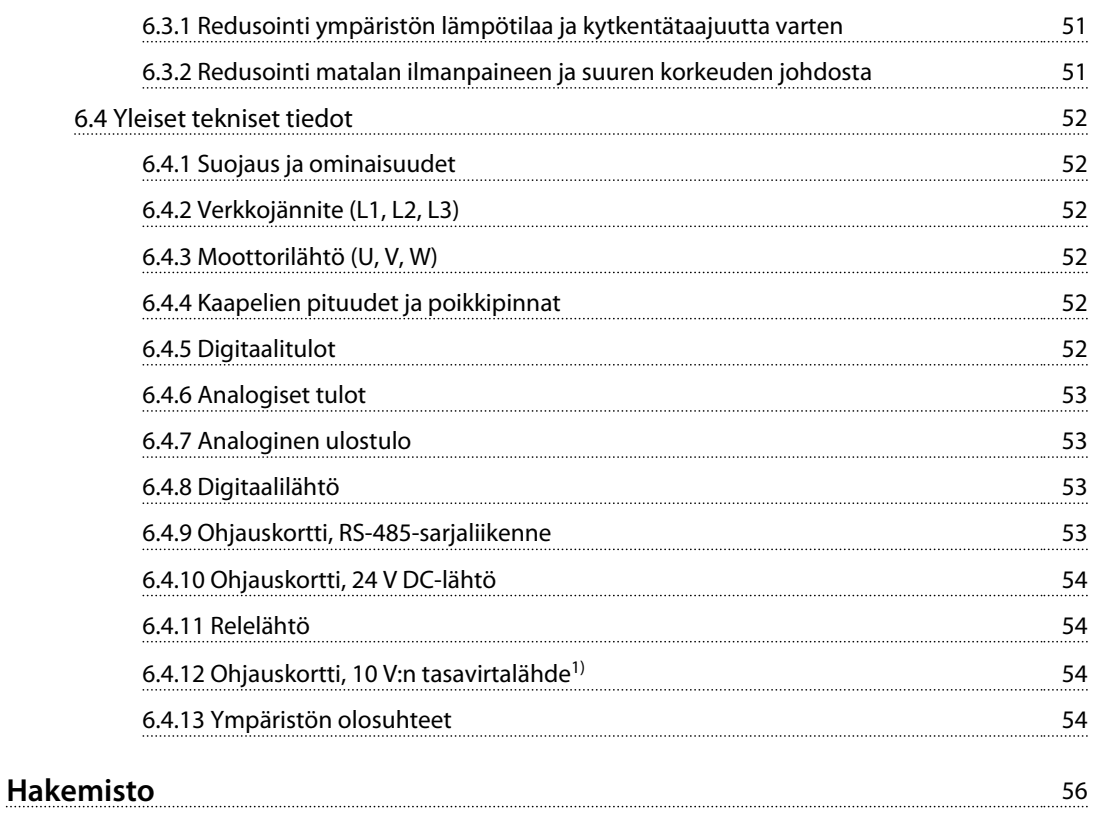

# <span id="page-4-0"></span>1 Johdanto

### 1.1 Pikaoppaan tarkoitus

Pikaopas sisältää taajuusmuuttajan turvallista asennusta ja käyttöönottoa koskevia tietoja.

Pikaopas on tarkoitettu pätevän henkilöstön käyttöön. Lue pikaopas ja toimi sen mukaisesti osataksesi käyttää taajuusmuuttajaa turvallisesti ja ammattimaisesti. Kiinnitä erityisesti huomiota turvaohjeisiin ja yleisiin varoituksiin. Säilytä tämä pikaopas siten, että se on aina käytettävissä taajuusmuuttajan lähellä.

VLT® on rekisteröity tavaramerkki.

### 1.2 Lisäresurssit

- **•** *VLT*® *HVAC Basic -taajuusmuuttaja FC 101 Ohjelmointiopas* sisältää tietoa ohjelmoinnista ja täydelliset parametrien kuvaukset.
- **•** VLT® HVAC Basic -taajuusmuuttajaFC 101 *suunnitteluopas* sisältää kaikki taajuusmuuttajan sekä asiakkaan suunnittelun ja sovellusten tekniset tiedot. Siinä on myös optiot ja lisävarusteet.

Tekninen kirjallisuus on saatavissa elektronisessa muodossa tuotteen mukana toimitetulla dokumentaatio-CD-levyllä tai tulostettuna paikallisesta Danfoss-myyntikonttorista.

### **MCT 10 -asetusohjelmisto Tuki**

Lataa ohjelmisto osoitteesta *[http://www.danfoss.com/](http://http://www.danfoss.com/BusinessAreas/DrivesSolutions/Software+MCT10/MCT10+Downloads.htm) [BusinessAreas/DrivesSolutions/Software+MCT10/](http://http://www.danfoss.com/BusinessAreas/DrivesSolutions/Software+MCT10/MCT10+Downloads.htm) [MCT10+Downloads.htm](http://http://www.danfoss.com/BusinessAreas/DrivesSolutions/Software+MCT10/MCT10+Downloads.htm)*.

Aktivoi FC 101-toiminnallisuus antamalla ohjelmiston asennuksen aikana käyttökoodi 81463800. FC 101-toiminnallisuuden käyttäminen ei edellytä lisenssiavainta.

Uusin ohjelmisto ei aina sisällä uusimpia taajuusmuuttajien päivityksiä. Pyydä taajuusmuuttajien uusimmat päivitykset (\*.upd-tiedostot) paikallisesta myyntikonttorista tai lataa taajuusmuuttajien päivitykset osoitteesta *[www.danfoss.com/](http://www.danfoss.com/BusinessAreas/DrivesSolutions/fc101driveupdates) [BusinessAreas/DrivesSolutions/fc101driveupdates](http://www.danfoss.com/BusinessAreas/DrivesSolutions/fc101driveupdates)*.

### 1.3 Asiakirja- ja ohjelmistoversio

Tätä pikaohjetta tarkistetaan ja päivitetään säännöllisesti. Kaikki parannusehdotukset ovat tervetulleita.

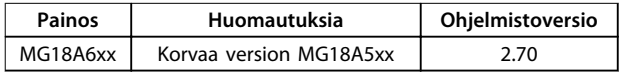

### 1.4 Sertifikaatit ja hyväksynnät

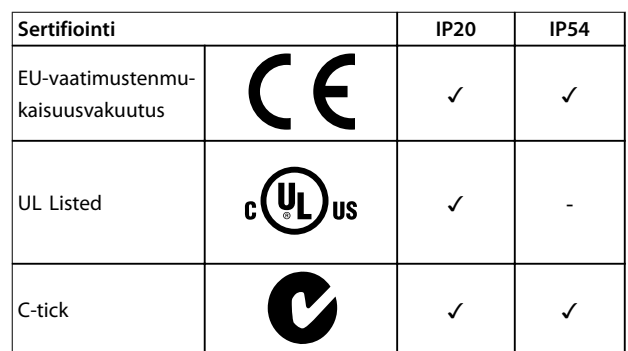

**Taulukko 1.1 Sertifikaatit ja hyväksynnät**

Taajuusmuuttaja täyttää termistä muistin pysyvyyttä koskevat UL508C-vaatimukset. Katso lisätietoja tuotekohtaisen *suunnitteluoppaan* kohdasta *Moottorin lämpösuojaus*.

### 1.5 Hävittäminen

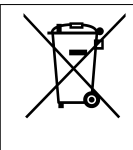

Sähköosia sisältäviä laitteita ei saa hävittää kotitalousjätteen mukana. Ne on kerättävä erikseen sähkö- ja elektroniikkajätteinä paikallisten ja voimassa olevien lakien mukaan.

# <span id="page-5-0"></span>2 Turvallisuus

### 2.1 Johdanto

Tässä asiakirjassa käytetään seuraavia symboleja:

# **VAROITUS**

**Ilmoittaa mahdollisesti vaarallisesta tilanteesta, joka saattaa johtaa kuolemaan tai vakavaan loukkaantumiseen.**

# **AHUOMIO**

**Ilmoittaa mahdollisesti vaarallisesta tilanteesta, joka voisi johtaa lievään tai kohtalaiseen loukkaantumiseen. Sitä voidaan käyttää myös varoituksena käytännöistä, jotka eivät ole turvallisia.**

# *HUOMAUTUS!*

**Ilmoittaa tärkeitä tietoja, mukaan lukien tilanteet, jotka voivat aiheuttaa vahinkoja laitteille tai omaisuudelle.**

### 2.2 Pätevä henkilöstö

Oikea ja luotettava kuljetus, varastointi, asennus, käyttö ja ylläpito ovat taajuusmuuttajan ongelmattoman ja turvallisen käytön edellytyksiä. Ainoastaan pätevä henkilöstö saa asentaa tai käyttää tätä laitteistoa.

Päteväksi henkilöstöksi katsotaan koulutettu henkilöstö, joka on valtuutettu asentamaan, ottamaan käyttöön ja ylläpitämään laitteistoja, järjestelmiä ja piirejä niitä koskevien lakien ja määräysten mukaisesti. Lisäksi henkilöstön on tunnettava tässä asiakirjassa kuvatut ohjeet ja turvallisuustoimet.

### 2.3 Turvallisuus

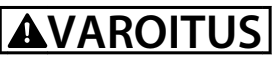

### **SUURI JÄNNITE**

**Taajuusmuuttajissa esiintyy suuria jännitteitä, kun ne ovat kytkettyinä verkkovirran vaihtovirran tulotehoon, tasavirran syöttöön tai kuorman jakoon. Jos asennus-, käynnistys- ja huoltotöitä ei teetetä pätevällä henkilöstöllä, seurauksena voi olla kuolema tai vakava loukkaantuminen.**

**• Asennus, käynnistys ja huolto tulee antaa ainoastaan pätevän henkilöstön tehtäviksi.**

# **AVAROITUS**

### **TAHATON KÄYNNISTYS**

**Kun taajuusmuuttaja on kytketty verkon vaihtovirtasyöttöön, tasavirtasyöttöön tai kuorman jakoon, moottori voi käynnistyä milloin tahansa. Tahaton käynnistys ohjelmoinnin, huollon tai korjaustöiden aikana saattaa aiheuttaa kuoleman, vakavan loukkaantumisen tai aineellisia vahinkoja. Moottori voi käynnistyä ulkoisella kytkimellä, sarjaliikennekomennolla, tulon ohjearvoviestillä LCP:stä tai LOP:stä, kauko-ohjauksella MCT 10 ohjelmiston avulla tai vikatilan kuittauksen jälkeen. Moottorin tahattoman käynnistyksen estäminen:**

- **• Katkaise taajuusmuuttajan syöttöjännite.**
- **• Paina LCP:n [Off/Reset]-näppäintä ennen parametrien ohjelmointia.**
- **• Varmista, että taajuusmuuttaja on täysin johdotettu ja koottu, kun se kytketään verkon vaihtovirtasyöttöön, tasavirtasyöttöön tai kuorman jakoon.**

# **AVAROITUS**

### **PURKAUSAIKA!**

**Taajuusmuuttajissa on tasajännitevälipiirin kondensaattoreita, joihin voi jäädä varaus, vaikka taajuusmuuttajaan ei tule virtaa. Sähkövaarojen välttämiseksi on katkaistava verkkovirran syöttö, irrotettava kaikki kestomagneettityyppiset moottorit, kaikki tasajännitevälipiirin etäsyötöt mukaan lukien akkuvarmistukset sekä UPS- ja tasajännitevälipiiriliitännät muihin taajuusmuuttajiin. Odota, että kondensaattorit purkautuvat kokonaan ennen huoltoa tai korjaustöiden tekemistä. Tarvittava odotusaika mainitaan kohdassa** *Taulukko 2.1***. Jos virran katkaisun jälkeen ei odoteta määritettyä aikaa ennen huoltoa tai korjausta, seurauksena voi olla kuolema tai vakava loukkaantuminen.**

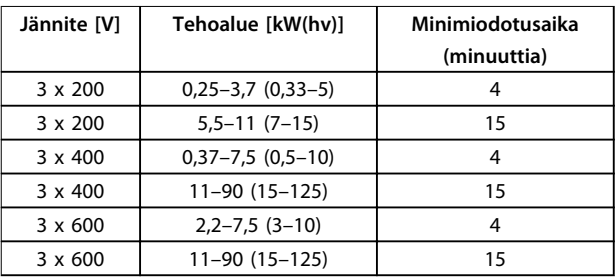

**Taulukko 2.1 Purkausaika**

<span id="page-6-0"></span>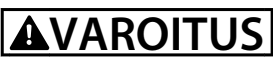

### **VUOTOVIRTAVAARA**

**Vuotovirta on yli 3,5 mA. Ellei taajuusmuuttajaa maadoiteta kunnolla, seurauksena voi olla kuolema tai vakava loukkaantuminen.**

**• Varmista, että valtuutettu sähköasentaja on maadoittanut laitteiston oikein.**

# **AVAROITUS**

### **LAITTEESTA JOHTUVA VAARA**

**Pyörivien akselien ja sähkölaitteiden koskettaminen saattaa aiheuttaa kuoleman tai vakavan loukkaantumisen.**

- **• Varmista, että ainoastaan koulutetut ja pätevät henkilöt tekevät asennus-, käynnistys- ja ylläpitotöitä.**
- **• Varmista, että sähkötyöt ovat kansallisten ja paikallisten sähkömääräysten mukaisia.**
- **• Noudata tämän käyttöohjeen ohjeita.**

# **AHUOMIO**

### **SISÄISEN VIAN AIHEUTTAMA VAARA**

**Taajuusmuuttajan sisäinen vika voi aiheuttaa vakavan loukkaantumisen, kun taajuusmuuttajaa ei ole suljettu oikein.**

**• Varmista ennen virran kytkemistä, että kaikki turvakannet on suljettu ja kiinnitetty oikein.** 

### 2.4 Moottorin lämpösuojaus

Ota moottorin lämpösuojaus käyttöön asettamalla parametrin *1-90 Motor Thermal Protection* arvoksi *[4] ETR trip 1* ([4] ETR-laukaisu 1).

Danfoss

# <span id="page-7-0"></span>3 Asennus

### 3.1 Mekaaninen asennus

### 3.1.1 Asennus rinnakkain

Taajuusmuuttajan voi asentaa rinnakkain, mutta se tarvitsee ylä- ja alapuolelleen tilaa jäähdytystä varten.

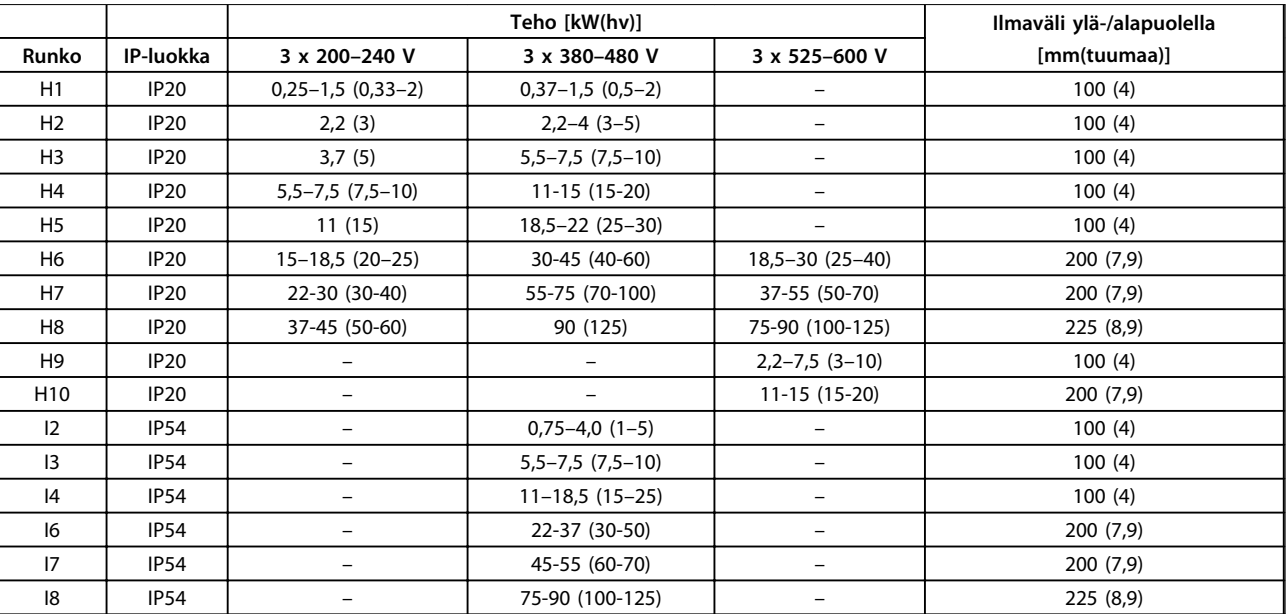

**Taulukko 3.1 Jäähdytyksen vaatima ilmaväli**

# *HUOMAUTUS!*

**Kun IP21/Nema-tyypin 1 optiosarja on asennettuna, laitteiden välisen ilmavälin on oltava 50 mm (2 tuumaa).**

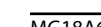

<span id="page-8-0"></span>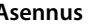

# 3.1.2 Taajuusmuuttajan mitat

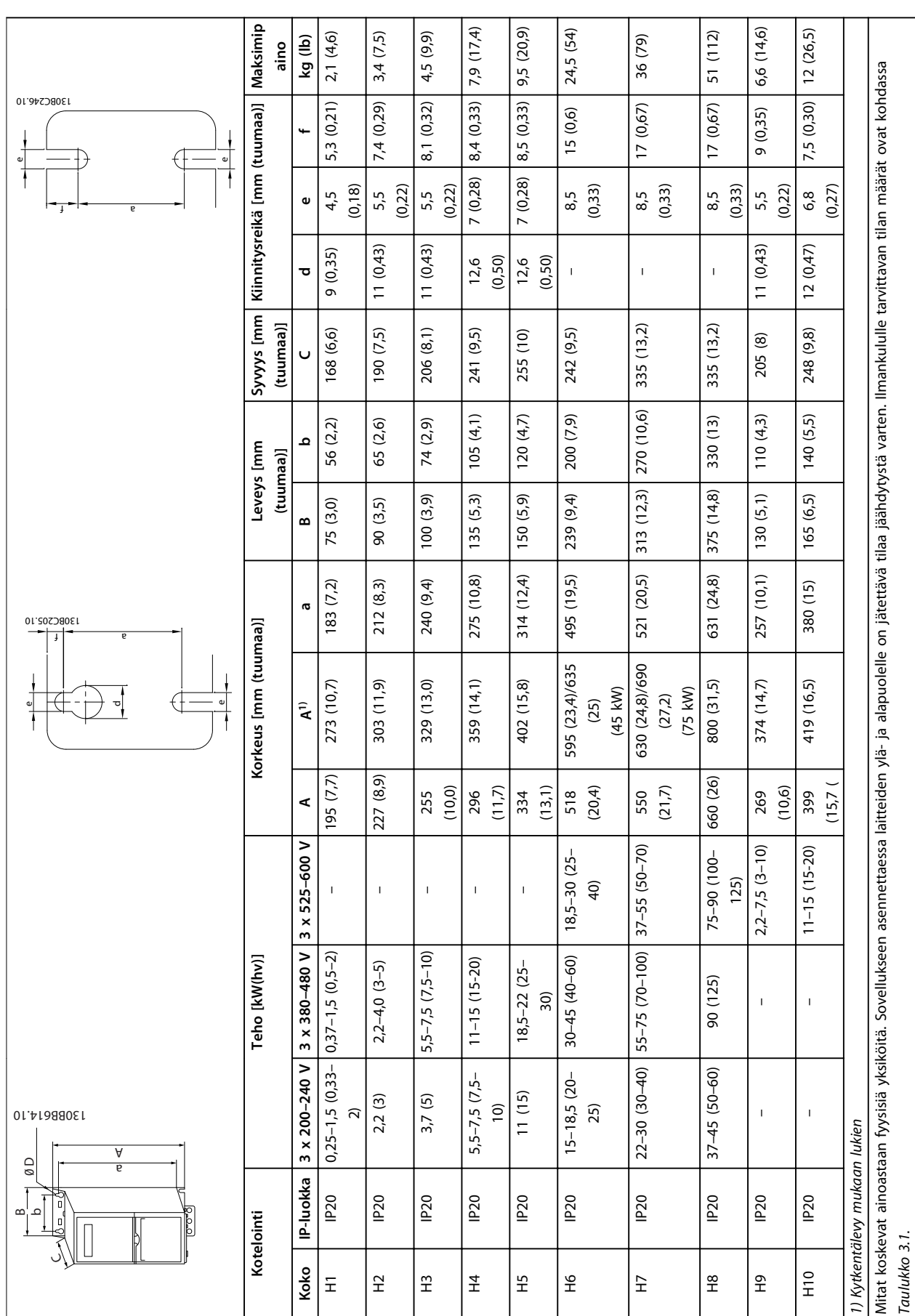

Danfoss

**3 3**

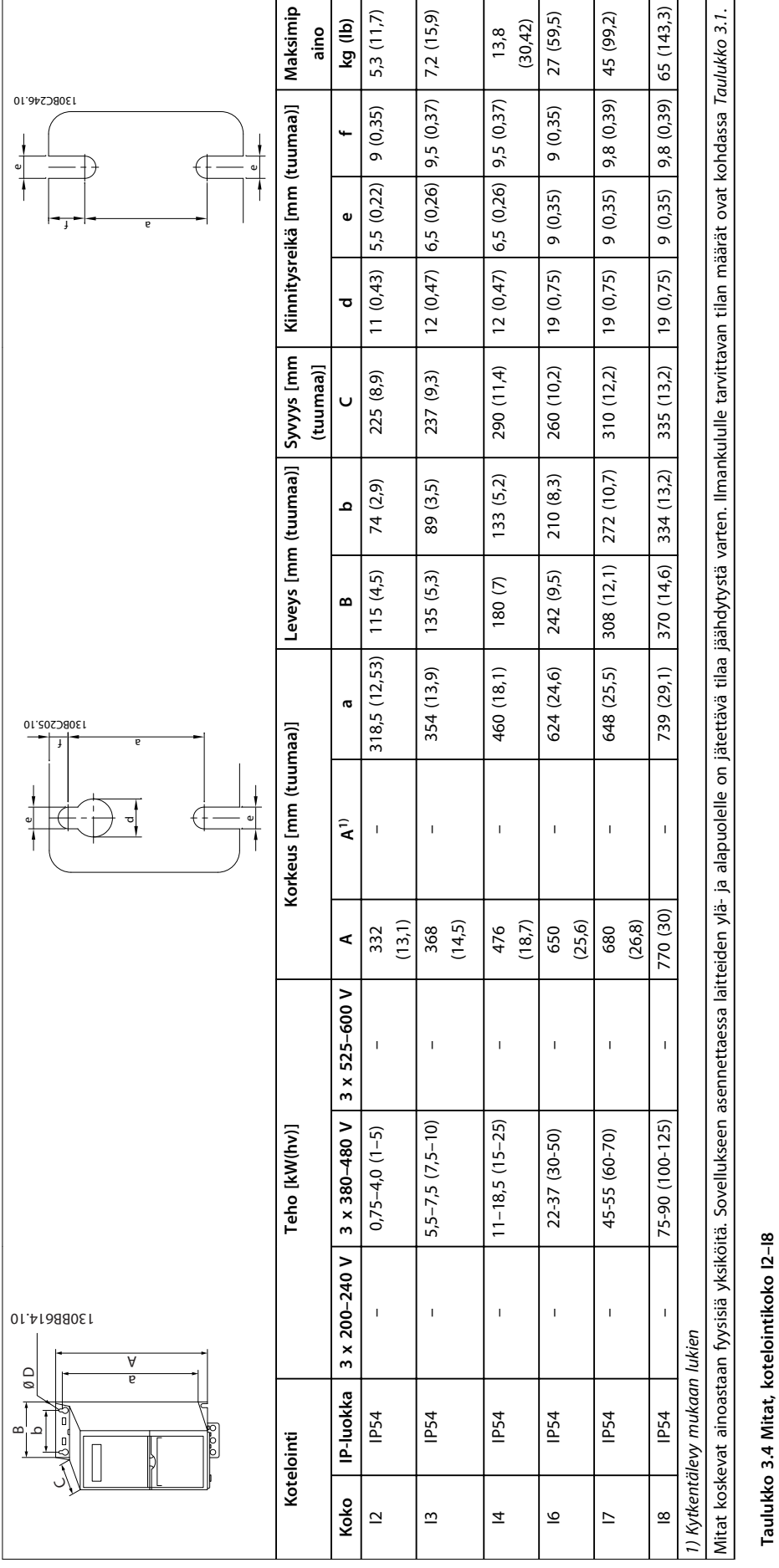

Danfoss

**Taulukko 3.4 Mitat, kotelointikoko I2–I8**

### <span id="page-10-0"></span>3.2 Sähköasennus

### 3.2.1 Yleistä sähköasennuksesta

Kaikkien kaapelointien on oltava kaapelin poikkipinta-alaa ja ympäristön lämpötilaa koskevien kansallisten ja paikallisten määräysten mukaisia. Kuparijohtimia on käytettävä. Suositus 75 °C (167 °F).

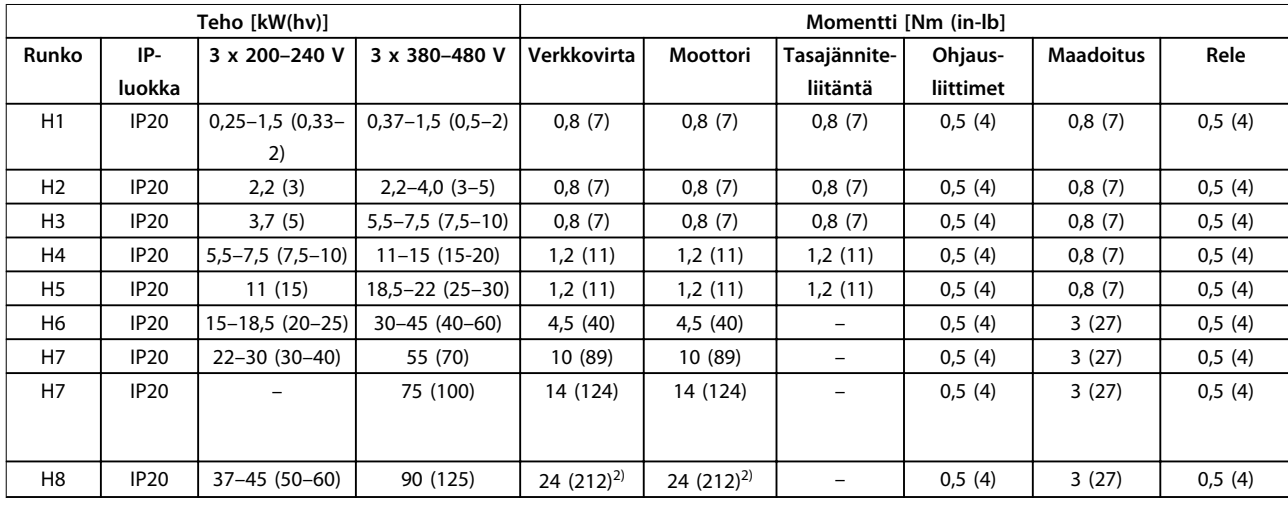

**Taulukko 3.5 Kiristysmomentit koteloinnille H1–H8, 3x200–240 V ja 3x380–480 V**

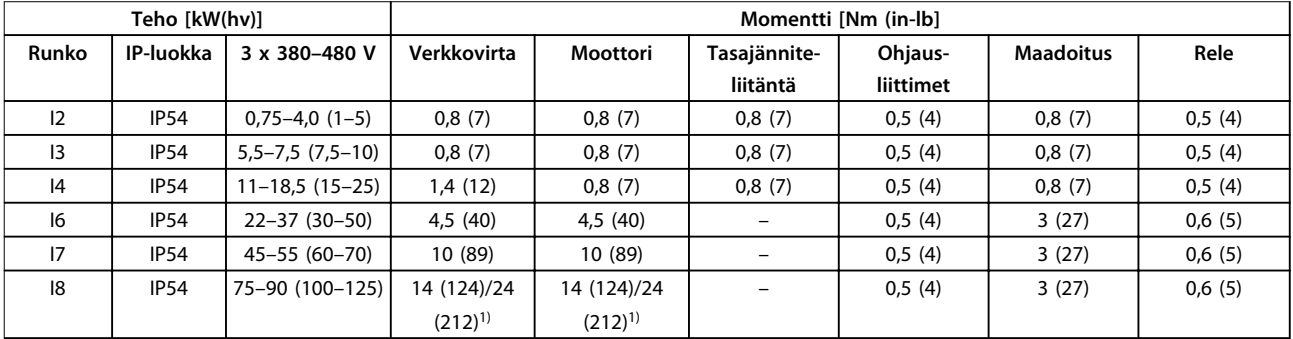

**Taulukko 3.6 Kiristysmomentit koteloinnille I1 - I8**

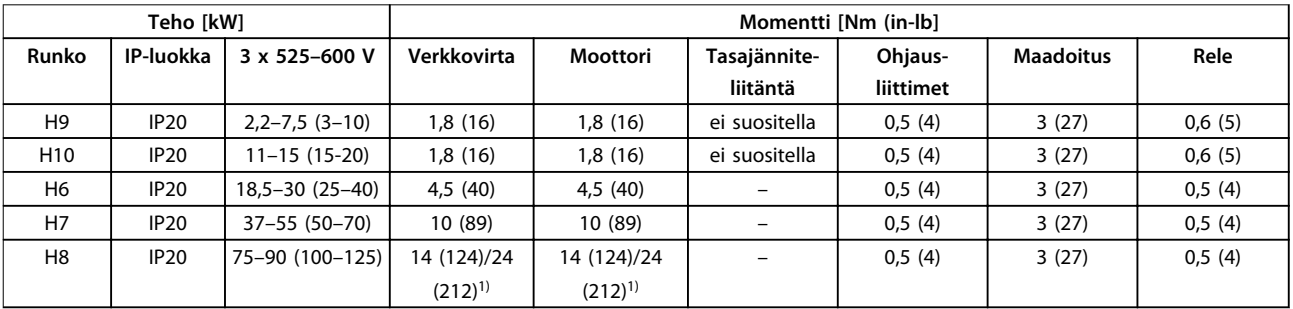

**Taulukko 3.7 Kiristysmomentit koteloinnille H6–H10, 3 x 525–600 V**

*1) Kaapelin mitat* ≤*95 mm<sup>2</sup>*

*2) Kaapelin mitat >95 mm<sup>2</sup>*

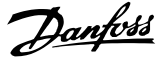

### 3.2.2 IT-järjestelmä

# **AHUOMIO**

### **IT-järjestelmä**

**Asennus eristettyyn verkkovirtalähteeseen, ts. ITverkkoon.**

**Varmista, että syöttöjännite on enintään 440 V (3 x 380– 480 V laitteet) verkkovirtaan kytkettynä.**

Avaa IP20, 200–240 V, 0,25–11 kW (0,33-15 hv) ja 380–480 V, IP20, 0,37-22 kW (0,5–30 hv) laitteissa RFI-kytkin irrottamalla ruuvi taajuusmuuttajan sivusta laitteen ollessa IT-verkossa.

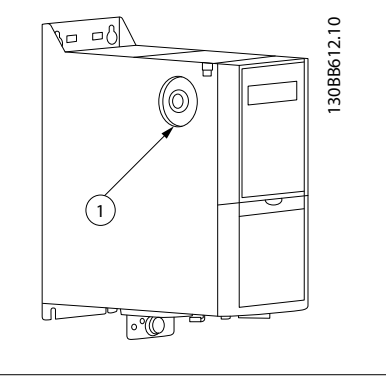

### 1 EMC-ruuvi

**Kuva 3.1 IP20, 200–240 V, 0,25–11 kW (0,33–15 hv), IP20, 0,37–22 kW (0,5–30 hv), 380–480 V**

Aseta 400 V, 30–90 kW (40–125 hv) ja 600 V -laitteissa parametrin *14-50 RFI Filter* arvoksi *[0] Off* ([0] Pois), kun käytät laitteita IT-verkossa.

IP54, 400 V, 0,75–18,5 kW (1–25 hv) laitteissa EMC-ruuvi on

<span id="page-11-0"></span>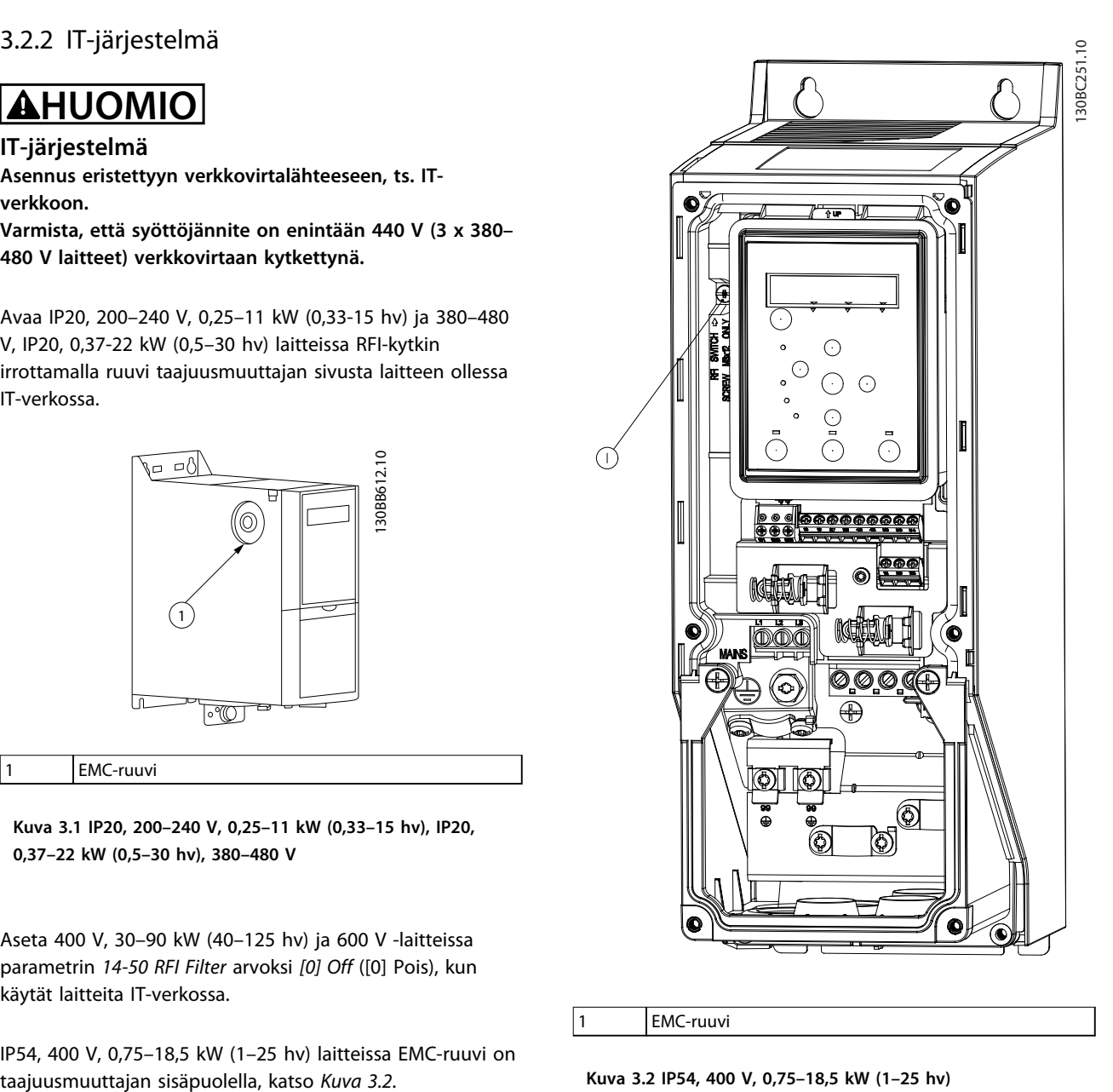

### 1 EMC-ruuvi

**Kuva 3.2 IP54, 400 V, 0,75–18,5 kW (1–25 hv)**

### *HUOMAUTUS!*

**Käytä uudelleenasennuksessa ainoastaan M3x12 ruuvia.**

### 3.2.3 Kytkeminen verkkovirtaan ja moottoriin

Taajuusmuuttaja on suunniteltu toimimaan kaikissa normaaleissa asynkronisissa 3-vaihemoottoreissa. Johdinten suurin poikkipinta-ala, katso *[kappale 6.4 Yleiset tekniset](#page-53-0) [tiedot](#page-53-0)*.

- - **•** Käytä suojattua moottorikaapelia EMC-emissiovaatimusten täyttämiseksi ja kytke tämä kaapeli sekä kytkentälevyyn että moottoriin.
	- **•** Pidä moottorikaapeli mahdollisimman lyhyenä pienentääksesi melutasoa ja vuotovirtoja.
	- **•** Katso lisätietoja kytkentälevyn asentamisesta kohdasta FC 101 *Kytkentälevyn asennusohjeet*.
	- **•** Katso myös *EMC-direktiivin mukainen asennus FC 101 Suunnitteluoppaassa*.
	- 1. Asenna maadoitusjohtimet maadoitusliittimeen.
- 2. Kytke moottori liittimiin U, V ja W ja kiristä ruuvit kohdassa *[kappale 3.2.1 Yleistä sähköasennuksesta](#page-10-0)* määritettyihin kiristysmomentteihin.
- 3. Kytke verkkovirran syöttö liittimiin L1, L2 ja L3 ja kiristää ruuvit kohdassa *[kappale 3.2.1 Yleistä](#page-10-0) [sähköasennuksesta](#page-10-0)* määritettyihin kiristysmomentteihin.

### **H1–H5-kotelointien releet ja liittimet**

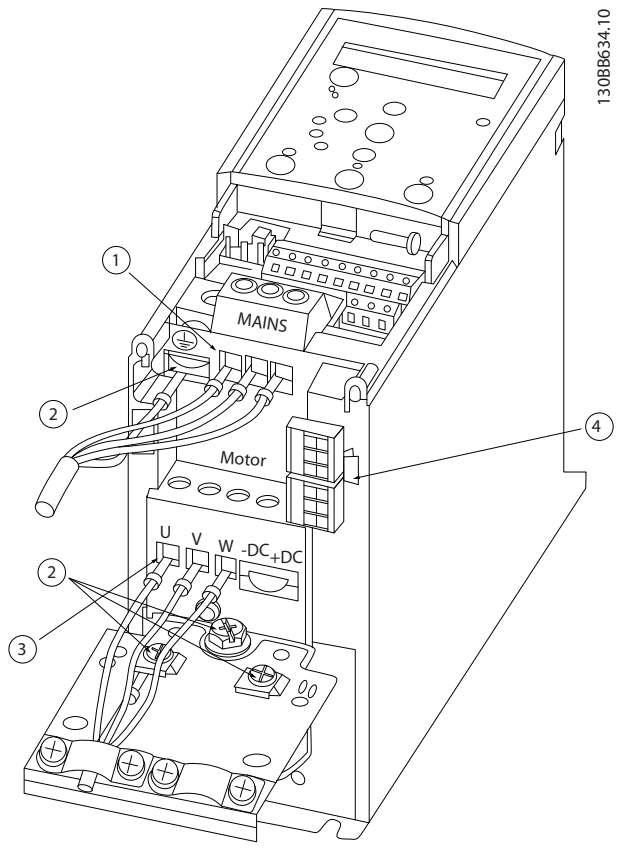

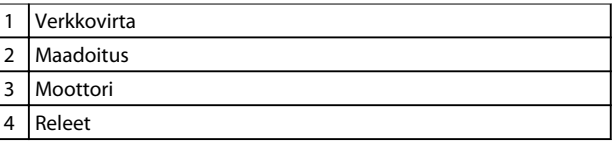

**Kuva 3.3 H1–H5-koteloinnit IP20, 200–240 V, 0,25–11 kW (0,33–15 hv) IP20, 380–480 V, 0,37–22 kW (0,5–30 hv)**

**H6-koteloinnin releet ja liittimet**

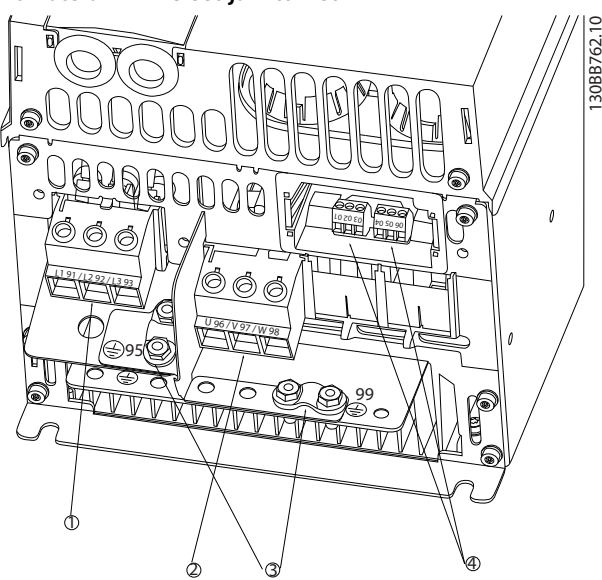

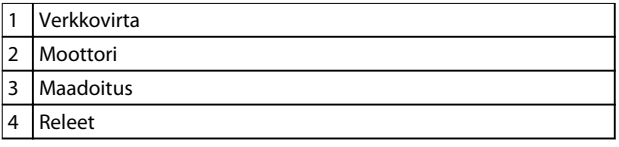

**Kuva 3.4 H6-kotelointi IP20, 380–480 V, 30–45 kW (40–60 hv) IP20, 200–240 V, 15–18,5 kW (20-25 hv) IP20, 525–600 V, 22–30 kW (30–40 hv)**

**H7-koteloinnin releet ja liittimet**

130BB763.10

30BB763.10

Danfoss

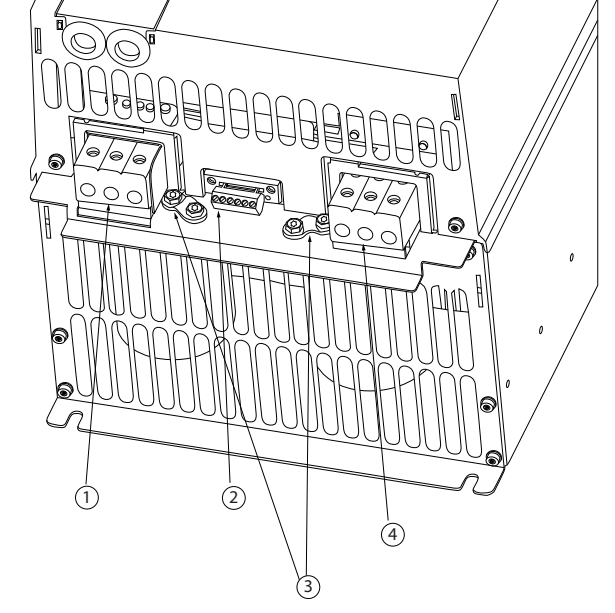

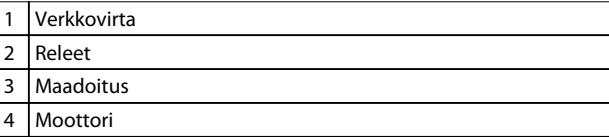

### **Kuva 3.5 H7-kotelointi**

**IP20, 380–480 V, 55–75 kW (70–100 hv) IP20, 200–240 V, 22–30 kW (30–40 hv) IP20, 525–600 V, 45–55 kW (60–70 hv)**

**H8-koteloinnin releet ja liittimet**

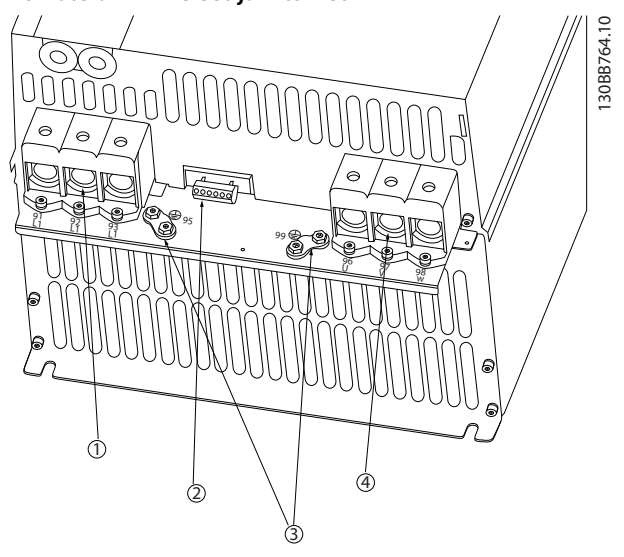

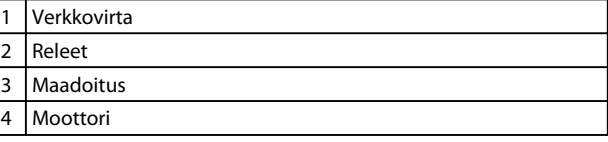

**Kuva 3.6 H8-kotelointi IP20, 380–480 V, 90 kW (125 hv) IP20, 200–240 V, 37–45 kW (50–60 hv) IP20, 525–600 V, 75–90 kW (100–125 hv)**

### **H9-koteloinnin kytkeminen verkkovirtaan ja moottoriin**

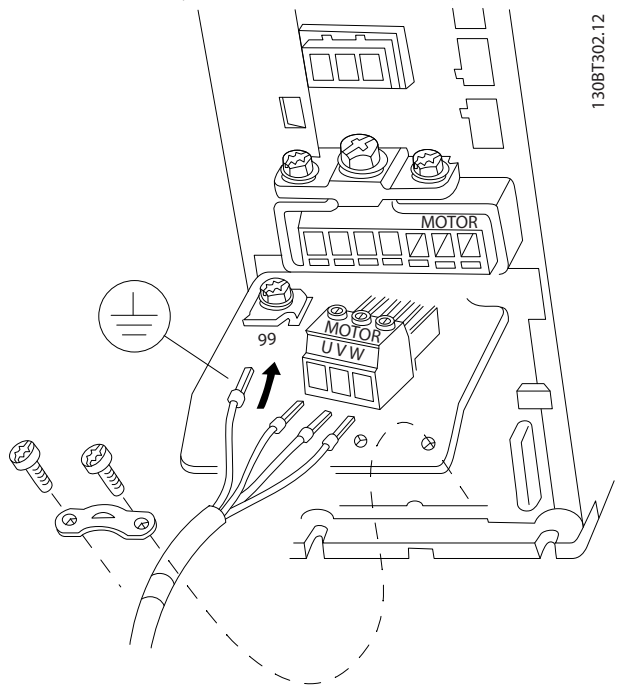

**Kuva 3.7 Taajuusmuuttajan kytkeminen moottoriin, H9 kotelointi IP20, 600 V, 2,2–7,5 kW (3–10 hv)**

**3 3**

Kytke H9-koteloinnin syöttökaapelit toimimalla seuraavien ohjeiden mukaisesti. Käytä kohdassa *[kappale 3.2.1 Yleistä](#page-10-0) [sähköasennuksesta](#page-10-0)* mainittuja kiristysmomentteja.

1. Vedä asennuslevy paikalleen ja kiristä 2 ruuvia kohdassa *Kuva 3.8* esitetyllä tavalla.

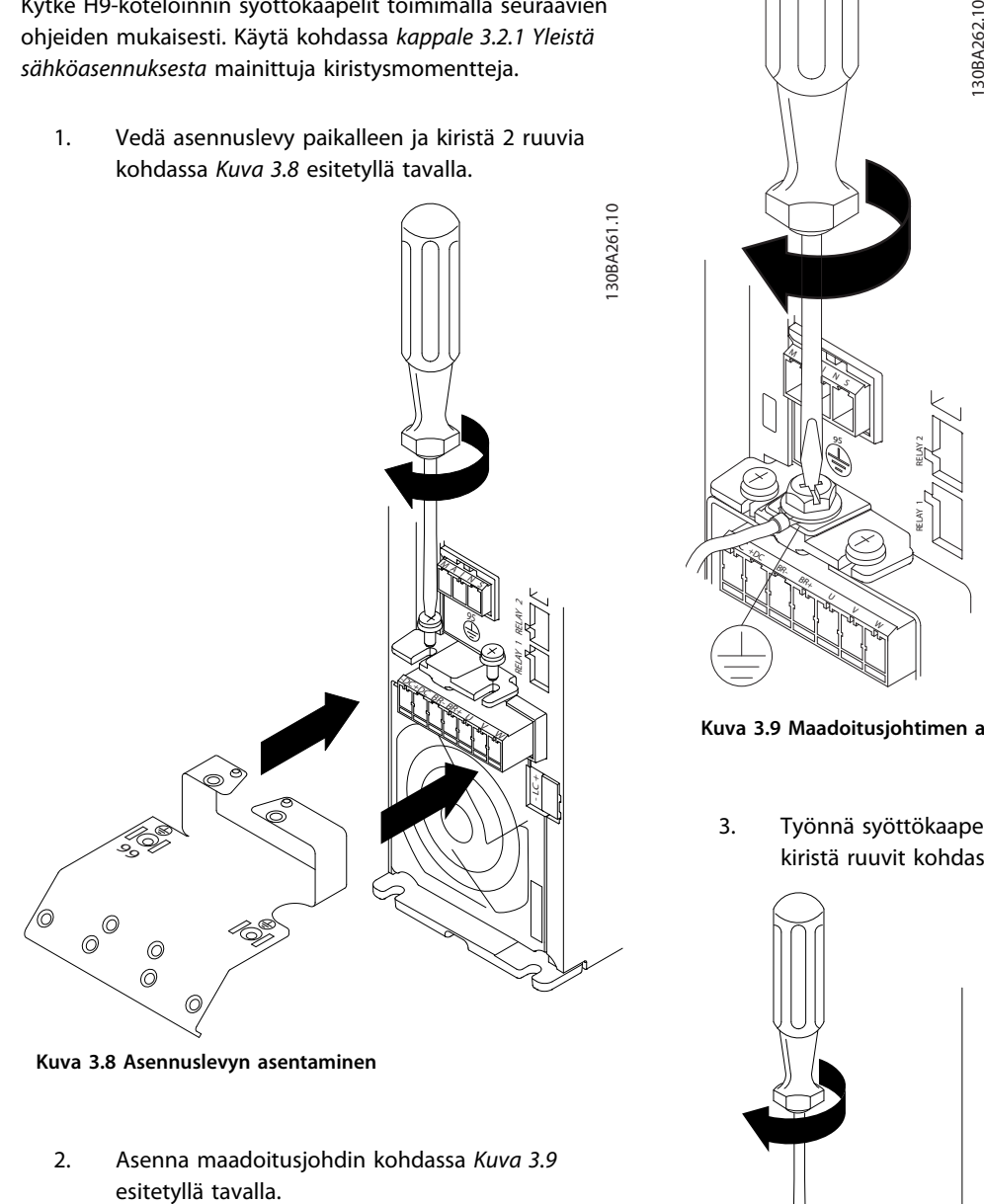

**Kuva 3.8 Asennuslevyn asentaminen**

2. Asenna maadoitusjohdin kohdassa *Kuva 3.9*

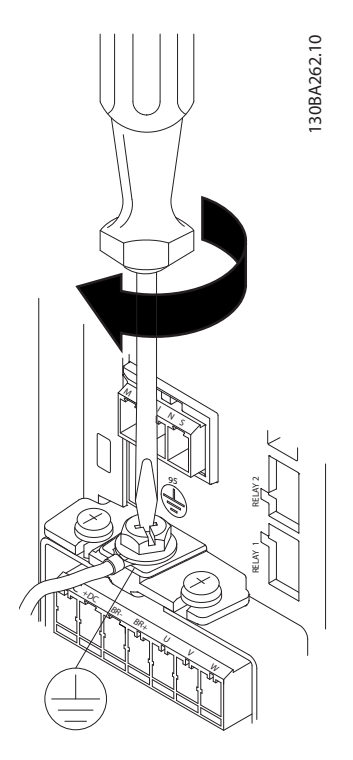

**Kuva 3.9 Maadoitusjohtimen asentaminen**

3. Työnnä syöttökaapeli verkkovirtapistokkeeseen ja kiristä ruuvit kohdassa *Kuva 3.10* esitetyllä tavalla.

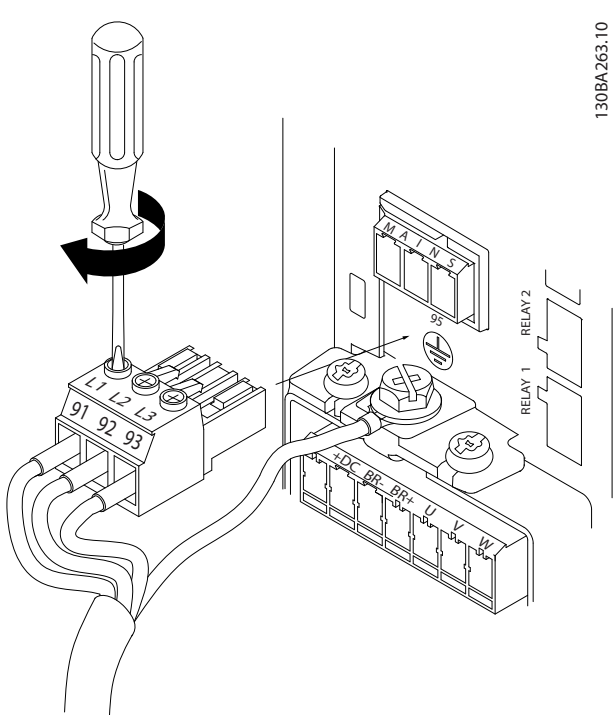

**Kuva 3.10 Verkkovirtapistokkeen asentaminen**

4. Asenna tukikiinnike verkkovirtakaapelien yli ja kiristä ruuvit kohdassa *[Kuva 3.11](#page-15-0)* esitetyllä tavalla. **3 3**

Danfoss

<span id="page-15-0"></span>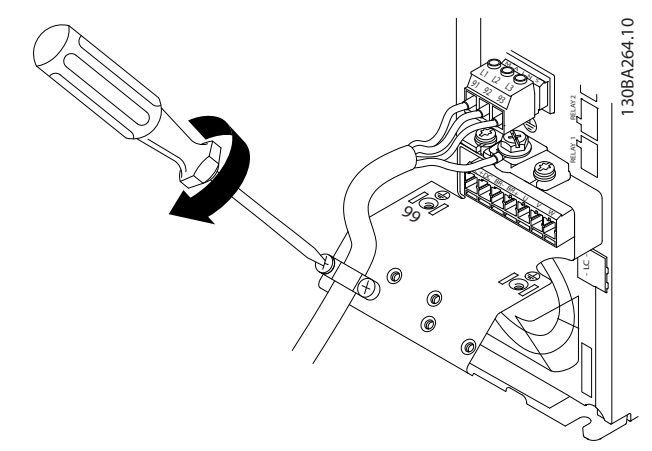

**Kuva 3.11 Tukikiinnikkeen asentaminen**

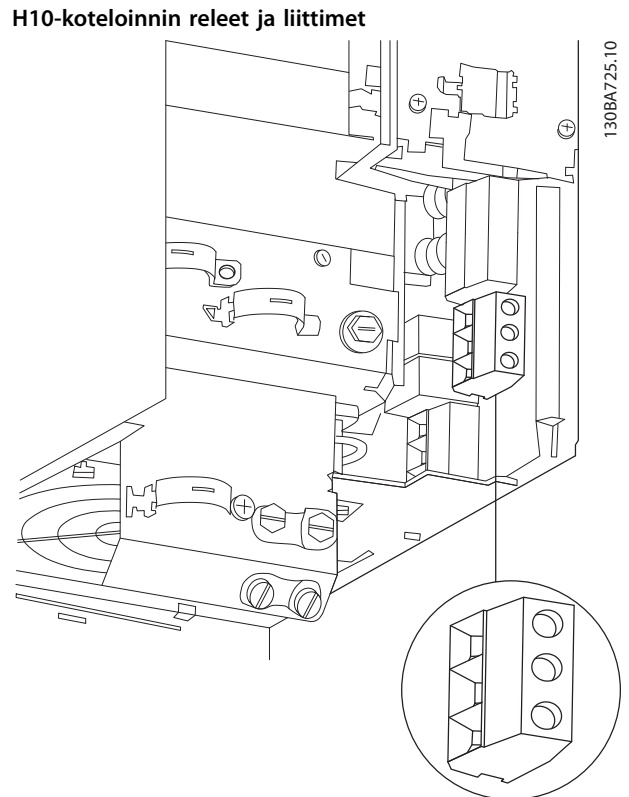

**Kuva 3.12 H10-kotelointi IP20, 600 V, 11–15 kW (15–20 hv)**

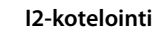

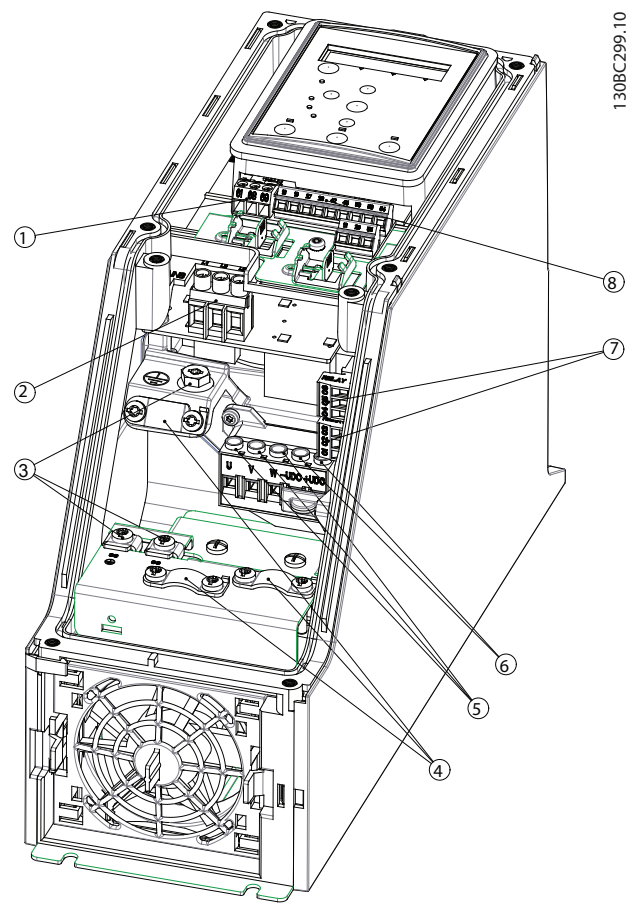

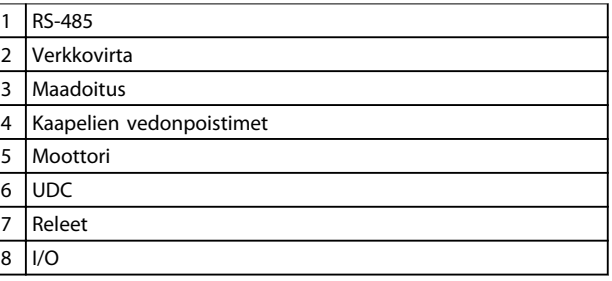

**Kuva 3.13 I2-kotelointi IP54, 380–480 V, 0,75–4,0 kW (1–5 hv)** **Asennus Pikaopas**

**I4-kotelointi**

 $\odot$ 

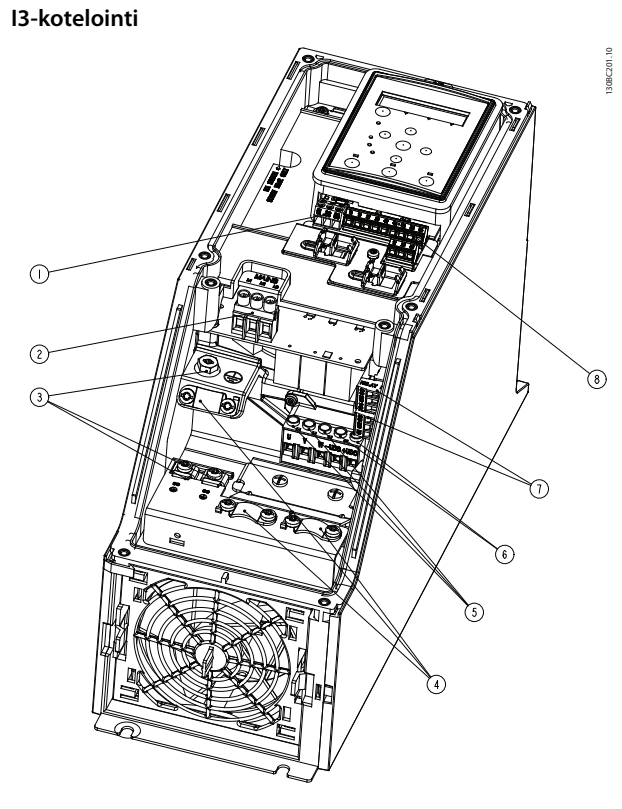

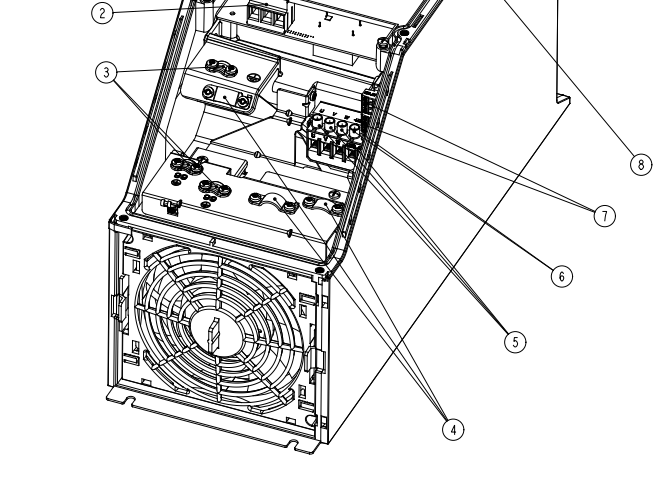

| 1              | <b>RS-485</b>            |
|----------------|--------------------------|
| $\overline{2}$ | Verkkovirta              |
| 3              | Maadoitus                |
| 4              | Kaapelien vedonpoistimet |
| 5              | Moottori                 |
| 6              | <b>UDC</b>               |
| 7              | Releet                   |
| 8              | /റ                       |

**Kuva 3.14 I3-kotelointi IP54, 380–480 V, 5,5–7,5 kW (7,5–10 hv)**

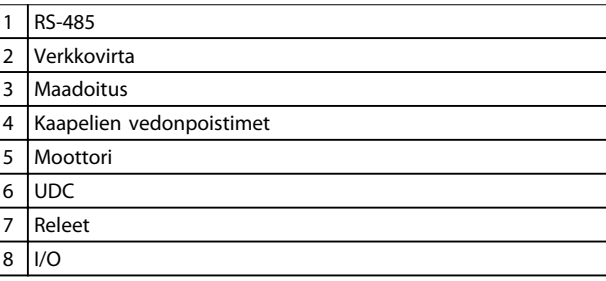

**Kuva 3.15 I4-kotelointi IP54, 380–480 V, 0,75–4,0 kW (1–5 hv)**

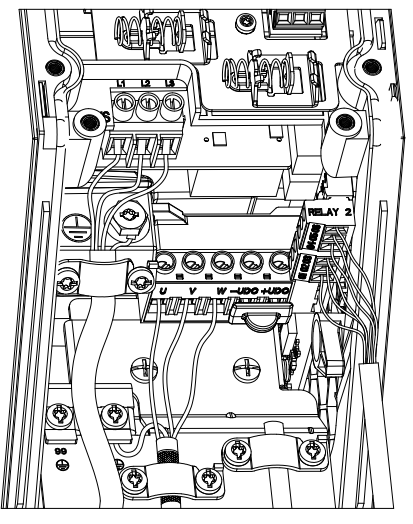

**Kuva 3.16 IP54 I2–I3–I4-kotelointi**

Danfoss

**3 3**

130BD011.10

130BD011.10

**Asennus VLT®HVAC Basic Drive FC 101**

130BT326.10

130BT326.10

Danfoss

130BA215.10

30BA215.10

### **I6-kotelointi**

**3 3**

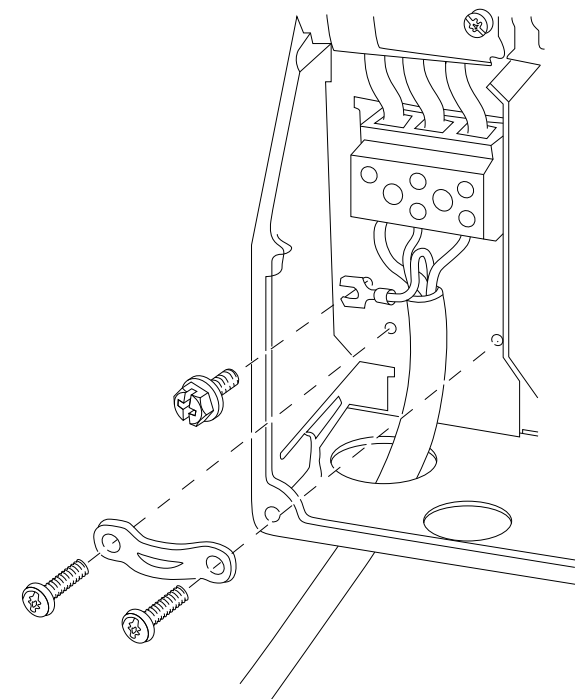

**Kuva 3.17 I6-kotelointi, kytkeminen verkkovirtaan IP54, 380–480 V, 22–37 kW (30–50 hv)**

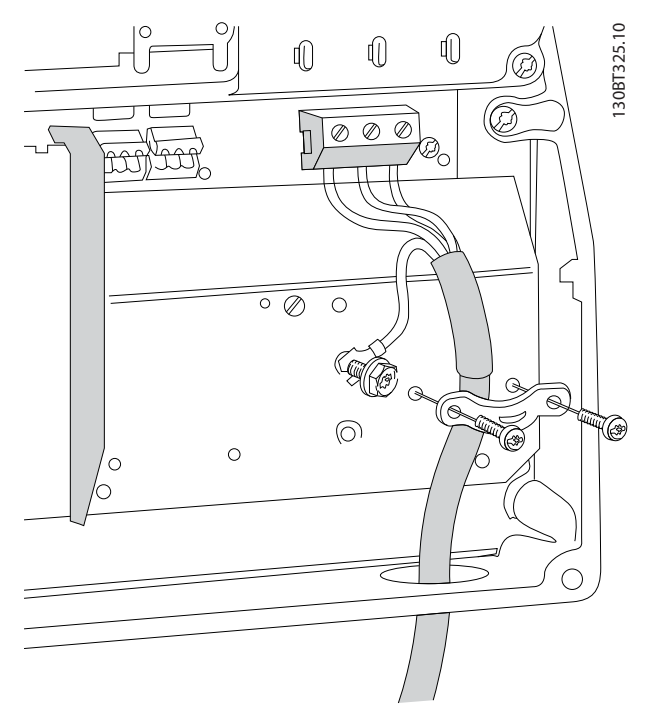

**Kuva 3.18 I6-koteloinnin kytkeminen moottoriin IP54, 380–480 V, 22–37 kW (30–50 hv)**

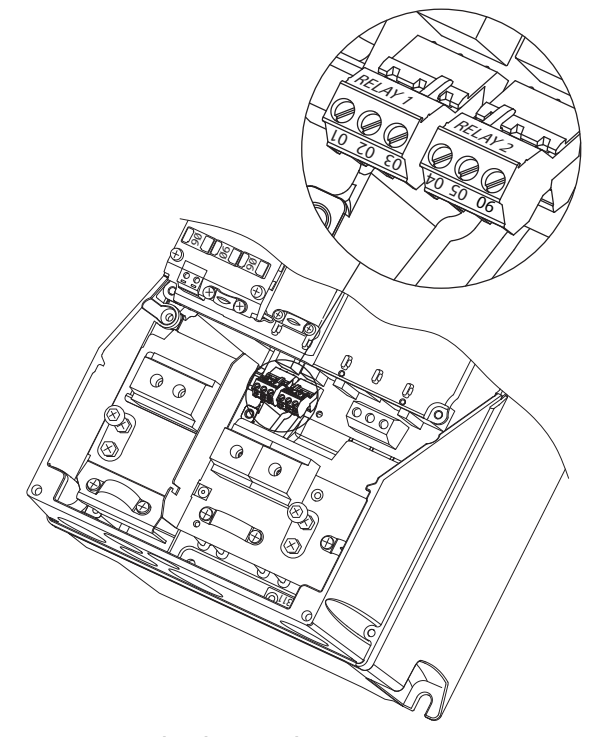

**Kuva 3.19 I6-koteloinnin releet IP54, 380–480 V, 22–37 kW (30–50 hv)**

**I7- ja I8-koteloinnit**

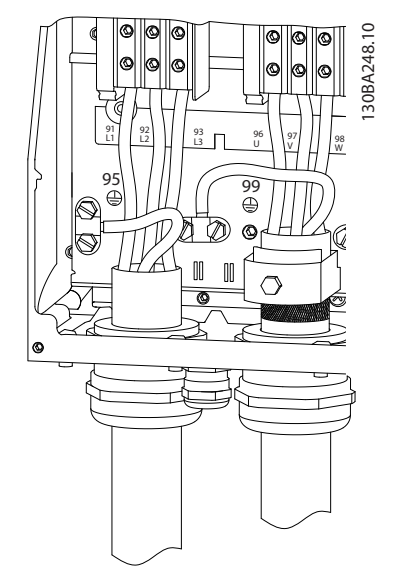

**Kuva 3.20 I7- ja I8-kotelointi IP54, 380–480 V, 45–55 kW (60–70 hv) IP54, 380–480 V, 75–90 kW (100–125 hv)**

### <span id="page-18-0"></span>3.2.4 Sulakkeet ja katkaisimet

### **Ryhmäjohdon suojaus**

Kokoonpanon suojaamiseksi sähköisiltä vaaroilta ja tulipalon vaaralta kaikki kokoonpanon syöttökaapelit, kytkimet, koneet jne. on suojattava oikosuluilta ja ylivirralta kansallisten ja kansainvälisten määräysten mukaisesti.

### **Oikosulkusuojaus**

Danfoss suosittelee taulukoissa *[Taulukko 3.8](#page-19-0)* ja mainittujen sulakkeiden ja katkaisinten käyttämistä huoltohenkilöstön ja muiden laitteiden suojaamiseksi yksikön sisäisen vian tai tasajännitevälipiirin oikosulun varalta. Taajuusmuuttaja tarjoaa täyden oikosulkusuojauksen, jos moottoriin tulee oikosulku.

### **Ylivirtasuojaus**

Varmista ylikuormitussuojaus välttääksesi kokoonpanon kaapelien ylikuumenemisen. Ylivirtasuojaus on aina tehtävä paikallisten ja kansallisten määräysten mukaisesti. Katkaisinten ja sulakkeiden on pystyttävä suojaamaan piiri, jonka virta on enintään 100 000 Arms (symmetrinen), enintään 480 V.

### **UL-vaatimusten mukaisuus/Ei UL-vaatimusten mukainen**

Varmista UL- tai IEC 61800-5-1 -standardin vaatimusten täyttäminen käyttämällä kohdassa *[Taulukko 3.8](#page-19-0)* mainittuja katkaisimia tai sulakkeita.

Katkaisinten on pystyttävä suojaamaan piiri, jonka virta on enintään 10 000 Arms (symmetrinen), enintään 480 V.

### *HUOMAUTUS!*

**Suojaussuosituksen noudattamatta jättäminen saattaa vikatapauksessa vahingoittaa taajuusmuuttajaa.**

<span id="page-19-0"></span>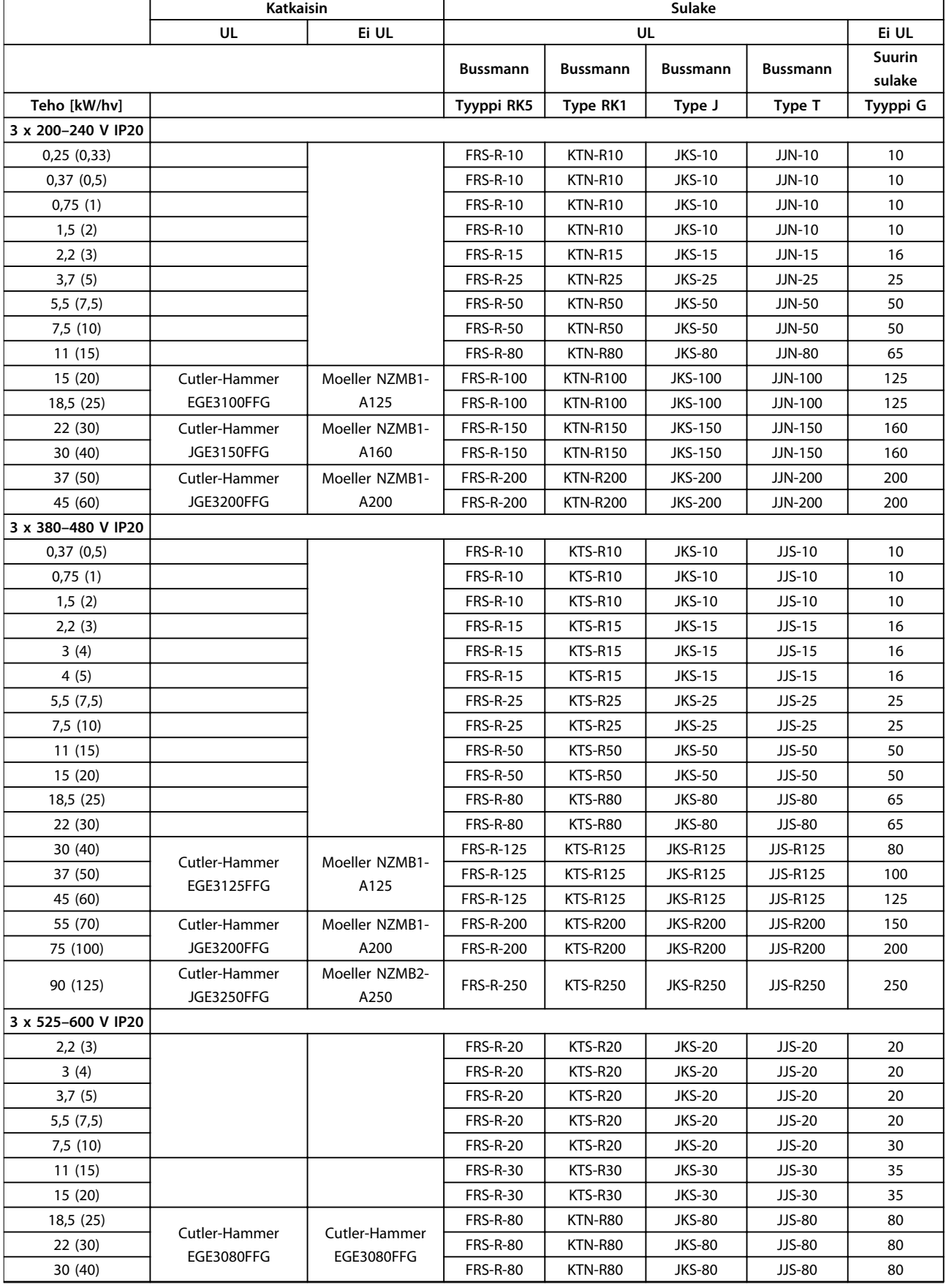

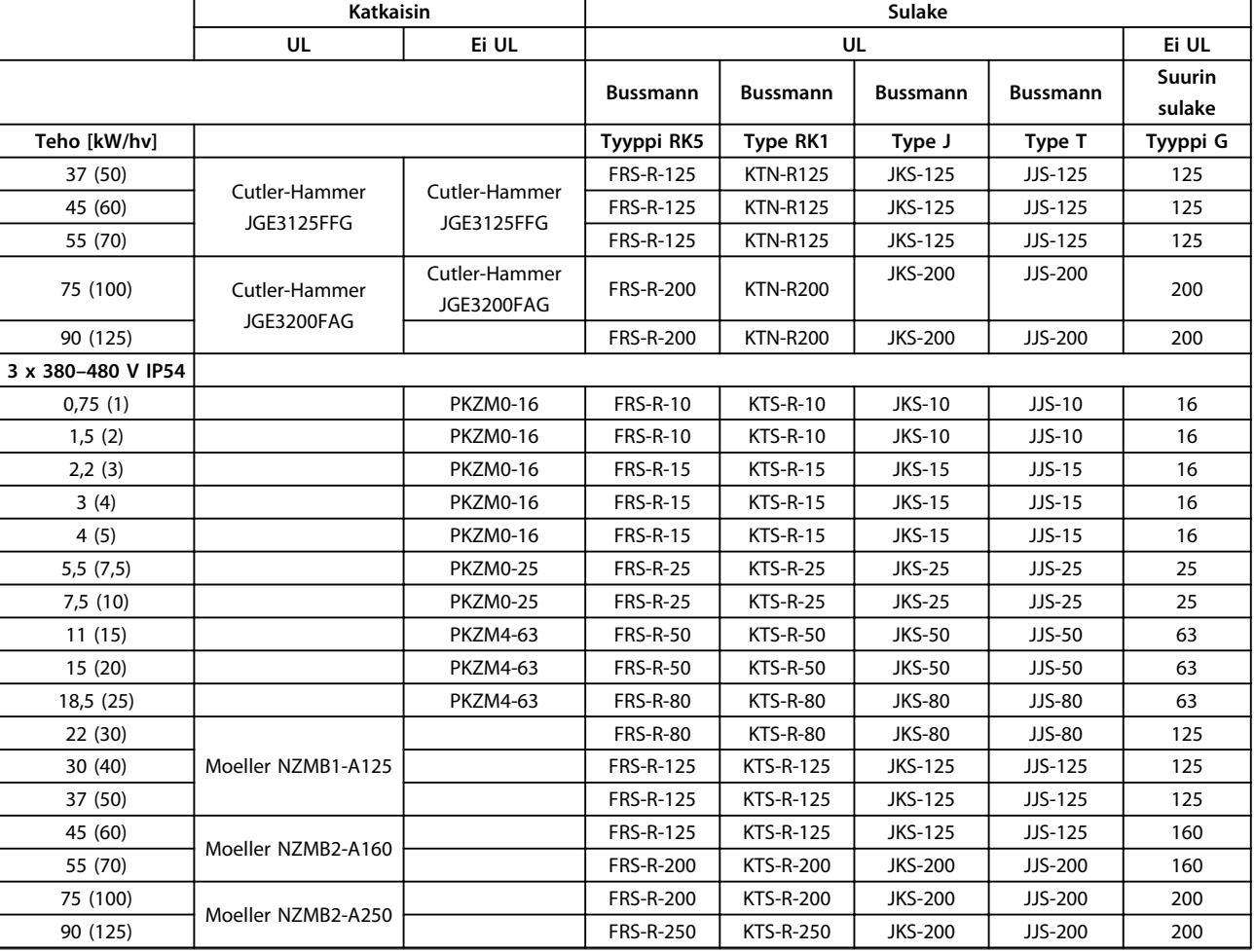

**Taulukko 3.8 Katkaisimet ja sulakkeet**

Danfoss

### <span id="page-21-0"></span>3.2.5 EMC-direktiivin mukainen sähköasennus

Yleisiä seikkoja, jotka on otettava huomioon EMC-direktiivin mukaisen sähköasennuksen varmistamiseksi.

- **•** Käytä vain suojattuja moottorikaapeleita ja suojattuja ohjauskaapeleita.
- **•** Maadoita suojaus kummastakin päästä.
- **•** Vältä kierrettyjä suojauksen päitä (siansaparot), sillä ne tuhoavat suojausvaikutuksen suurilla taajuuksilla. Käytä toimitettuja kaapelin vedonpoistimia.
- **•** Varmista, että taajuusmuuttaja ja PLC ovat samassa maadoituspotentiaalissa.
- **•** Käytä tähtialuslevyjä ja sähköä johtavia asennuslevyjä.

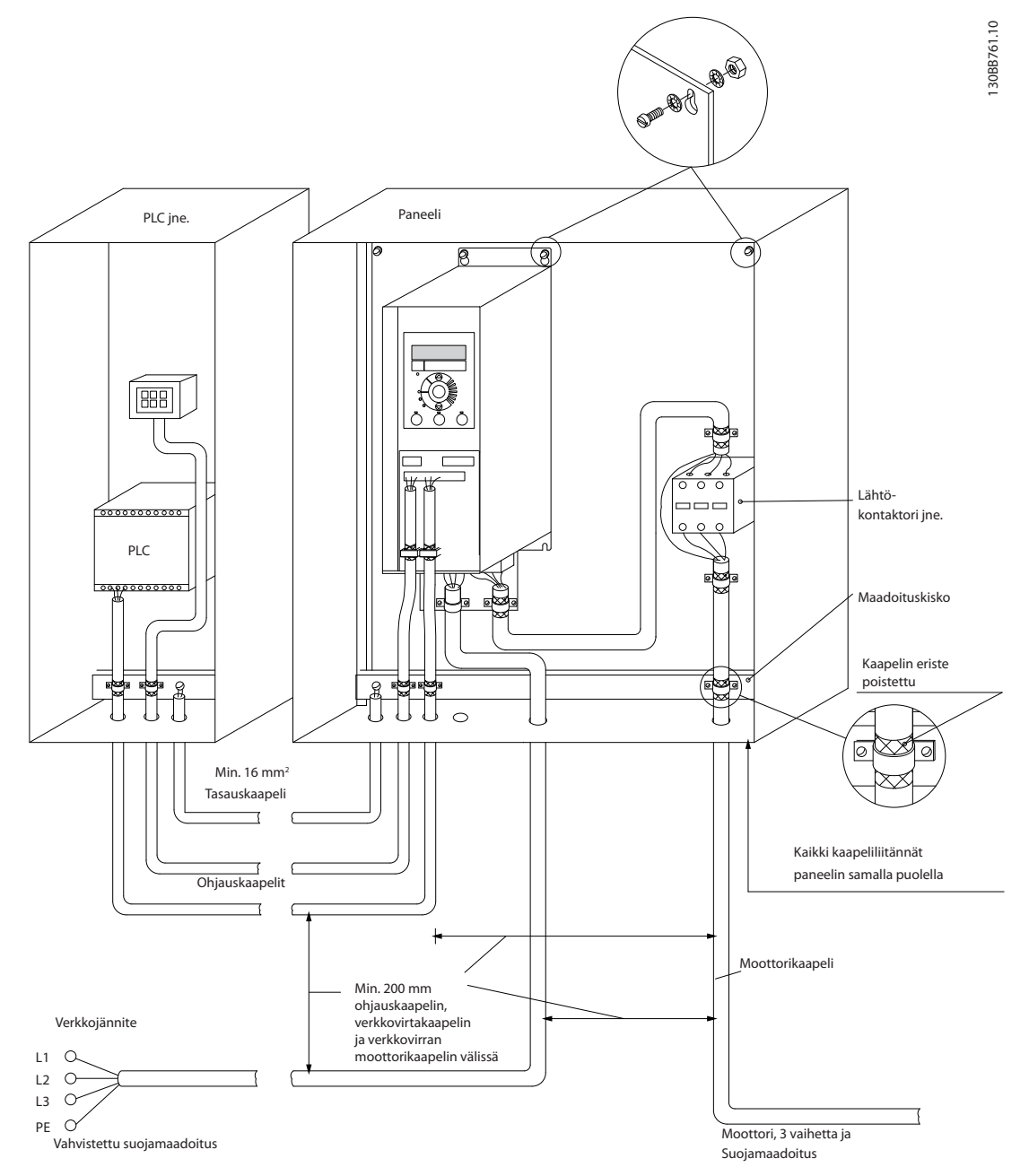

**Kuva 3.21 EMC-direktiivin mukainen sähköasennus**

**3 3**

### <span id="page-22-0"></span>3.2.6 Ohjausliittimet

Irrota liitinsuoja päästäksesi käsiksi ohjausliittimiin.

Työnnä liitinsuojan lukitusvipu LCP:n alle tasapäisellä ruuvitaltalla ja irrota sitten liitinsuoja kohdassa *Kuva 3.22* esitetyllä tavalla.

Irrota IP54-laitteissa etukansi ennen liitinsuojan irrottamista.

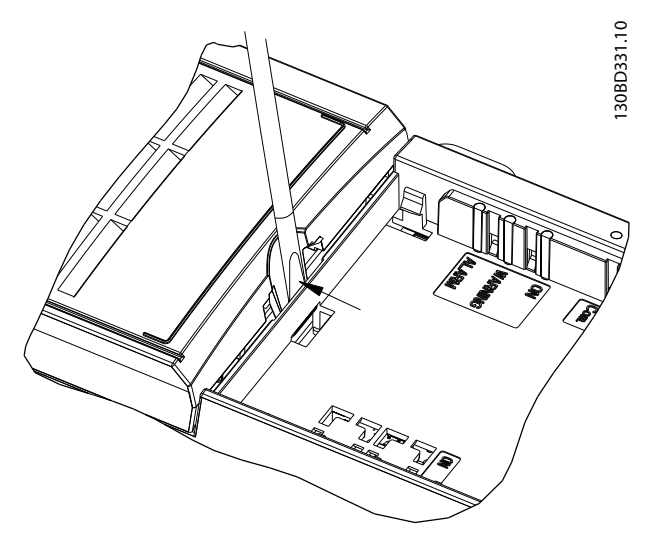

### **Ohjausliittimet**

*Kuva 3.23* näyttää kaikki taajuusmuuttajan ohjausliittimet. Käynnistyksen (liitin 18), liittimen 12-27 ja analogisen ohjearvon (liitin 53 tai 54 ja 55) liitännän avulla saadaan taajuusmuuttaja käyntiin.

Liittimen 18, 19 ja 27 digitaalitulon muoto asetetaan parametrissa *5-00 Digital Input Mode* (oletusarvo on PNP). Digitaalitulon 29 tila asetetaan parametrissa *5-03 Digital Input 29 Mode* (oletusarvo on PNP).

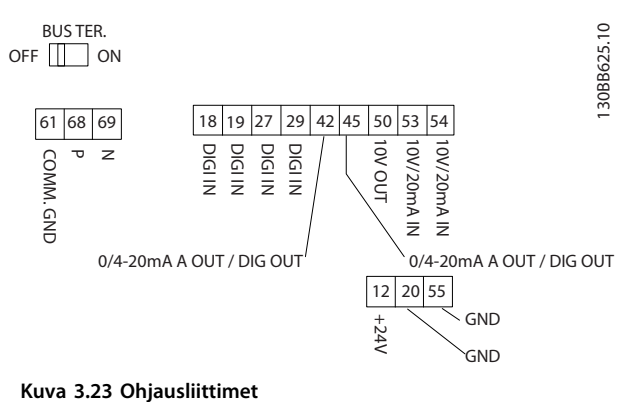

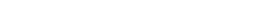

**Kuva 3.22 Liitinsuojan irrottaminen**

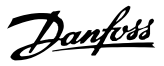

### <span id="page-23-0"></span>3.2.7 Sähkökytkennät

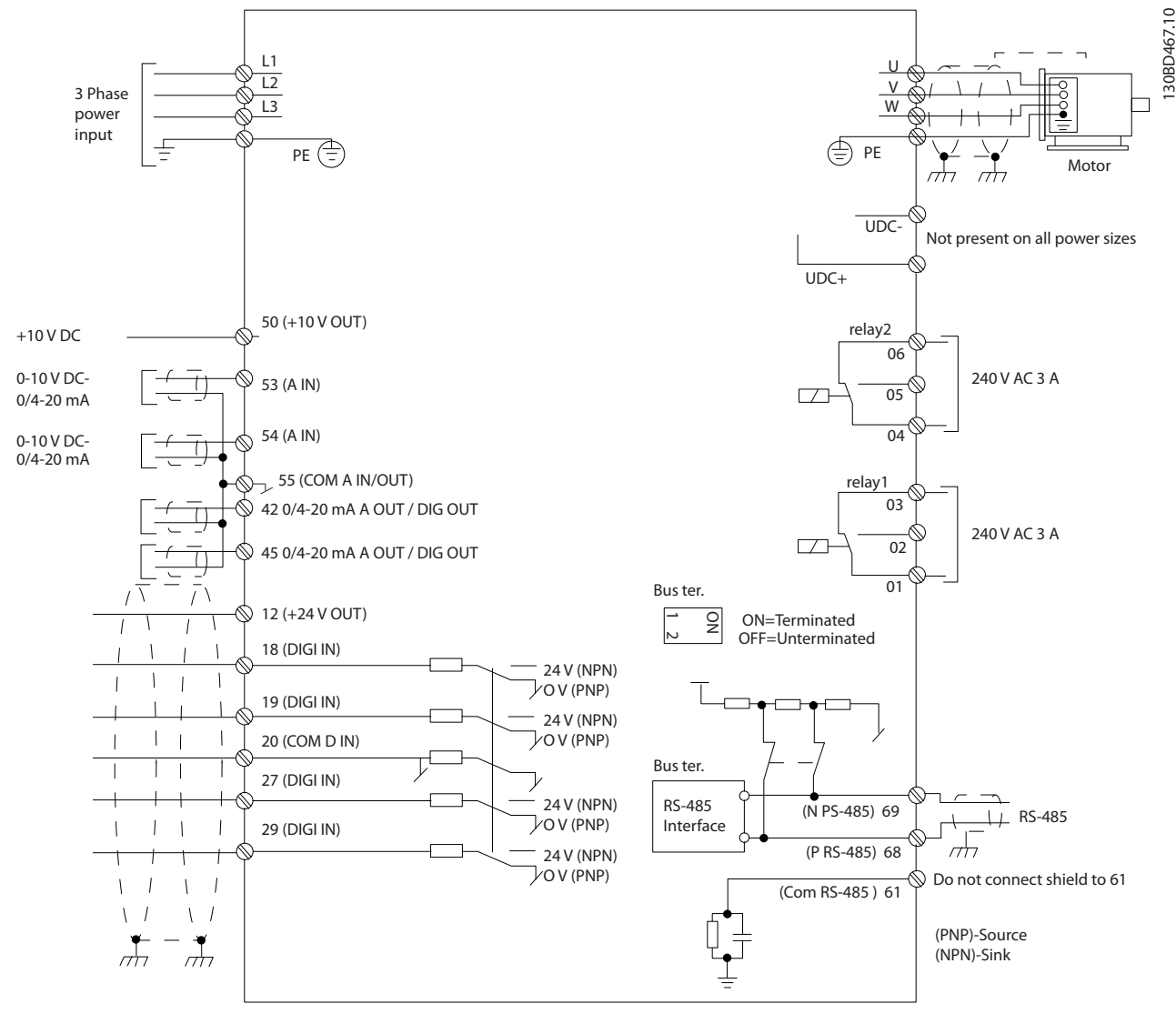

**Kuva 3.24 Peruskytkentäkaavio** 

## *HUOMAUTUS!*

**UDC- ja UDC+ eivät ole käytettävissä seuraavissa laitteissa: IP20, 380–480 V, 30–90 kW (40–125 hv) IP20, 200–240 V, 15–45 kW (20–60 hv) IP20, 525–600 V, 2,2–90 kW (3–125 hv) IP54, 380–480 V, 22–90 kW (30–125 hv)**

Danfoss

### <span id="page-24-0"></span>3.2.8 Akustinen melu tai tärinä

Jos moottori tai moottorin käyttämä laite, esimerkiksi puhallin, tuottaa melua tai tärinää tietyillä taajuuksilla, voit vähentää melua tai tärinää tai poistaa ne määrittämällä seuraavat parametrit tai parametriryhmät:

- **•** Parametriryhmä *4-6\* Speed Bypass* (Nopeuden ohitus)
- **•** Aseta parametrin *14-03 Overmodulation* arvoksi *[0] Off* (Pois)
- **•** Kytkentätapa- ja kytkentätaajuus-parametriryhmä *14-0\* Inverter Switching* (Vaihtosuuntaajan kytkentä)
- **•** *1-64 Resonance Dampening*

**3 3**

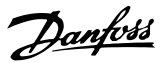

# <span id="page-25-0"></span>4 Ohjelmointi

### 4.1 Paikallisohjauspaneeli (LCP)

### *HUOMAUTUS!*

**Taajuusmuuttaja voidaan myös ohjelmoida tietokoneelta käsin RS-485-väylän com-portin välityksellä asentamalla MCT 10 -asetusohjelmisto. Katso lisätietoja ohjelmistosta kohdasta** *kappale 1.2.1 MCT 10 -asetusohjelmisto Tuki***.**

LCP jakautuu neljään toiminnalliseen ryhmään.

- A. Näyttö
- B. Menu-näppäin
- C. Navigointinäppäimet ja merkkivalot (LED).
- D. Toimintanäppäimet ja merkkivalot (LED)

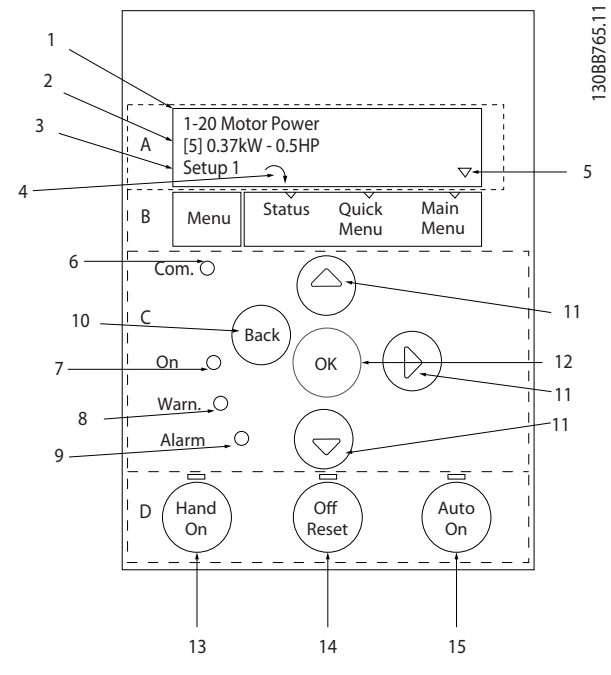

**Kuva 4.1 Paikallisohjauspaneeli (LCP)**

### **A. Näyttö**

LCD-näyttö on taustavalaistu ja siinä on kaksi aakkosnumeerista riviä. Kaikki tiedot näkyvät LCP:ssä.

Kohdassa *Kuva 4.1* kuvataan eri tiedot, jotka näytöstä voi lukea.

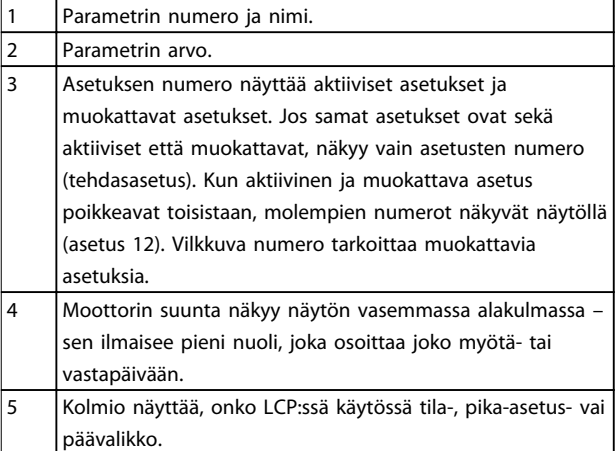

**Taulukko 4.1 Kuvateksti** *Kuva 4.1*

### **B. Menu-näppäin**

[Menu]-näppäintä painamalla voit valita tila-, pika-asetustai päävalikon.

### **C. Navigointinäppäimet ja merkkivalot (LED).**

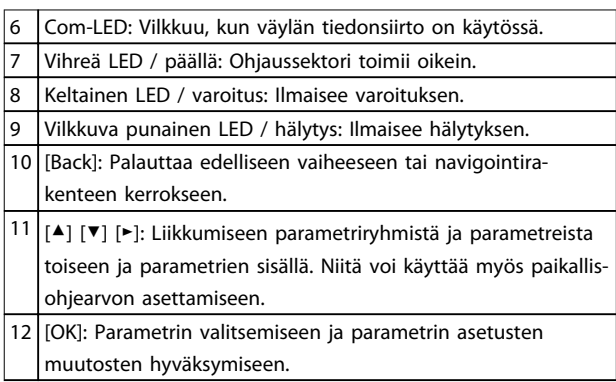

**Taulukko 4.2 Kuvateksti** *Kuva 4.1*

### **D. Toimintanäppäimet ja merkkivalot (LED)**

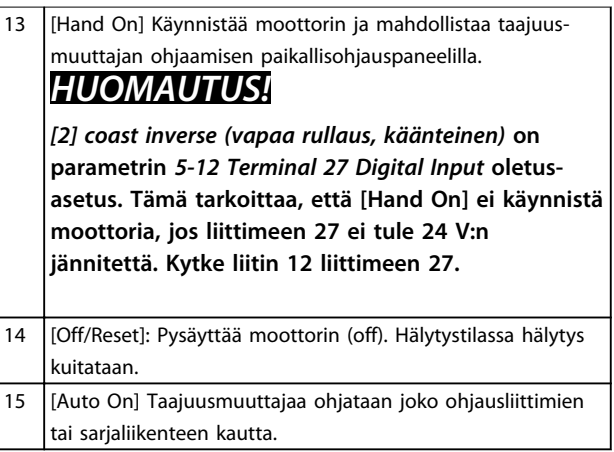

**Taulukko 4.3 Kuvateksti** *Kuva 4.1*

<span id="page-26-0"></span>**Ohjelmointi Pikaopas**

### 4.2 Ohjattu asetusten määritys

Sisäänrakennettu käyttöönottoavustaja ohjaa asentajan taajuusmuuttajan asennuksen läpi rakenteeltaan selkeällä tavalla avoimen piirin ja suljetun piirin sovelluksen sekä moottorin pika-asetusten määrittämiseksi.

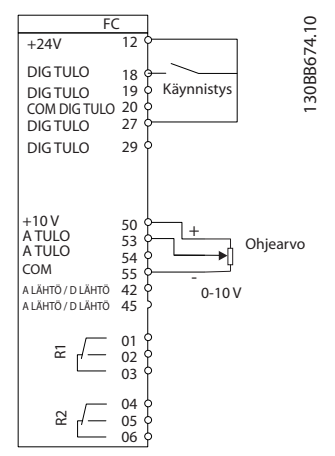

**Kuva 4.2 Taajuusmuuttajan kaapelointi**

Käyttöönottoavustaja tulee aluksi näkyviin käynnistyksen jälkeen, kunnes jotakin parametria on muutettu. Käyttöönottoavustajaan pääsee aina pika-asetusvalikon kautta. Käynnistä käyttöönottoavustaja valitsemalla [OK]. Palaa tilanäyttöön painamalla [Back].

| Press OK to start Wizard |    |
|--------------------------|----|
| Push Back to skip it     |    |
| Setup 1 $\cap$ $\nabla$  |    |
|                          | 20 |
|                          |    |

**Kuva 4.3 Käynnistä/lopeta käyttöönottoavustaja**

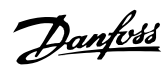

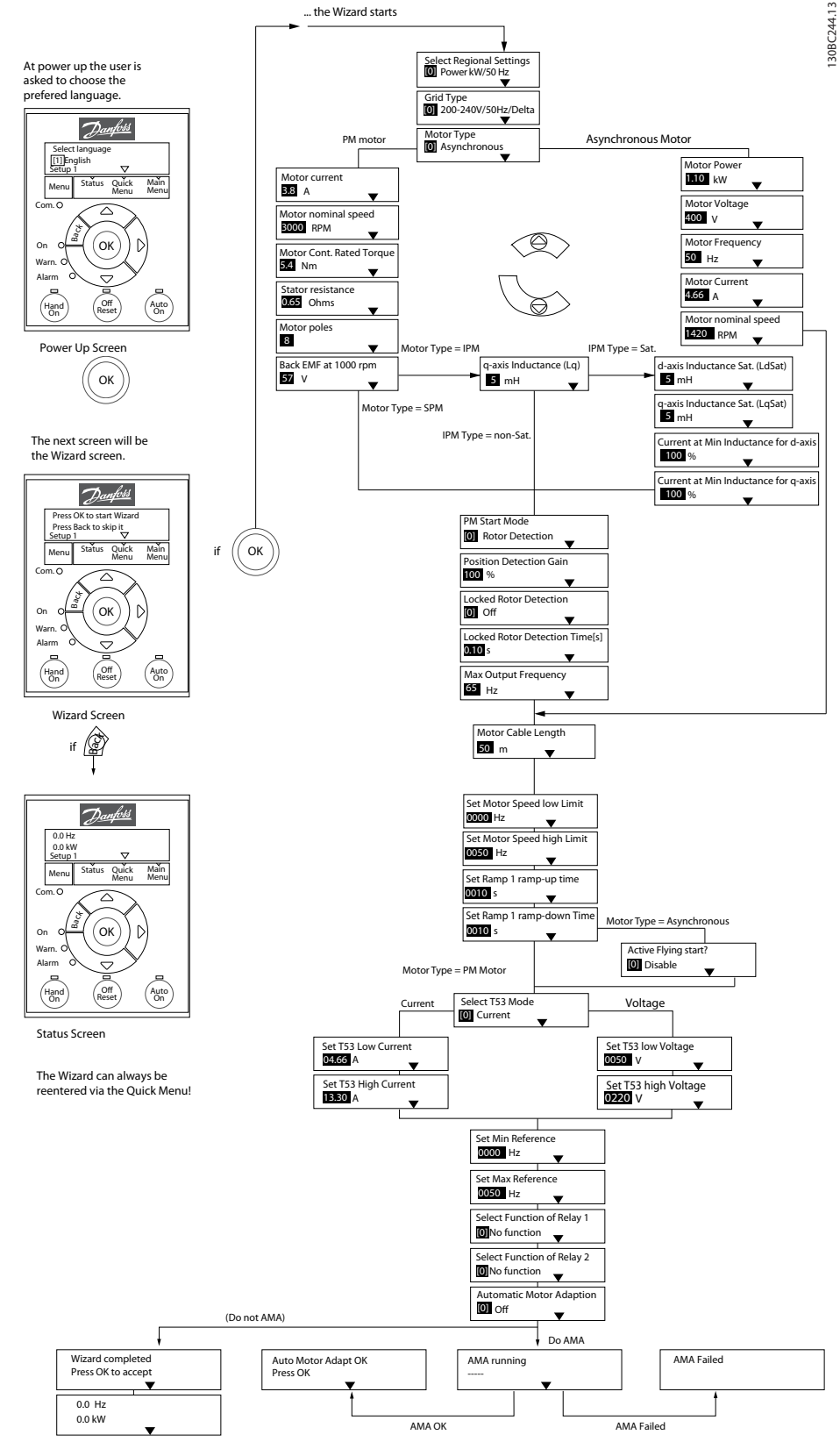

**Kuva 4.4 Käyttöönottoavustaja avoimen piirin sovelluksia varten**

*1-46 Position Detection Gain* ja *1-70 PM Start Mode* ovat käytettävissä ohjelmistoversiosta 2.80 alkaen.

**4 4**

### **Ohjelmointi Pikaopas**

### **Käyttöönottoavustaja avoimen piirin sovelluksia varten**

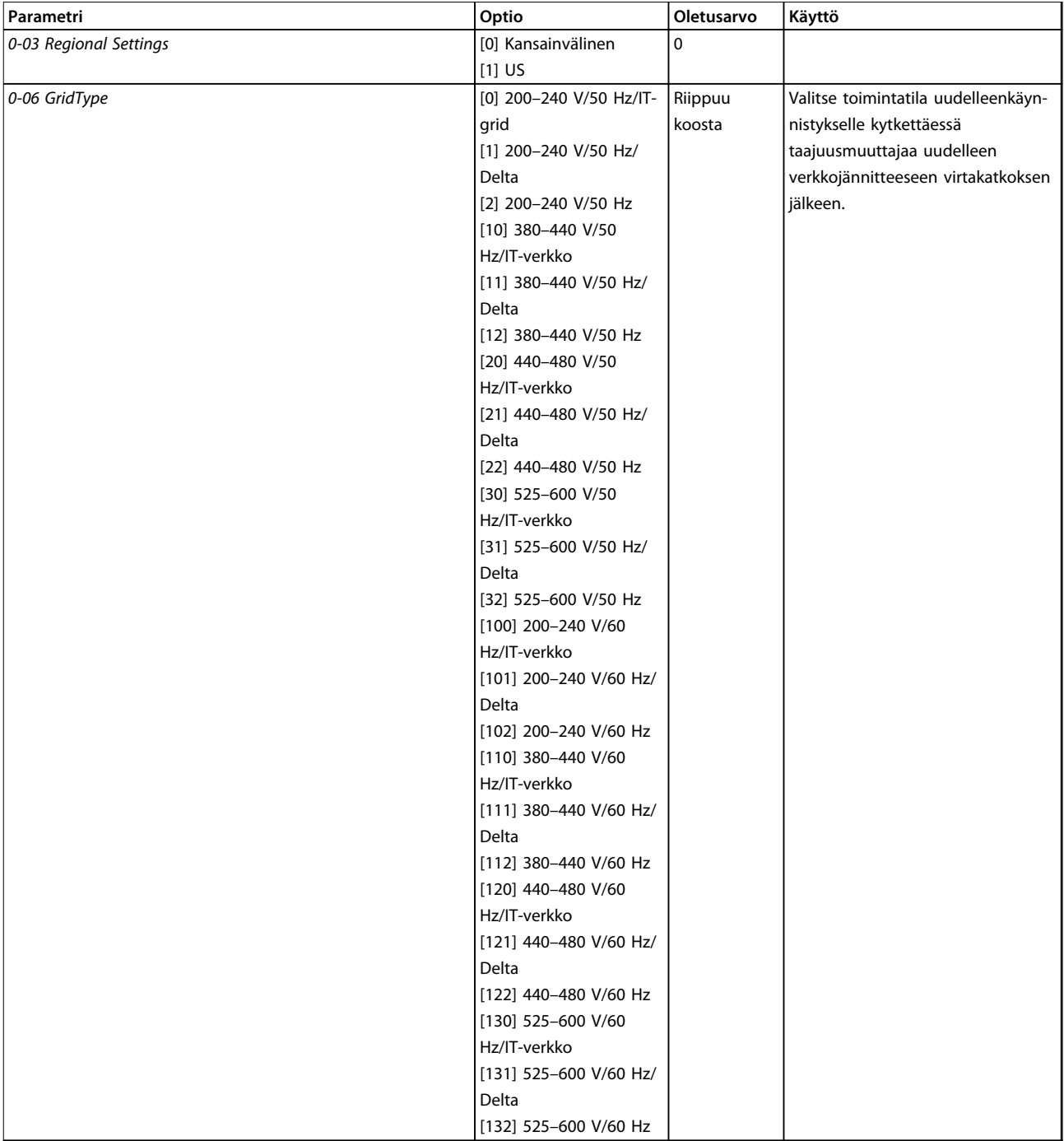

### **Ohjelmointi VLT®HVAC Basic Drive FC 101**

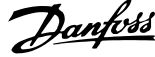

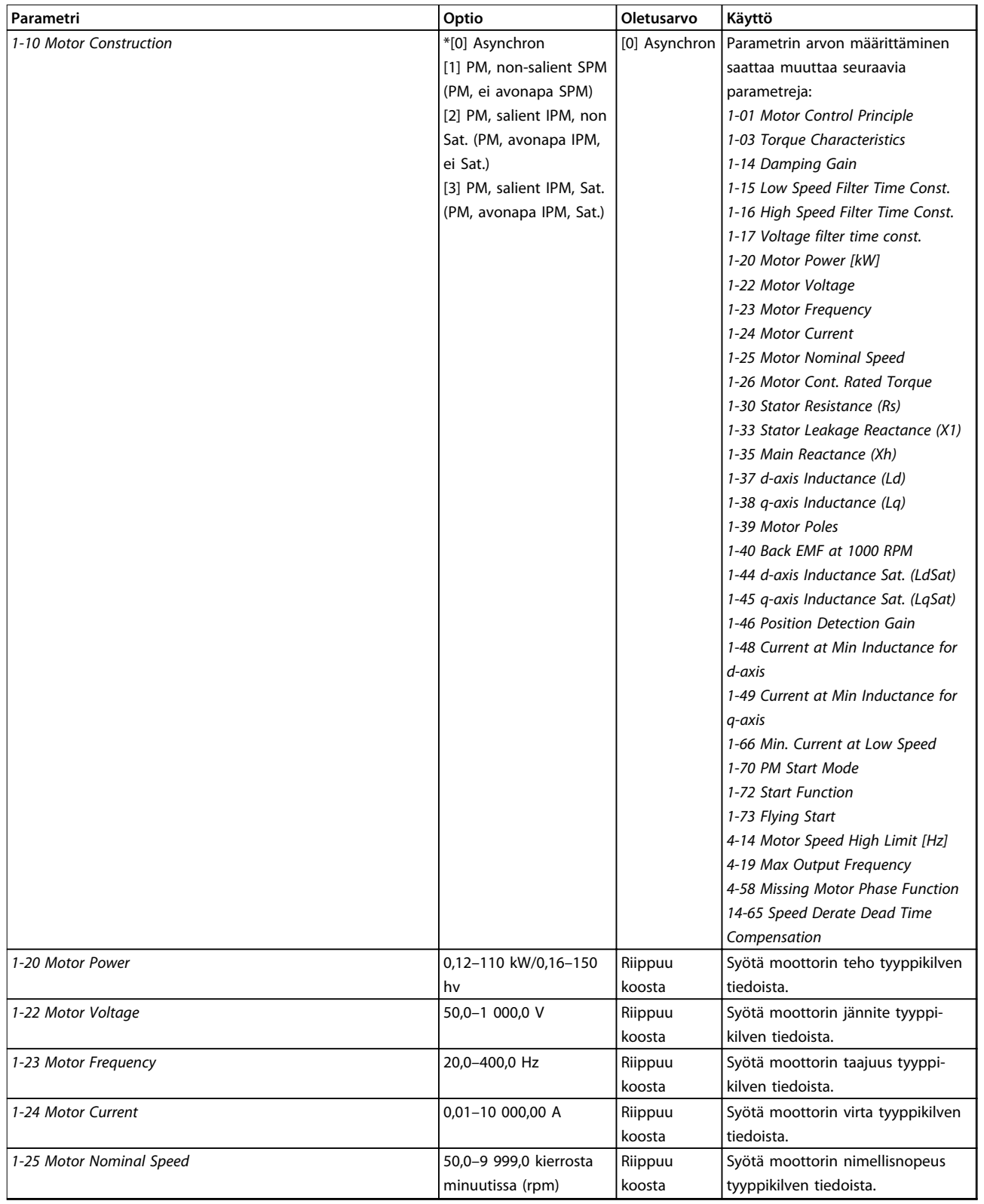

**Ohjelmointi Pikaopas**

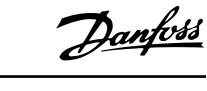

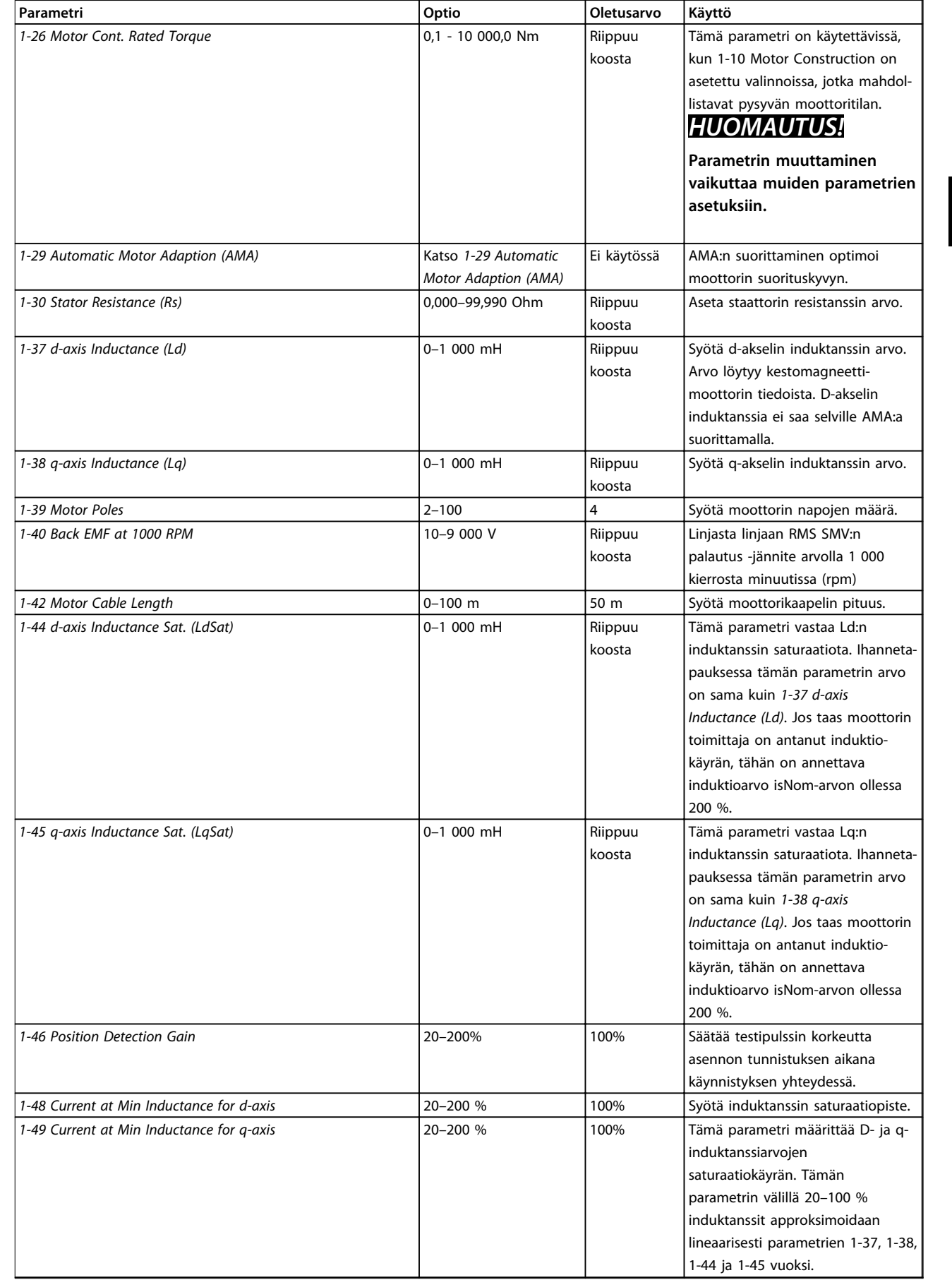

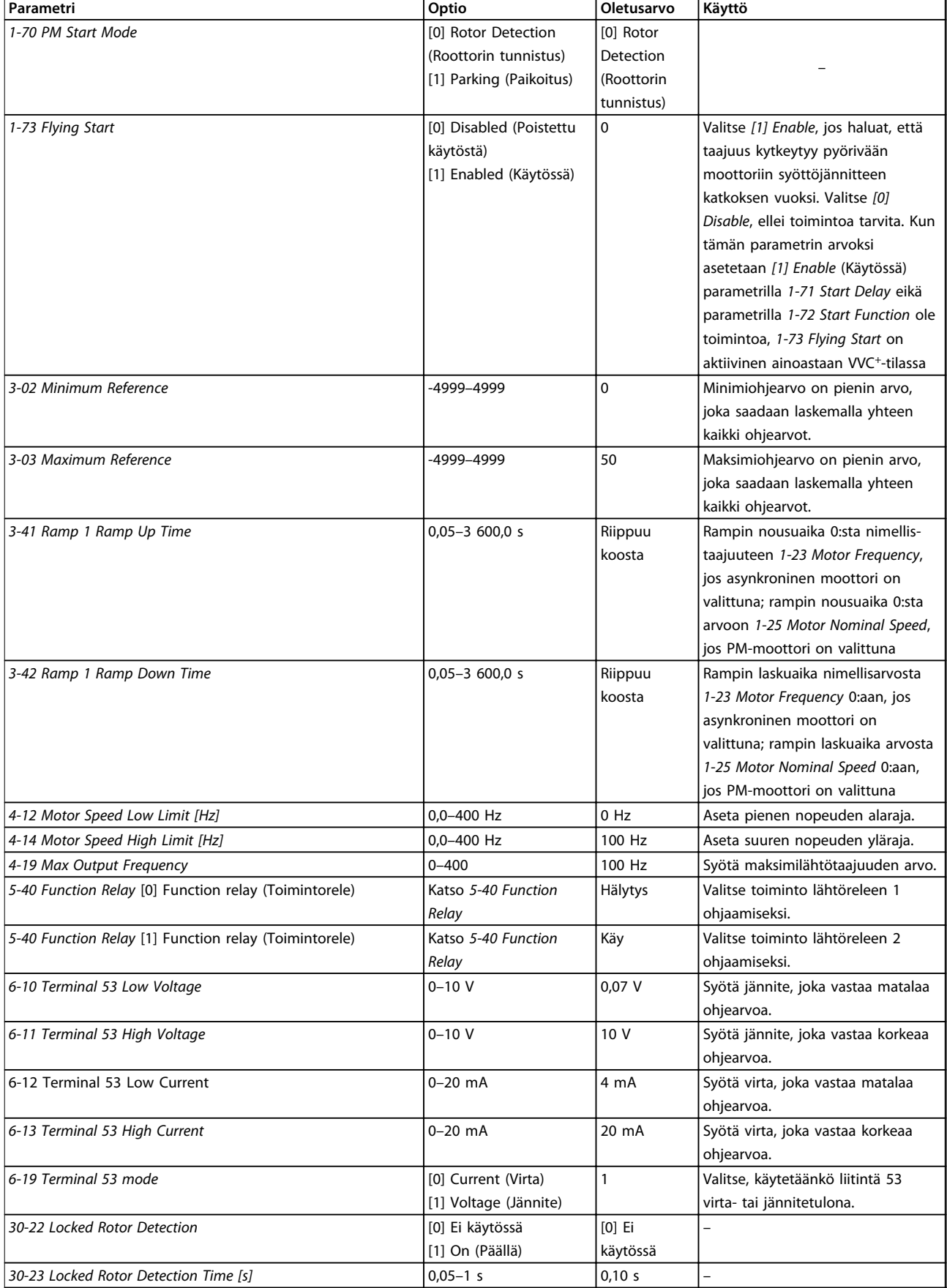

**Taulukko 4.4 Käyttöönottoavustaja avoimen piirin sovelluksia varten**

**Ohjelmointi Pikaopas**

### **Käyttöönottoavustaja suljetun piirin sovelluksille**

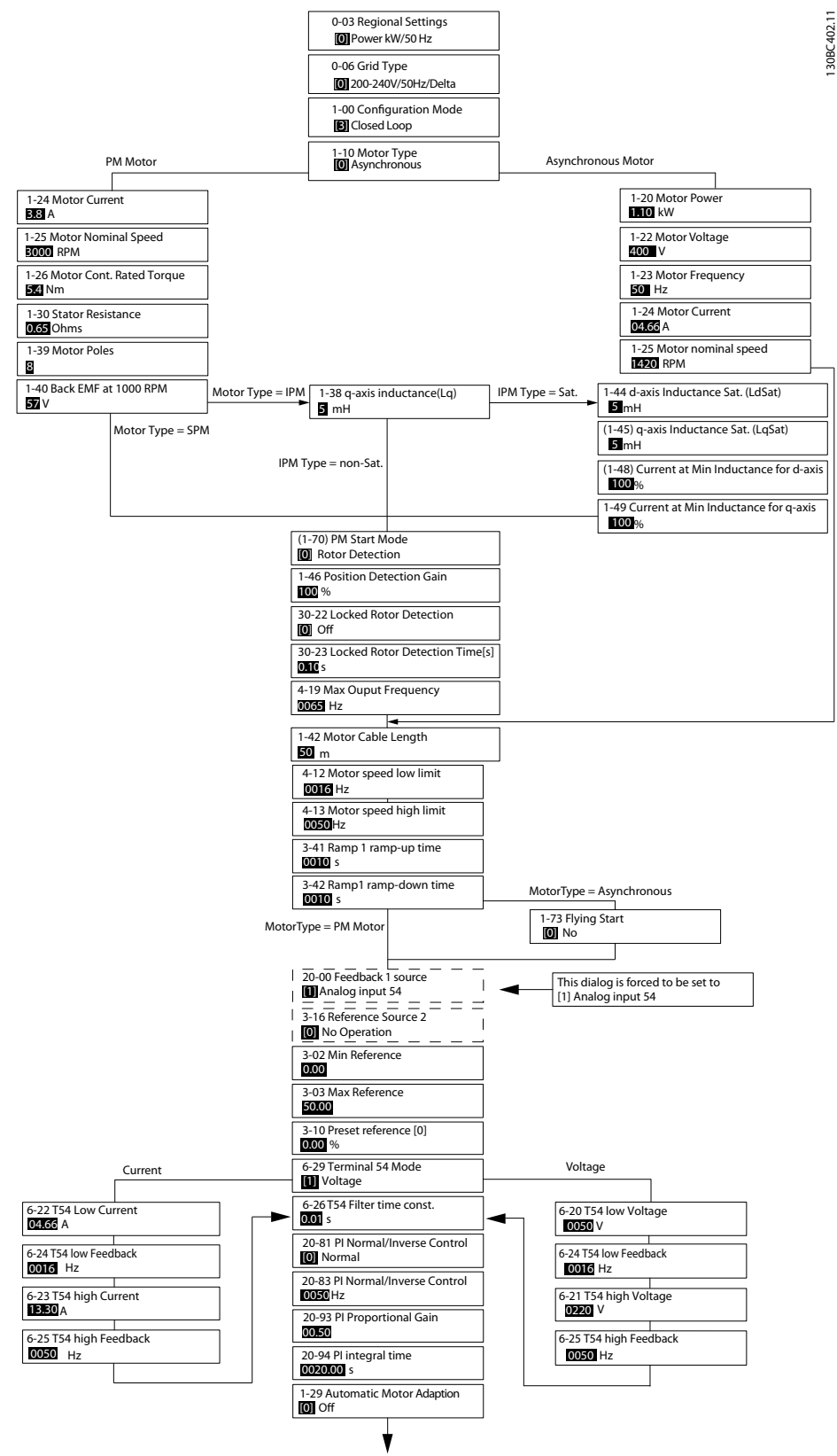

**Kuva 4.5 Käyttöönottoavustaja suljetun piirin sovelluksille**

*1-46 Position Detection Gain* ja *1-70 PM Start Mode* ovat käytettävissä ohjelmistoversiosta 2.80 alkaen.

### **Ohjelmointi VLT®HVAC Basic Drive FC 101**

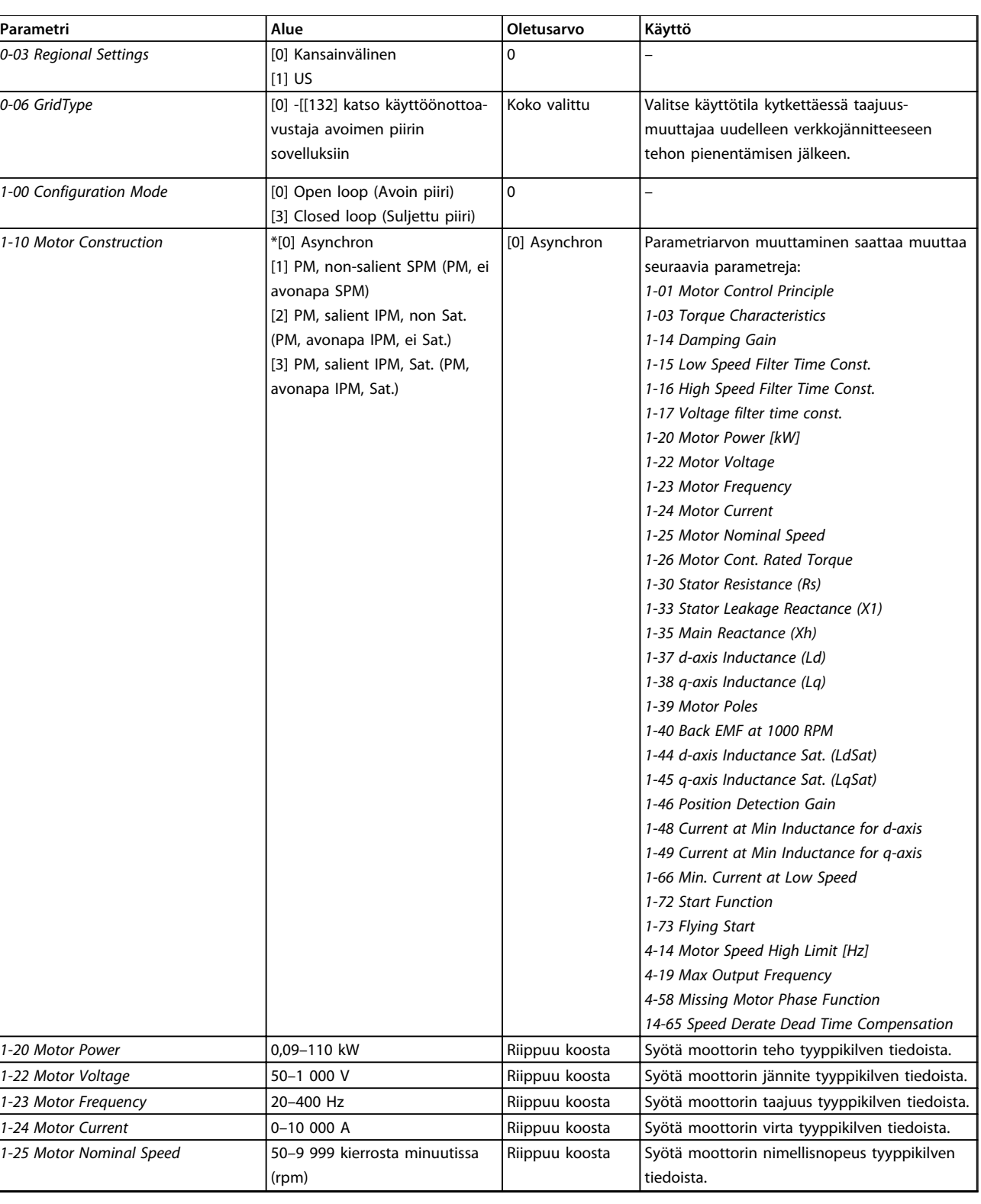

**Ohjelmointi Pikaopas**

**Parametri Alue** 

*1-26 Motor Cont. Rated Torque*  $\Big| 0,1 - 10 000,0 Nm \Big|$ 

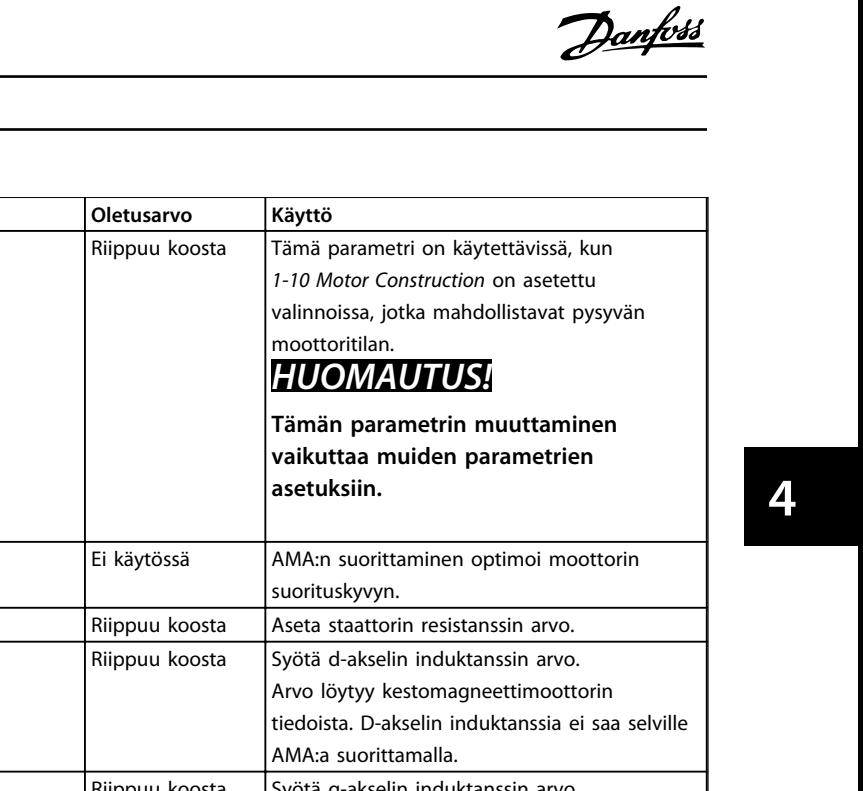

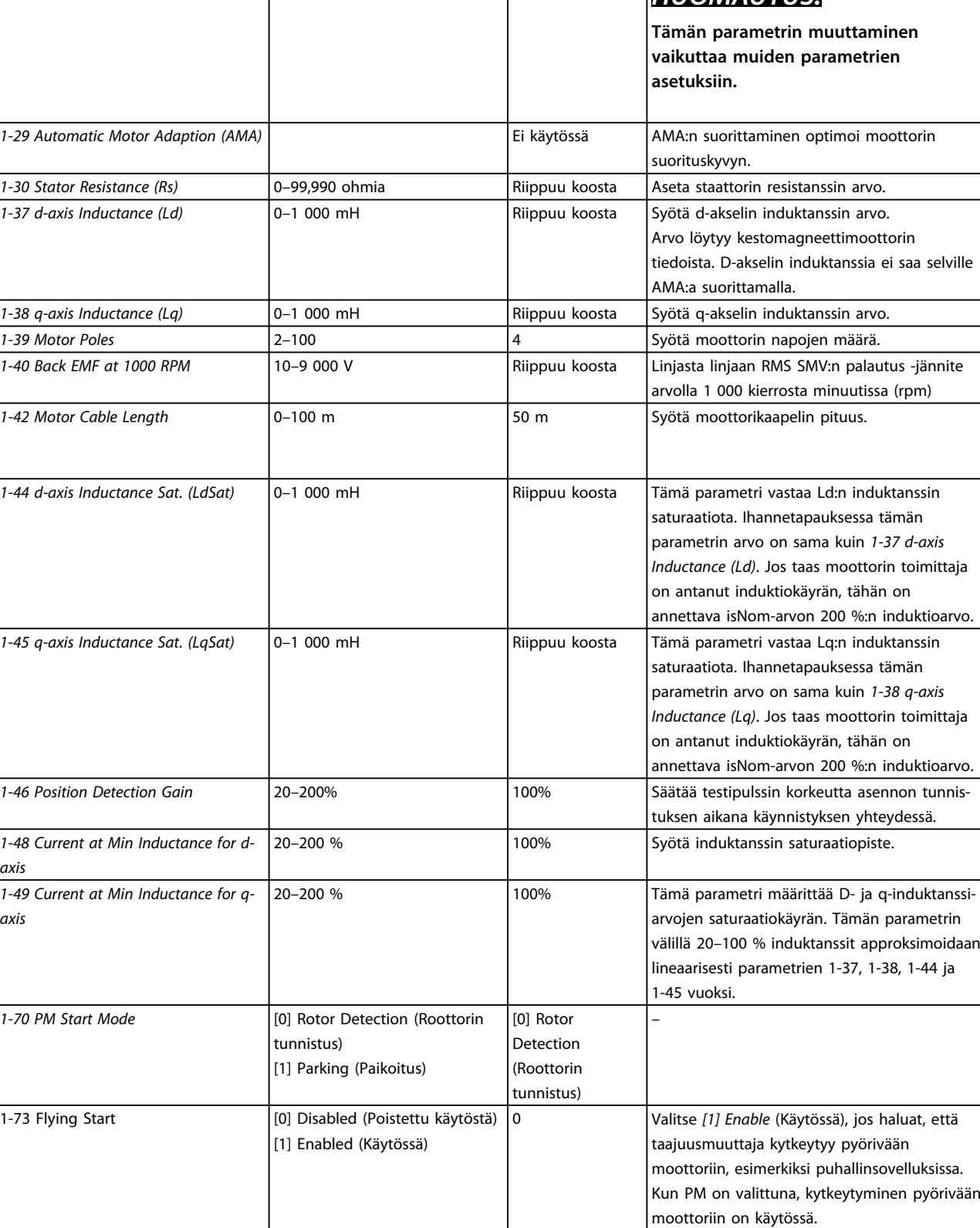

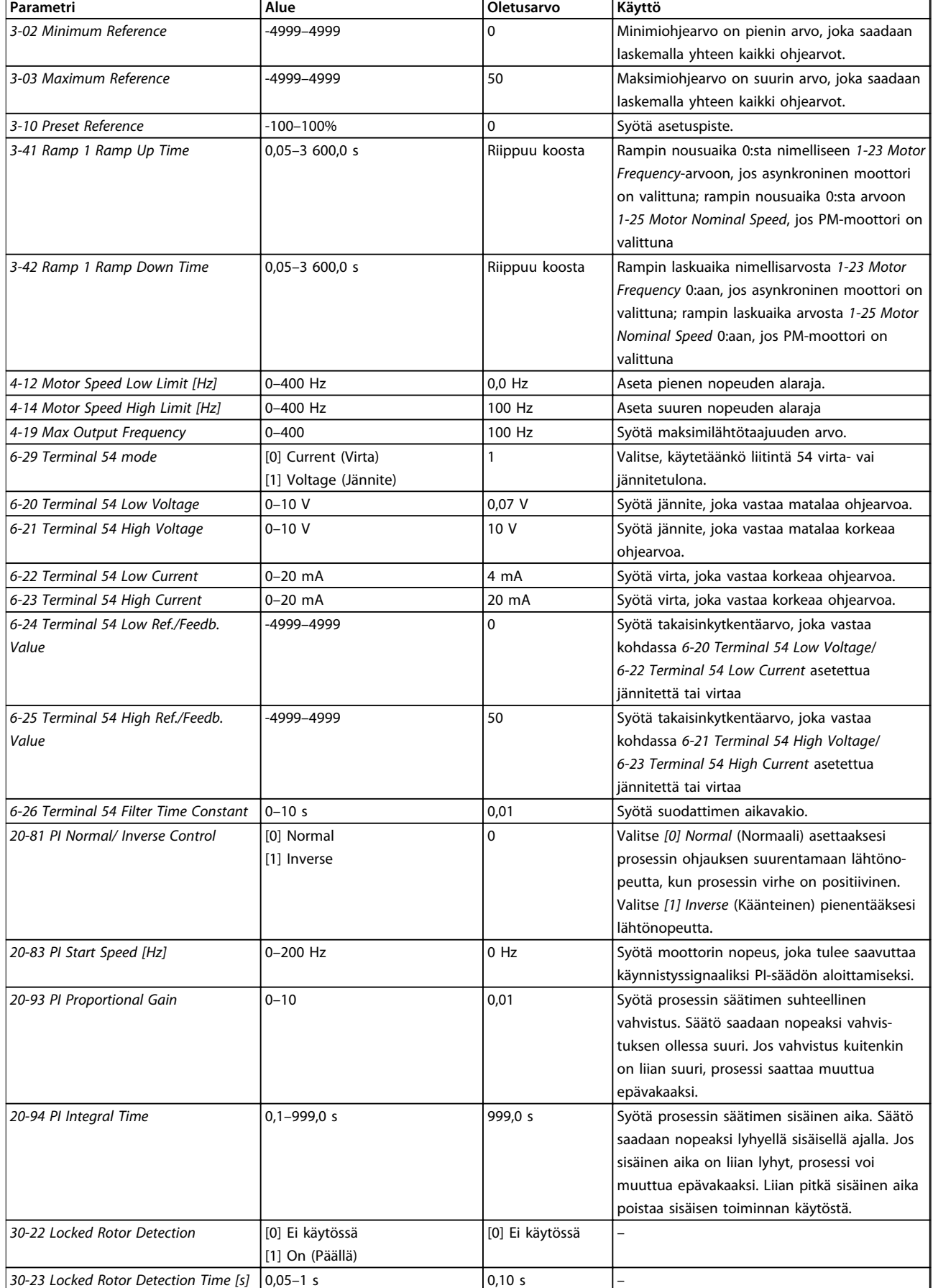

**Taulukko 4.5 Käyttöönottoavustaja suljetun piirin sovelluksille**

**Ohjelmointi Pikaopas**

### **Moottorin asetukset**

Moottorin käyttöönottoavustaja ohjaa tarvittavien moottorin parametrien läpi.

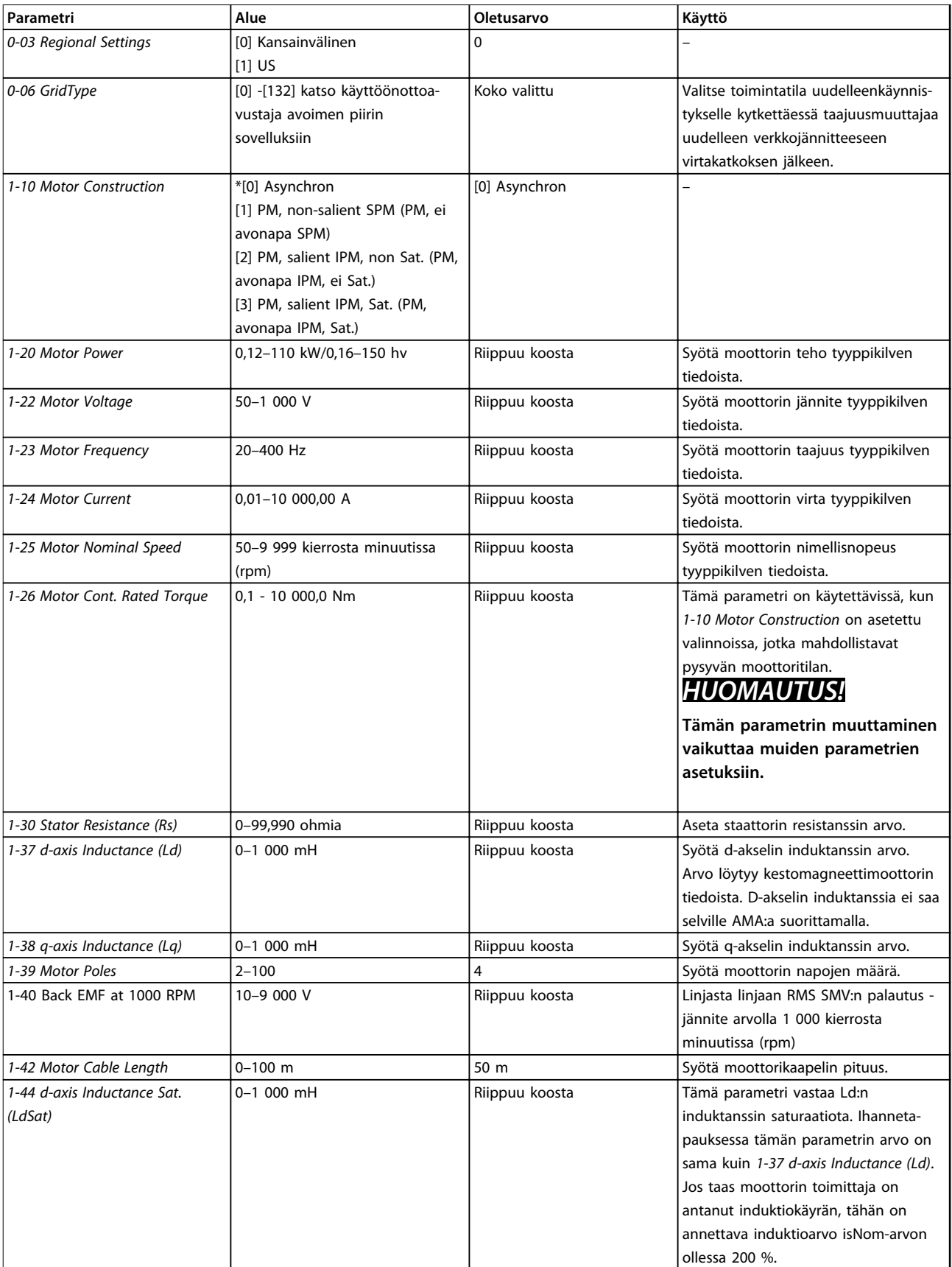

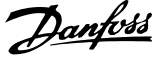

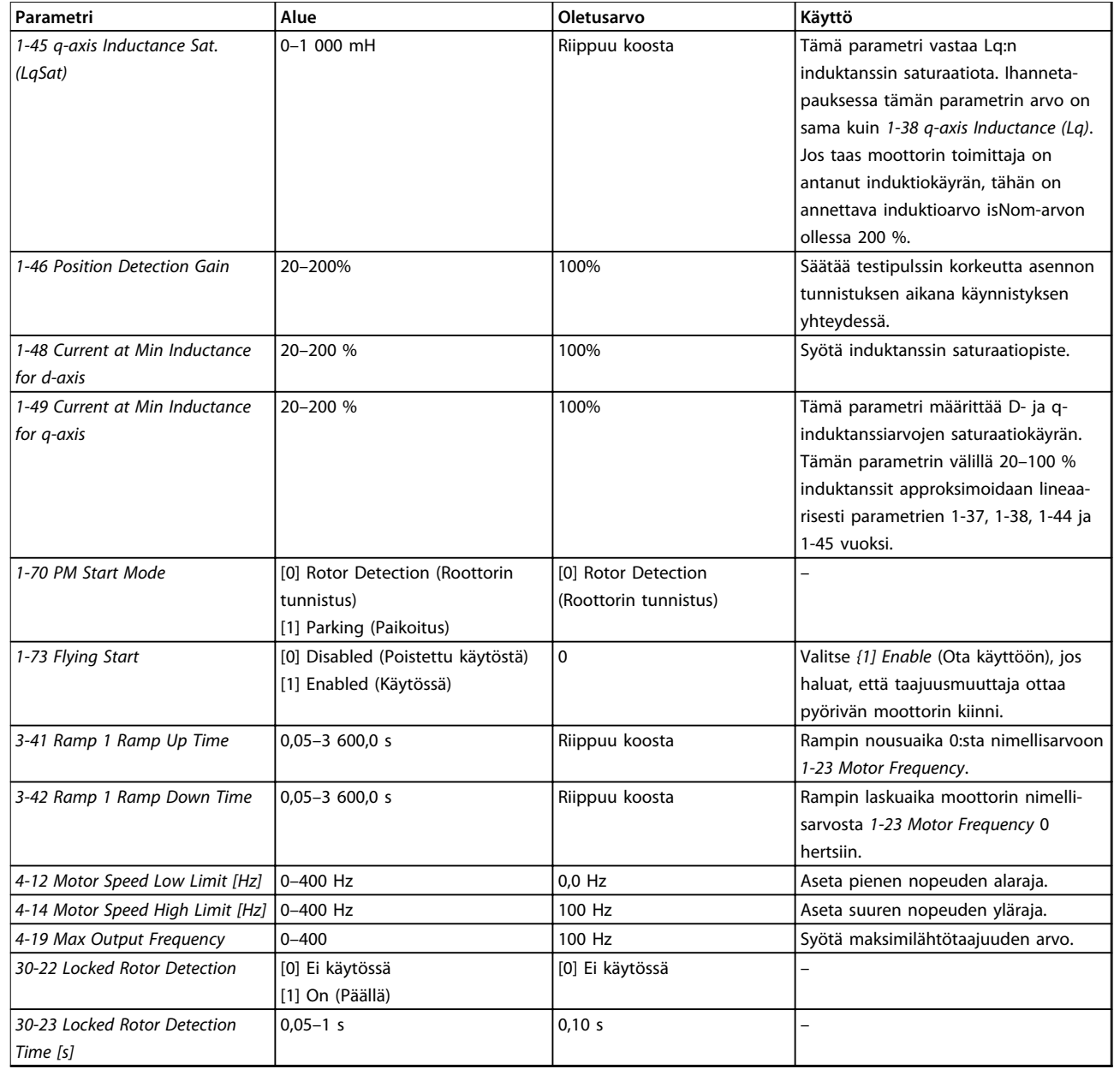

### **Taulukko 4.6 Moottorin käyttöönottoavustajan asetukset**

### **Tehdyt muutokset**

*Changes Made* (Tehdyt muutokset) -kohdassa näytetään kaikki parametrit, jotka on muutettu oletusasetuksistaan.

- **•** Luettelossa näytetään ainoastaan parametrit, jotka on muutettu nykyisen asetusten muokkauksen aikana.
- **•** Oletusarvoiksi palautettuja parametreja ei näytetä.
- **•** Viesti *Empty* (Tyhjä) tarkoittaa, että parametreja ei ole muutettu.

### **Parametriasetusten muuttaminen**

- 1. Siirry pika-asetusvalikkoon painamalla [Menu] näppäintä, kunnes näytöllä oleva osoitin näkyy pika-asetusvalikon yläpuolella.
- 2. Valitse avustaja, suljetun piirin asetukset, moottorin asetukset tai tehdyt muutokset painamalla [▲] [▼] ja paina sitten [OK].
- 3. [▲] [▼]-näppäimillä voit selata pika-asetusvalikon parametreja.
- 4. Valitse parametri [OK]-näppäimellä.
- 5. [▲] [▼]-näppäimillä voit muuttaa parametrin asetuksen arvoa.
- 6. Hyväksy muutos [OK]-näppäimellä.

7. Siirry *Status* (Tila) -kohtaan painamalla kaksi kertaa [Back] tai siirry päävalikkoon painamalla [Main Menu].

### **Päävalikon avulla voi muokata kaikkia parametreja.**

- 1. Paina [Menu]-näppäintä, kunnes näytöllä oleva osoitin on päävalikon yläpuolella.
- 2. [▲] [▼]-näppäimillä voit selata parametriryhmiä.
- 3. Valitse parametriryhmä [OK]-näppäimellä.
- 4. [▲] [▼]-näppäimillä voit selata tietyn ryhmän parametreja.
- 5. Valitse parametri [OK]-näppäimellä.
- 6. [▲] [▼]-näppäimillä voit asettaa parametrin arvon tai muuttaa sitä.

Danfoss

# <span id="page-39-0"></span>4.3 Parametriluettelo

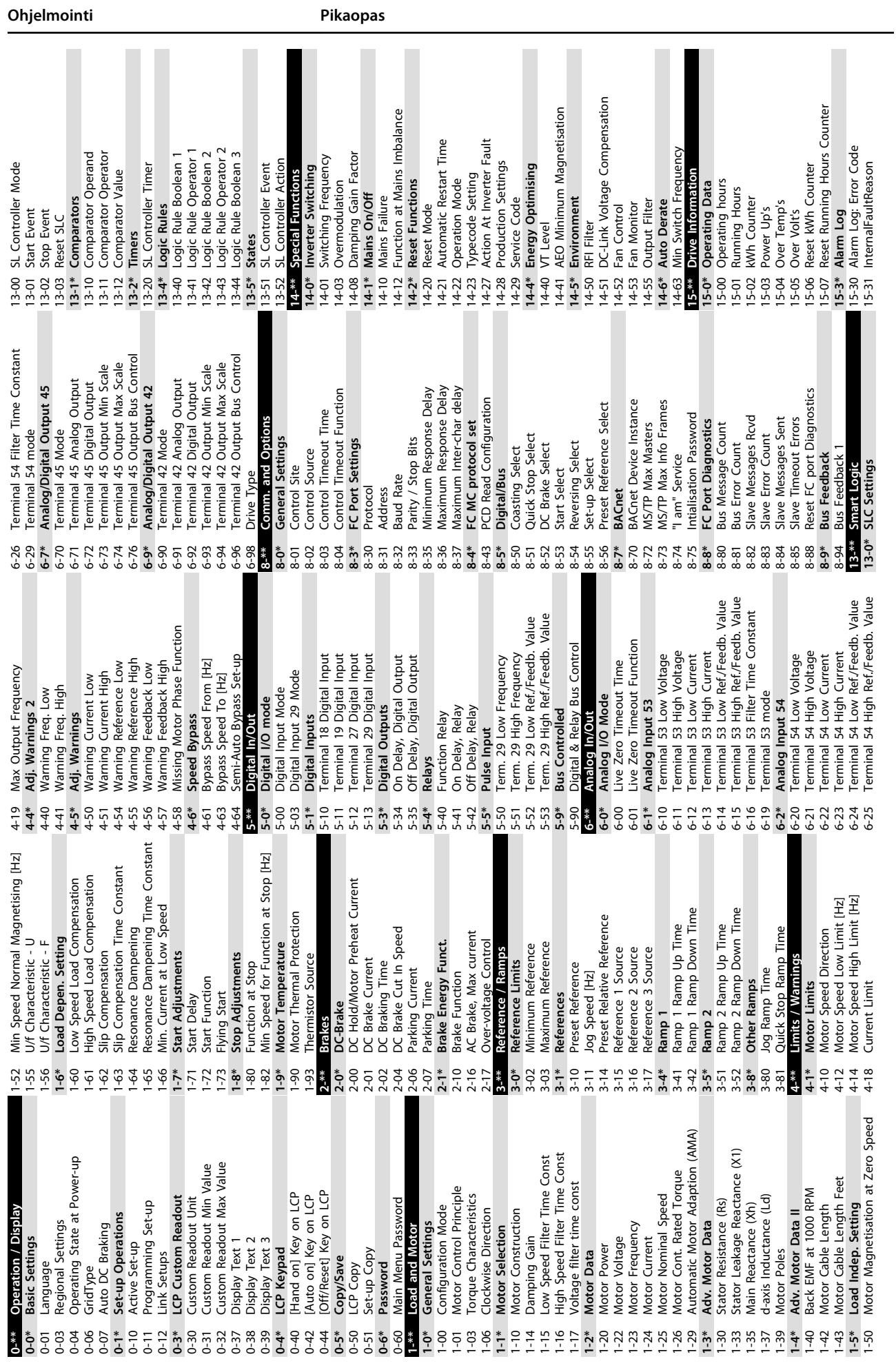

**4 4**

Danfoss

 $\mathbf{m}$ 

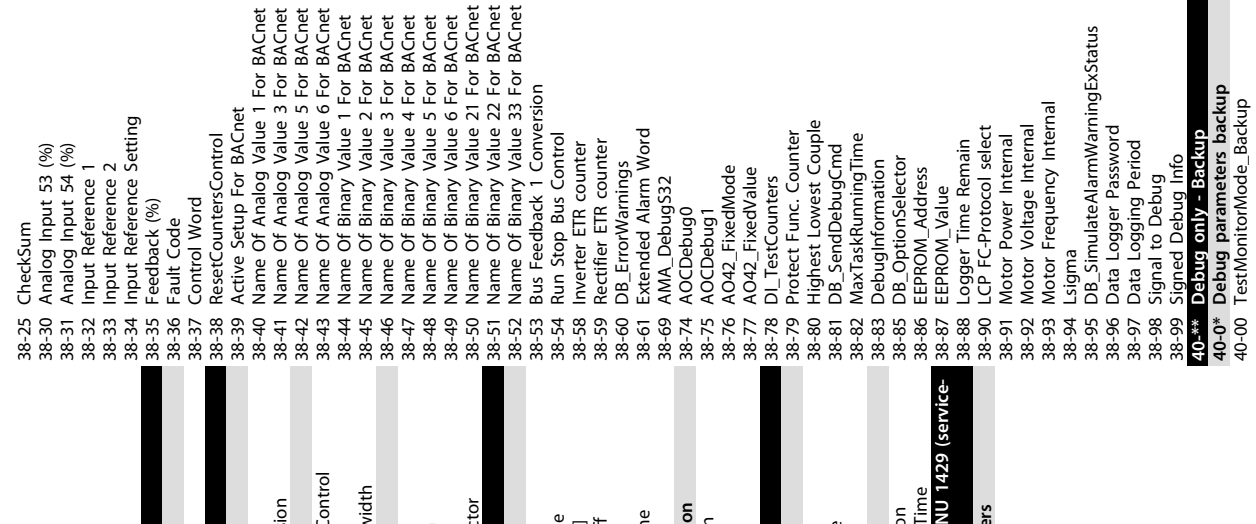

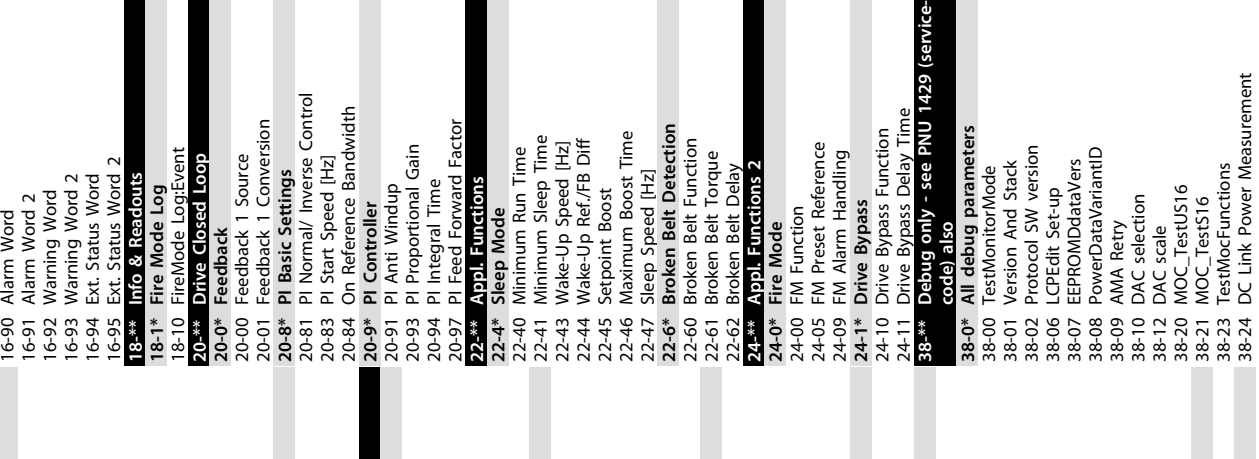

9 SW ID Control Card<br>0 SW ID Power Card<br>1 Drive Serial Number<br>8 Power Card Serial Number Analog Output AO42 [mA] 15-53 Power Card Serial Number 16-65 Analog Output AO42 [mA] Power Card Ordering No 15-47 Power Card Ordering No Main Actual Value [%] 16-05 Main Actual Value [%] \* Ref. & Feedb.<br>0 External Reference<br>2 Feedback(Unit)<br>\* hputs & Outputs<br>1 Terminal 53 Setting<br>2 Analog Input AJ53<br>2 Terminal 54 Setting Analog Output AO45 Pulse Input #29 [Hz]<br>Pulse Input #29 [Hz] 16-79 Analog Output AO45 Drive Identification Fieldbus & FC Port **Diagnosis Readouts** 15-51 Drive Serial Number Defined Parameters 16-67 Pulse Input #29 [Hz] **16-9\* Diagnosis Readouts 15-4\* Drive Identification** Ordered TypeCode<br>Drive Ordering No 15-49 SW ID Control Card 15-9% Parameter Info<br>15-9% Parameter Info<br>15-92 Defined Parameters<br>15-97 Application Type 15-92 Defined Parameters 15-98 Drive Identification<br>16-\*\* Data Readouts ITW. Max. Current<br>SL Controller State 16-61 Terminal 53 Setting 16-63 Terminal 54 Setting **16-8\* Fieldbus & FC Port** 15-44 Ordered TypeCode 15-98 Drive Identification Relay Output [bin] 15-46 Drive Ordering No 15-50 SW ID Power Card 16-38 SL Controller State 16-50 External Reference Analog Input AI54 Inv. Nom. Current<br>Inv. Max. Current 16-62 Analog Input AI53 16-64 Analog Input AI54 16-71 Relay Output [bin] 5-42 Voltage<br>5-43 Software Version Application Type 16-36 Inv. Nom. Current **16-6\* Inputs & Outputs** Custom Readout 15-97 Application Type 16-37 Inv. Max. Current 15-43 Software Version Reference [Unit]<br>Reference [%] 16-09 Custom Readout Power [KW]<br>Power [hp]<br>Motor Voltage DC Link Voltage<br>Heatsink Temp. Inverter Thermal 16-35 Inverter Thermal 16-01 Reference [Unit] 16-30 DC Link Voltage 16-0\* General Status Power Section **15-9\* Parameter Info 16-\*\* Data Readouts 16-0\* General Status** Motor Thermal 16-34 Heatsink Temp. Digital Output Frequency [%] 16-18 Motor Thermal 16-52 Feedback[Unit] Control Word Motor Status 16-12 Motor Voltage Motor current 16-66 Digital Output FC Port REF 1 15-41 Power Section 16-14 Motor current 16-15 Frequency [%] **16-5\* Ref. & Feedb.** 16-00 Control Word 16-02 Reference [%] **16-1\* Motor Status** 16-86 FC Port REF 1 **Status Word Drive Status 16-3\* Drive Status** 16-03 Status Word 16-60 Digital Input LCP Id No 16-10 Power [kW] Frequency 16-11 Power [hp] Counter A Counter B 15-48 LCP Id No 16-13 Frequency 16-72 Counter A 16-73 Counter B FC Type 15-40 FC Type  $15 - 4*$  $15 - 53$  $16-00$ 16-05 16-09  $16 - 1*$  $\begin{bmatrix} 16-10 & 1 \\ 16-11 & 1 \\ 16-12 & 1 \\ 16-13 & 1 \\ 16-14 & 1 \\ 16-15 & 1 \\ 16-18 & 1 \\ 16-18 & 1 \\ 16-18 & 1 \\ 16-18 & 1 \\ 16-18 & 1 \\ 16-18 & 1 \\ 16-18 & 1 \\ 16-18 & 1 \\ 16-18 & 1 \\ 16-18 & 1 \\ 16-18 & 1 \\ 16-18 & 1 \\ 16-18 & 1 \\ 16-18 & 1 \\ 16-18 & 1 \\ 16 16-3*$ 16-36 16-52<br>**16-6\*** 5-46  $15 - 48$  $-5-49$  $15 - 50$  $16-01$  $16 - 02$ 16-03  $16 - 30$  $16 - 34$  $16 - 35$  $16 - 38$  $-50$  $16 - 60$  $16-9*$ 5-44  $15 - 51$  $16 - 37$  $16 - 5*$  $16-61$  $6 - 62$  $16 - 63$ 6-64  $16 - 65$ 16-66  $16 - 72$  $16 - 73$  $16-79$  $6 - 8*$  $6 - 86$ 5-40  $5 - 41$ 5-47 6-67  $6 - 71$ 

# <span id="page-42-0"></span>5 Varoitukset ja hälytykset

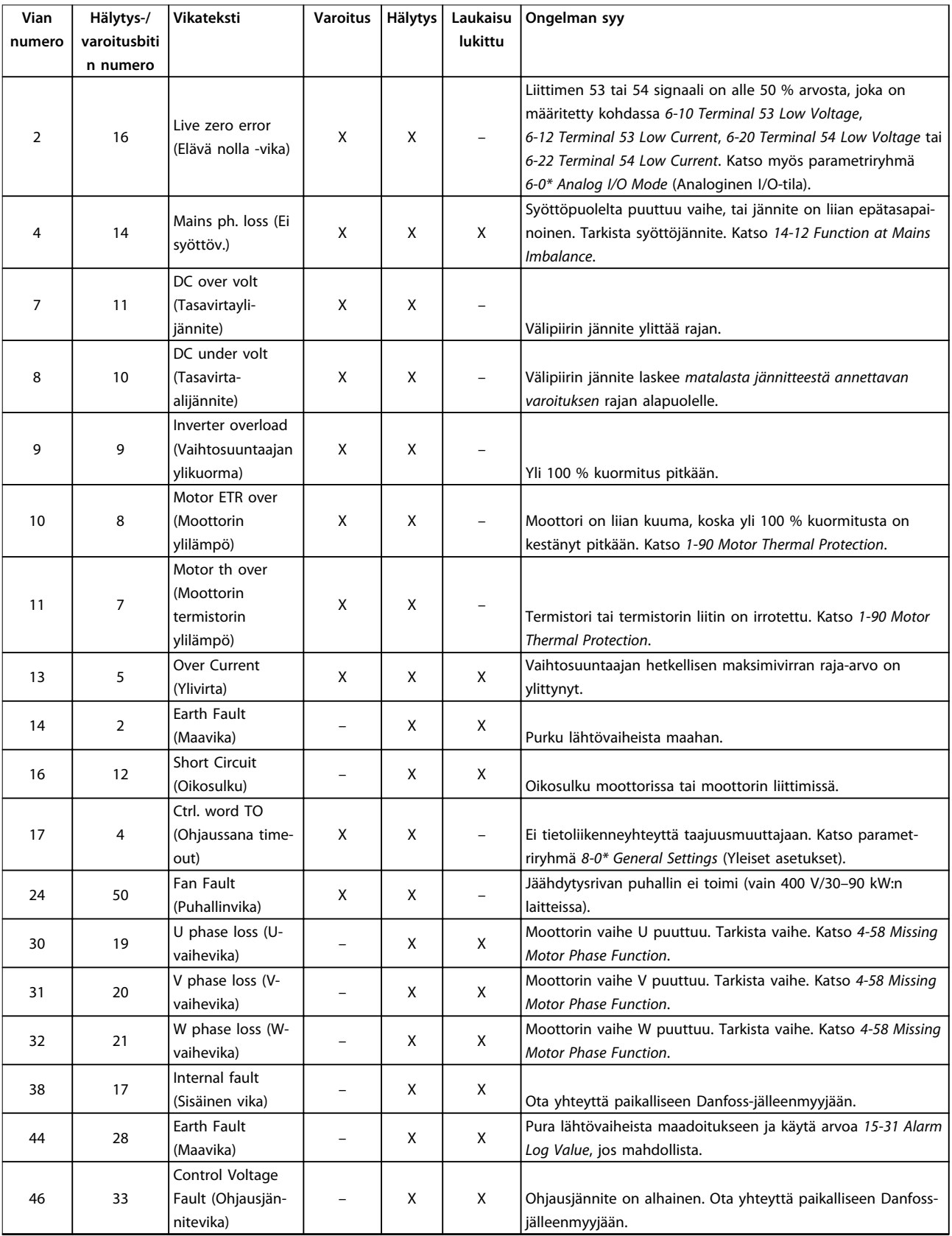

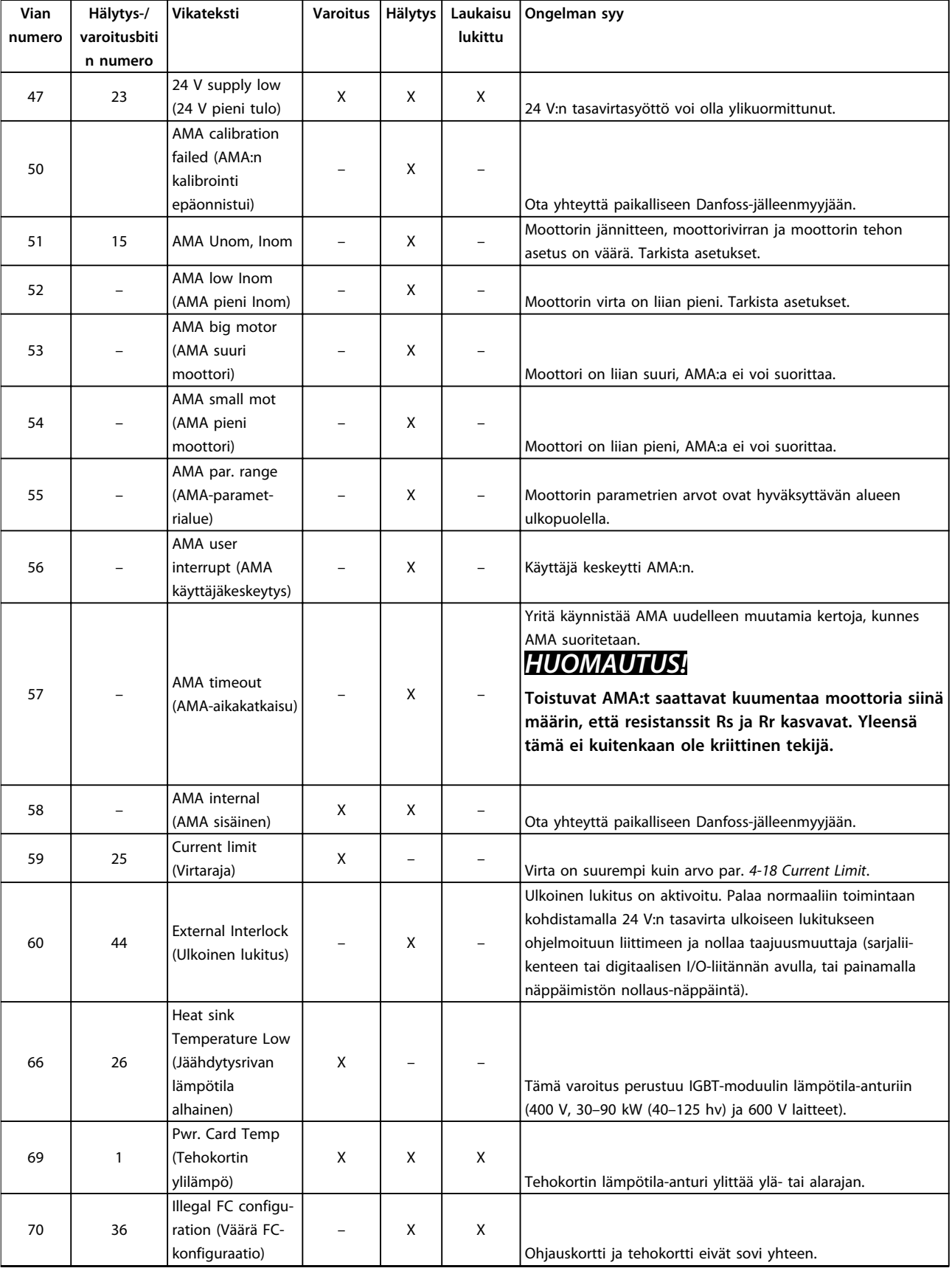

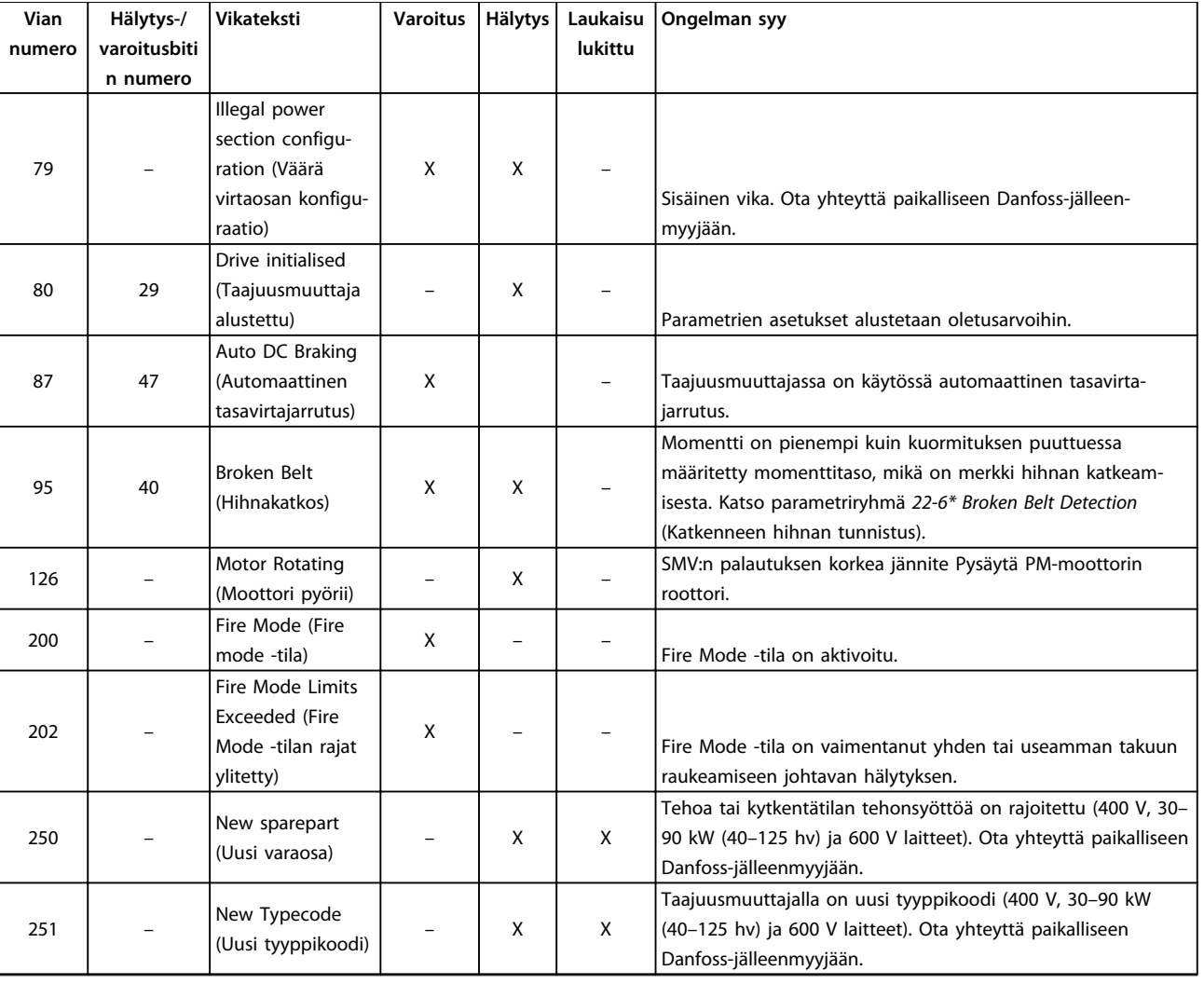

**Taulukko 5.1 Varoitukset ja hälytykset**

# <span id="page-45-0"></span>6 Tekniset tiedot

### 6.1 Verkkojännite

### 6.1.1 3x200–240 V AC

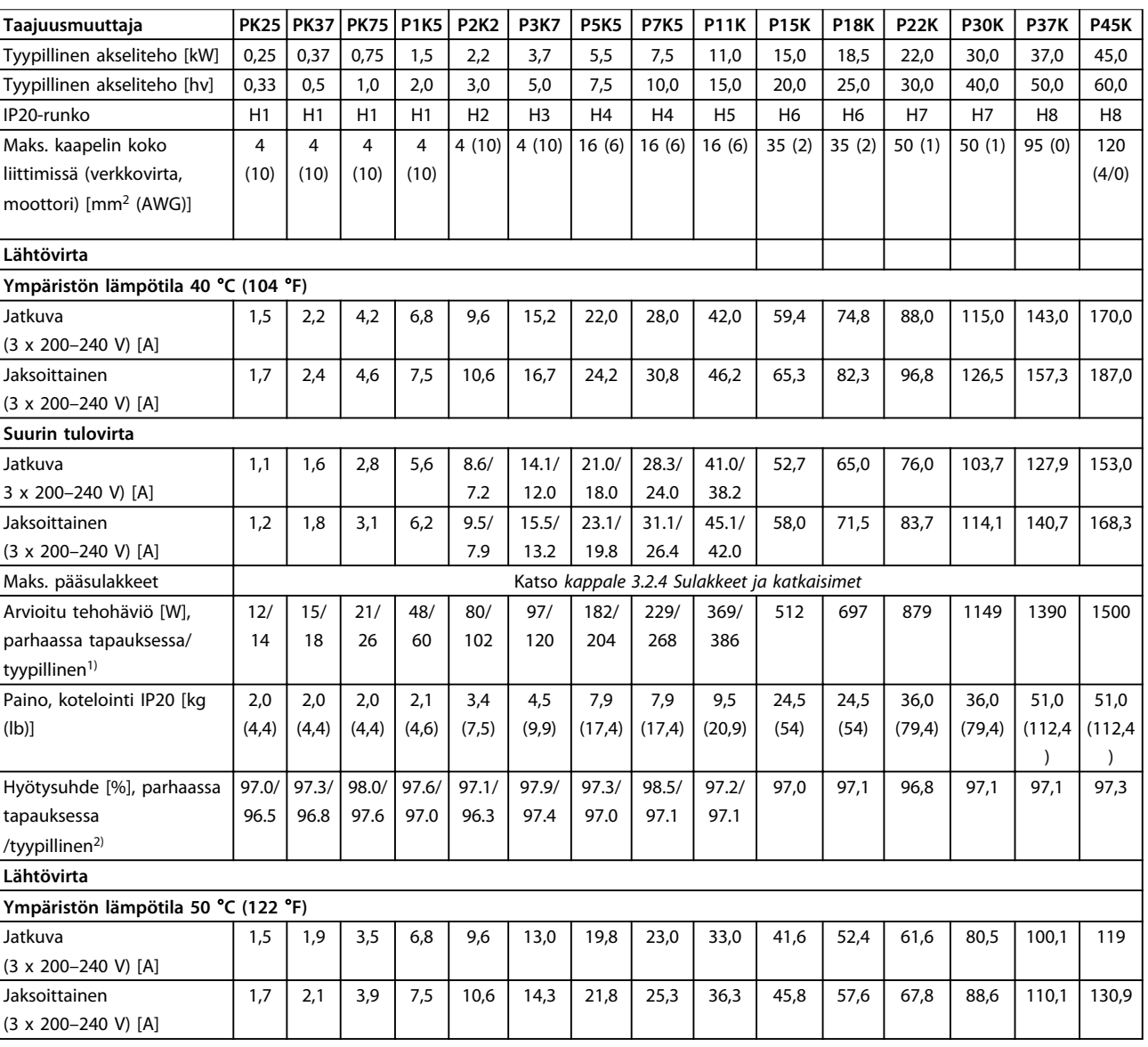

### **Taulukko 6.1 3 x 200–240 V AC, 0,25–45 kW (0,33–60 hv)**

*1) Koskee taajuusmuuttajan jäähdytyksen mitoitusta. Jos kytkentätaajuus kasvaa oletusasetusta suuremmaksi, tehohäviöt voivat kasvaa merkittävästi. Tähän sisältyvät paikallisohjauspaneeli ja tyypilliset ohjauskortin tehonkulutukset. Katso standardin EN 50598-2 mukaiset tehohäviötiedot osoitteesta [www.danfoss.com/vltenergyefficiency](http://www.danfoss.com/vltenergyefficiency).*

*2) Nimellisvirralla mitattu hyötysuhde. Katso energiatehokkuusluokka kohdasta [kappale 6.4.13 Ympäristön olosuhteet](#page-55-0).. Katso osakuormahäviöt osoitteesta [www.danfoss.com/vltenergyefficiency](http://www.danfoss.com/vltenergyefficiency).*

### <span id="page-46-0"></span>6.1.2 3 x 380–480 V AC

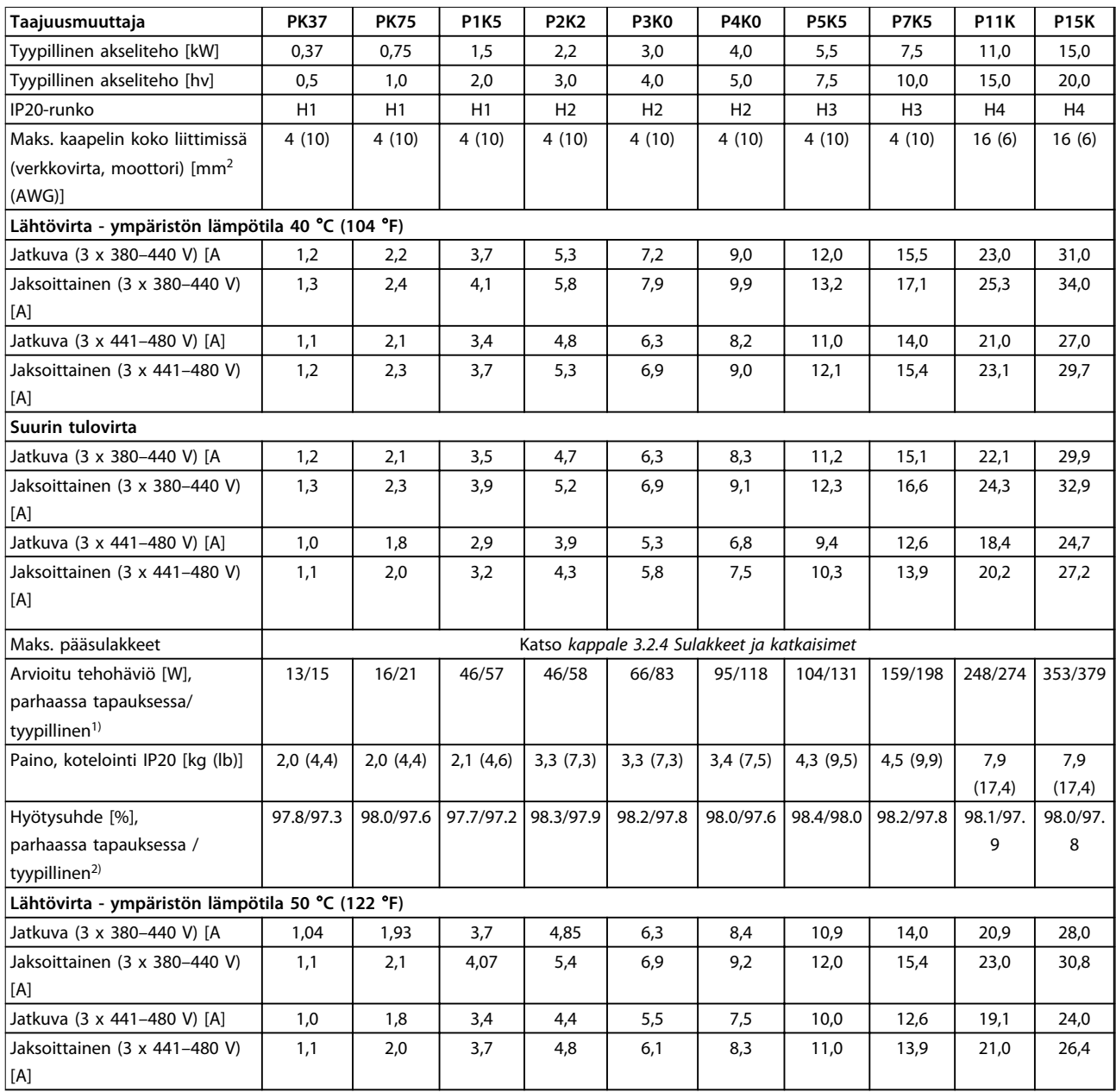

### **Taulukko 6.2 3 x 380–480 V AC, 0,37–15 kW (0,5–20 hv), kotelointityyppi H1–H4**

*1) Koskee taajuusmuuttajan jäähdytyksen mitoitusta. Jos kytkentätaajuus kasvaa oletusasetusta suuremmaksi, tehohäviöt voivat kasvaa merkittävästi. Tähän sisältyvät paikallisohjauspaneeli ja tyypilliset ohjauskortin tehonkulutukset. Katso standardin EN 50598-2 mukaiset tehohäviötiedot osoitteesta [www.danfoss.com/vltenergyefficiency](http://www.danfoss.com/vltenergyefficiency).*

*2) Nimellisvirralla mitattu hyötysuhde. Katso energiatehokkuusluokka kohdasta [kappale 6.4.13 Ympäristön olosuhteet](#page-55-0).. Katso osakuormahäviöt osoitteesta [www.danfoss.com/vltenergyefficiency](http://www.danfoss.com/vltenergyefficiency).*

### <span id="page-47-0"></span>**Tekniset tiedot VLT®HVAC Basic Drive FC 101**

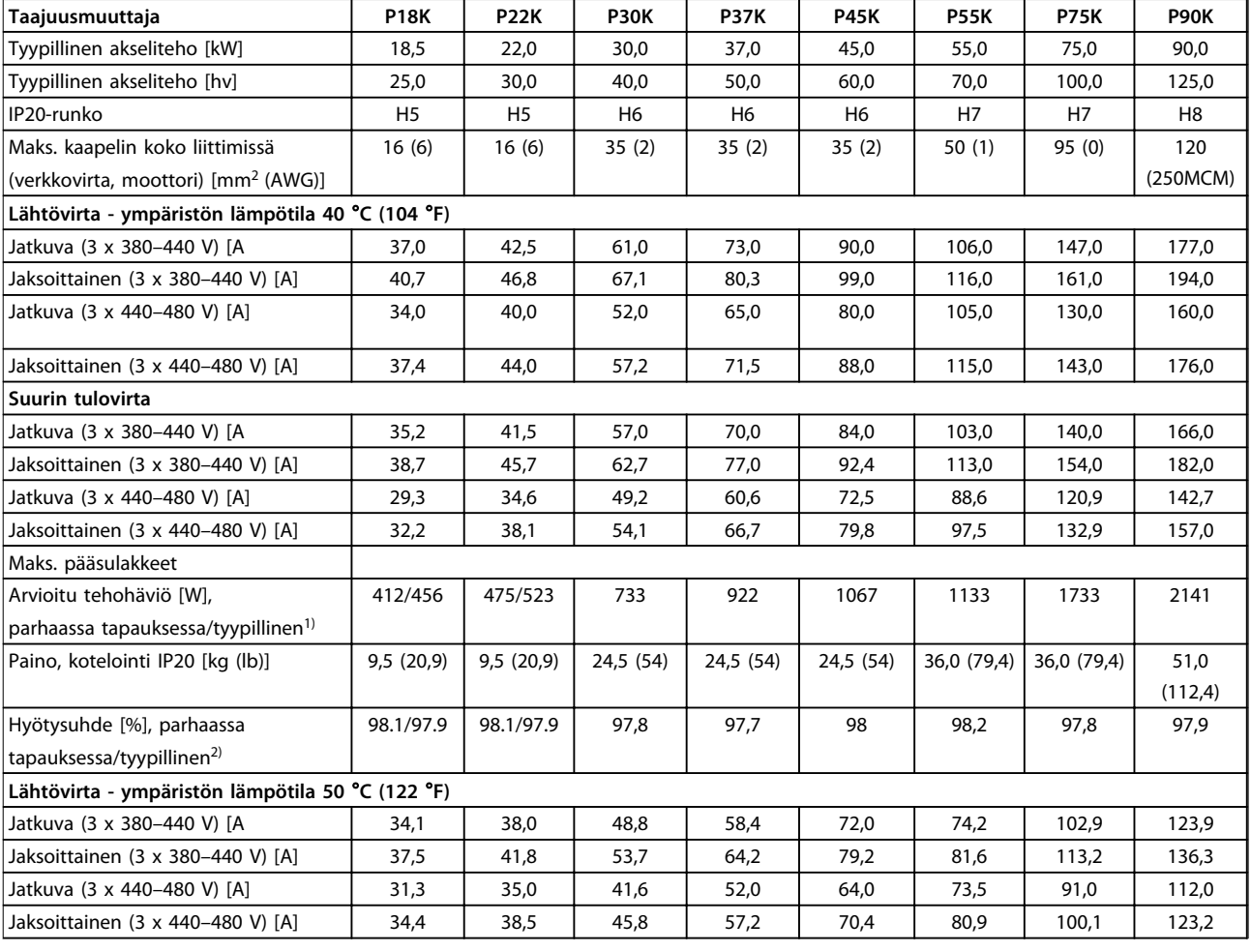

### **Taulukko 6.3 3 x 380–480 V AC, 18,5–90 kW (25–125 hv), kotelointityyppi H5–H8**

*1) Koskee taajuusmuuttajan jäähdytyksen mitoitusta. Jos kytkentätaajuus kasvaa oletusasetusta suuremmaksi, tehohäviöt voivat kasvaa merkittävästi. Tähän sisältyvät paikallisohjauspaneeli ja tyypilliset ohjauskortin tehonkulutukset. Katso standardin EN 50598-2 mukaiset tehohäviötiedot osoitteesta [www.danfoss.com/vltenergyefficiency](http://www.danfoss.com/vltenergyefficiency).*

*2) Nimellisvirralla mitattu hyötysuhde. Katso energiatehokkuusluokka kohdasta [kappale 6.4.13 Ympäristön olosuhteet](#page-55-0).. Katso osakuormahäviöt osoitteesta [www.danfoss.com/vltenergyefficiency](http://www.danfoss.com/vltenergyefficiency).*

<span id="page-48-0"></span>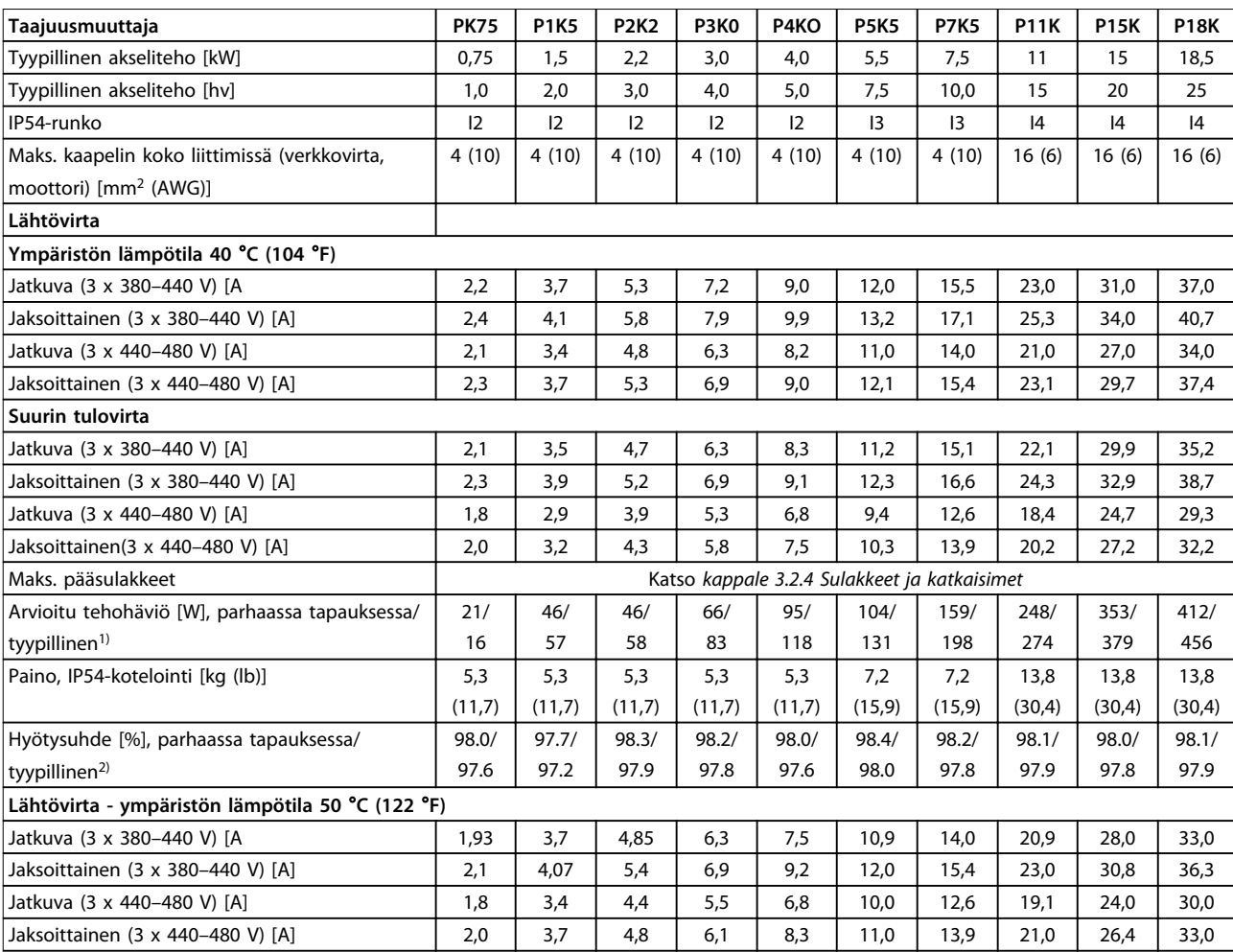

### **Taulukko 6.4 3 x 380–480 V AC, 0,75–18,5 kW (1–25 hv), kotelointityyppi I2–I4**

*1) Koskee taajuusmuuttajan jäähdytyksen mitoitusta. Jos kytkentätaajuus kasvaa oletusasetusta suuremmaksi, tehohäviöt voivat kasvaa merkittävästi. Tähän sisältyvät paikallisohjauspaneeli ja tyypilliset ohjauskortin tehonkulutukset. Katso standardin EN 50598-2 mukaiset tehohäviötiedot osoitteesta [www.danfoss.com/vltenergyefficiency](http://www.danfoss.com/vltenergyefficiency).*

*2) Nimellisvirralla mitattu hyötysuhde. Katso energiatehokkuusluokka kohdasta [kappale 6.4.13 Ympäristön olosuhteet](#page-55-0).. Katso osakuormahäviöt osoitteesta [www.danfoss.com/vltenergyefficiency](http://www.danfoss.com/vltenergyefficiency).*

### <span id="page-49-0"></span>**Tekniset tiedot VLT®HVAC Basic Drive FC 101**

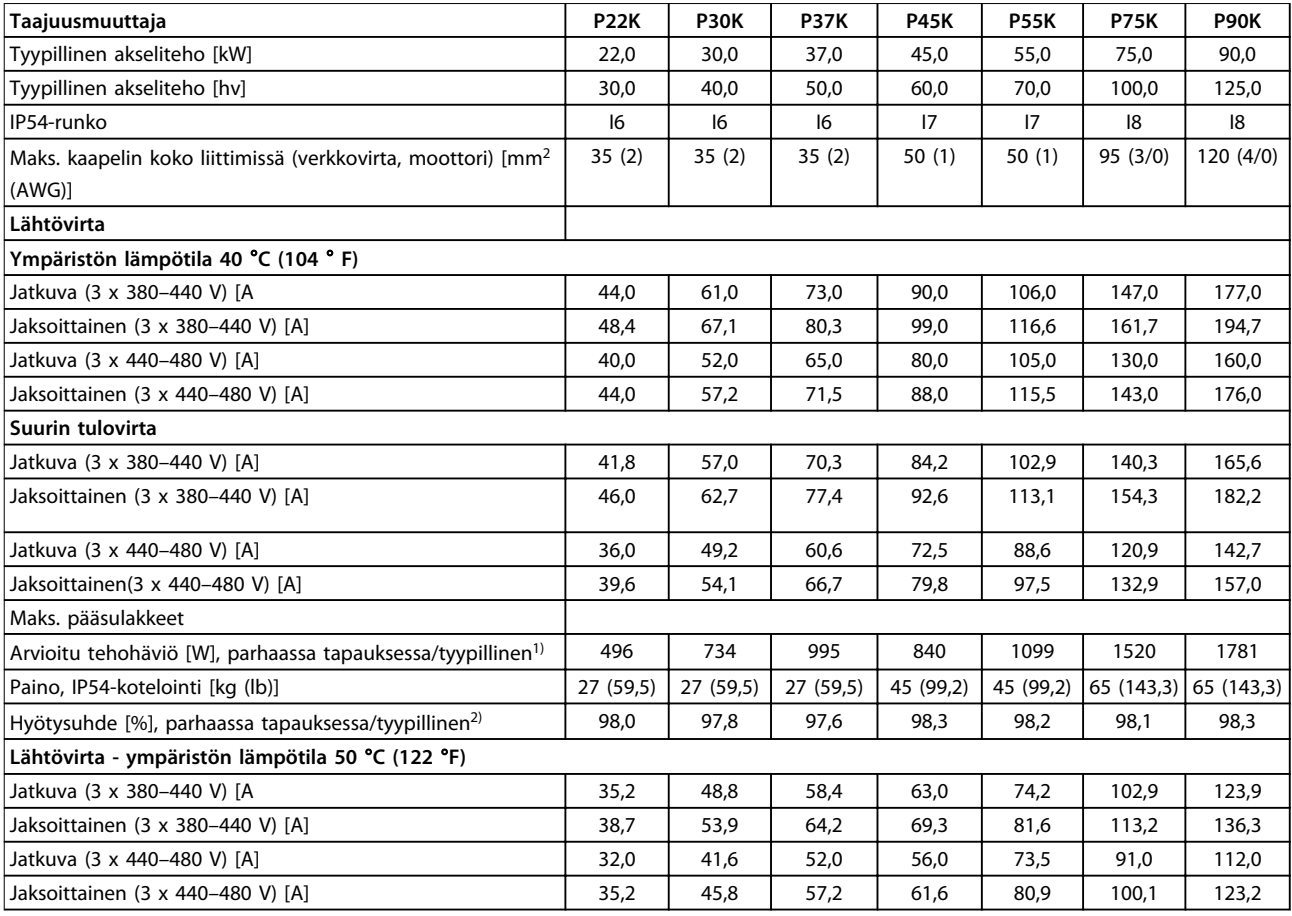

**Taulukko 6.5 3 x 380–480 V AC, 22–90 kW (30-125 hv),kotelointityyppi I6–I8**

*1) Koskee taajuusmuuttajan jäähdytyksen mitoitusta. Jos kytkentätaajuus kasvaa oletusasetusta suuremmaksi, tehohäviöt voivat kasvaa merkittävästi. Tähän sisältyvät paikallisohjauspaneeli ja tyypilliset ohjauskortin tehonkulutukset. Katso standardin EN 50598-2 mukaiset tehohäviötiedot osoitteesta [www.danfoss.com/vltenergyefficiency](http://www.danfoss.com/vltenergyefficiency).*

*2) Nimellisvirralla mitattu hyötysuhde. Katso energiatehokkuusluokka kohdasta [kappale 6.4.13 Ympäristön olosuhteet](#page-55-0).. Katso osakuormahäviöt osoitteesta [www.danfoss.com/vltenergyefficiency](http://www.danfoss.com/vltenergyefficiency).*

### <span id="page-50-0"></span>6.1.3 3 x 525–600 V AC

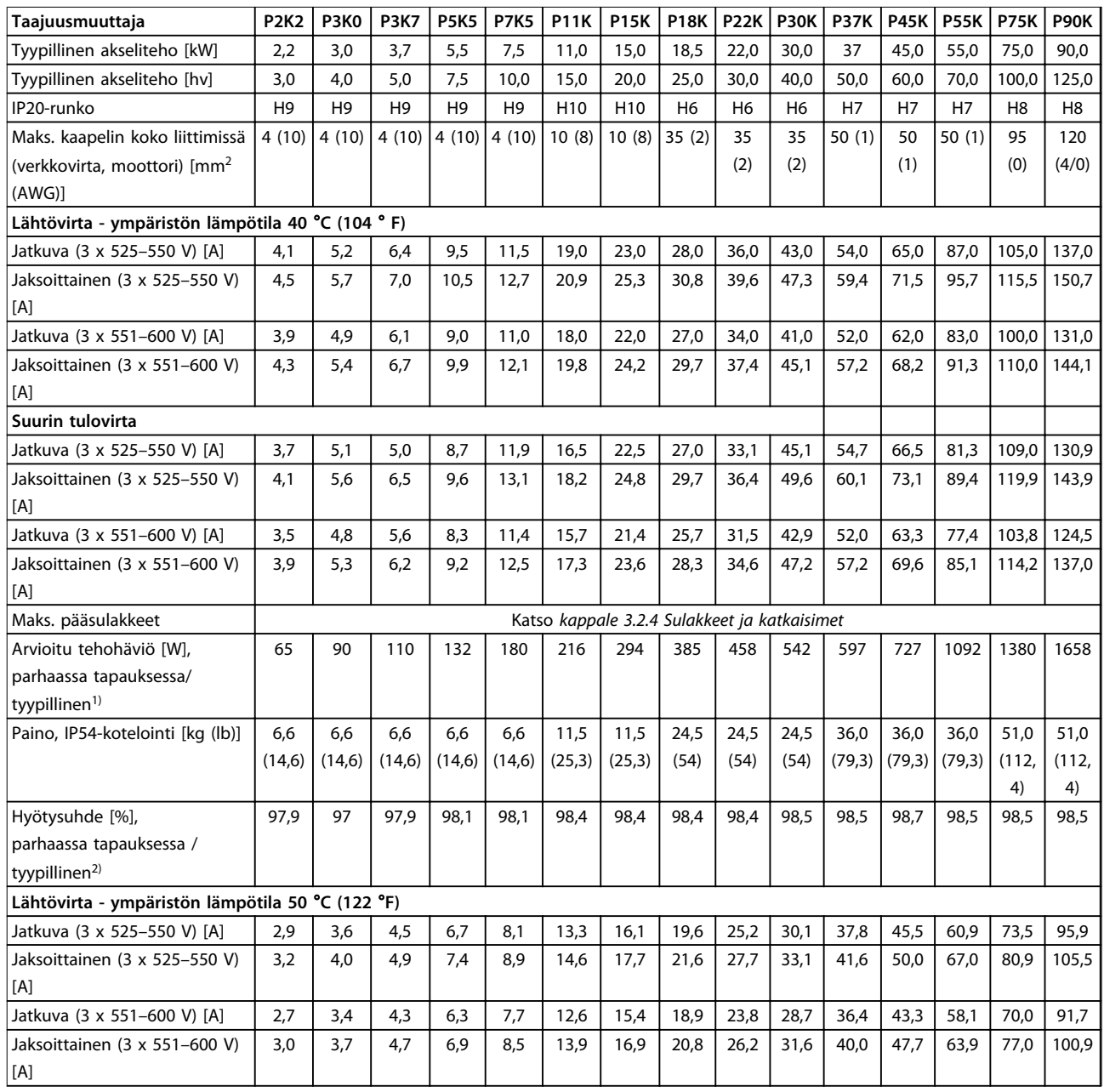

### **Taulukko 6.6 3 x 525–600 V AC, 2,2–90 kW (3–125 hv), kotelointityyppi H6–H10**

*1) Koskee taajuusmuuttajan jäähdytyksen mitoitusta. Jos kytkentätaajuus kasvaa oletusasetusta suuremmaksi, tehohäviöt voivat kasvaa merkittävästi. Tähän sisältyvät paikallisohjauspaneeli ja tyypilliset ohjauskortin tehonkulutukset. Katso standardin EN 50598-2 mukaiset tehohäviötiedot osoitteesta [www.danfoss.com/vltenergyefficiency](http://www.danfoss.com/vltenergyefficiency).*

*2) Nimellisvirralla mitattu hyötysuhde. Katso energiatehokkuusluokka kohdasta [kappale 6.4.13 Ympäristön olosuhteet](#page-55-0).. Katso osakuormahäviöt osoitteesta [www.danfoss.com/vltenergyefficiency](http://www.danfoss.com/vltenergyefficiency).*

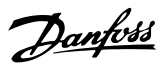

### <span id="page-51-0"></span>6.2 EMC-emissiotestin tulokset

Alla olevat tulokset on saatu järjestelmällä, johon kuului taajuusmuuttaja, suojattu ohjauskaapeli ja potentiometrillä varustettu ohjausrasia sekä suojattu moottorikaapeli.

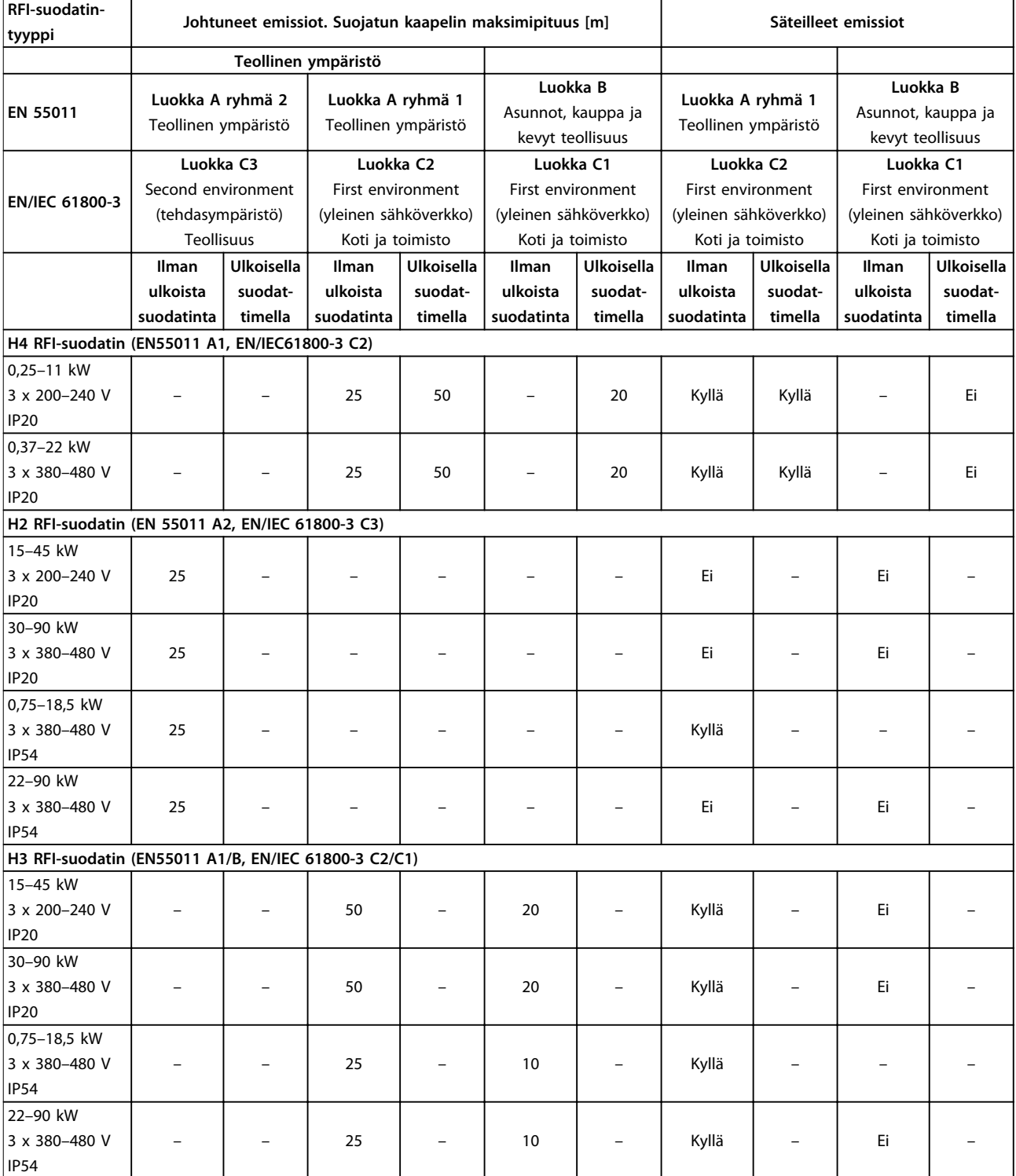

**Taulukko 6.7 EMC-emissiotestin tulokset**

**6 6**

### <span id="page-52-0"></span>6.3 Erityisolosuhteet

### 6.3.1 Redusointi ympäristön lämpötilaa ja kytkentätaajuutta varten

24 tunnin aikana mitatun ympäristön lämpötilan on oltava vähintään 5 °C alempi kuin taajuusmuuttajalle määritetty korkein ympäristön lämpötila. Jos taajuusmuuttajaa käytetään korkeassa ympäristön lämpötilassa, jatkuvaa lähtövirtaa on redusoitava. Katso redusointikäyrä VLT® HVAC Basic -taajuusmuuttaja *Suunnitteluoppaasta*.

### 6.3.2 Redusointi matalan ilmanpaineen ja suuren korkeuden johdosta

Alhainen ilmanpaine heikentää ilman jäähdytyskykyä. Jos korkeus on yli 2 km (6 562 ft), ota yhteyttä Danfoss yhtiöön keskustellaksesi PELV-jännitteestä. Alle 1 000 m:n (3 281 ft) korkeudessa merenpinnasta nimellisarvoja ei tarvitse redusoida. Yli 1 000 metrin (3 281 ft) korkeudessa ympäristön lämpötilaa tai maksimilähtövirtaa on alennettava. Pienennä lähtöä 1 % jokaista 100 metriä (3281 ft) kohden 1 000 metrin yläpuolella tai alenna ympäristön suurinta lämpötilaa 1 °C 200 metriä (656 ft) kohden.

**6 6**

### <span id="page-53-0"></span>6.4 Yleiset tekniset tiedot

### 6.4.1 Suojaus ja ominaisuudet

- **•** Elektroninen ylikuormitukselta suojaava moottorin lämpösuojaus.
- **•** Jäähdytysrivan lämpötilan valvonta varmistaa, että taajuusmuuttaja laukeaa, jos lämpötila nousee liian korkeaksi.
- **•** Taajuusmuuttaja on suojattu liittimien U, V, W välisiä oikosulkuja vastaan.
- **•** Jos moottorista puuttuu vaihe, taajuusmuuttaja laukaisee ja antaa hälytyksen.
- **•** Jos syöttövaihe puuttuu, taajuusmuuttaja laukaisee tai antaa varoituksen (riippuen kuormituksesta).
- **•** Välipiirin jännitteen valvonta varmistaa, että taajuusmuuttaja laukaisee, kun välipiirin jännite on liian suuri tai liian pieni.
- **•** Taajuusmuuttaja on suojattu moottorin liittimien U, V, W maavikojen varalta.

### 6.4.2 Verkkojännite (L1, L2, L3)

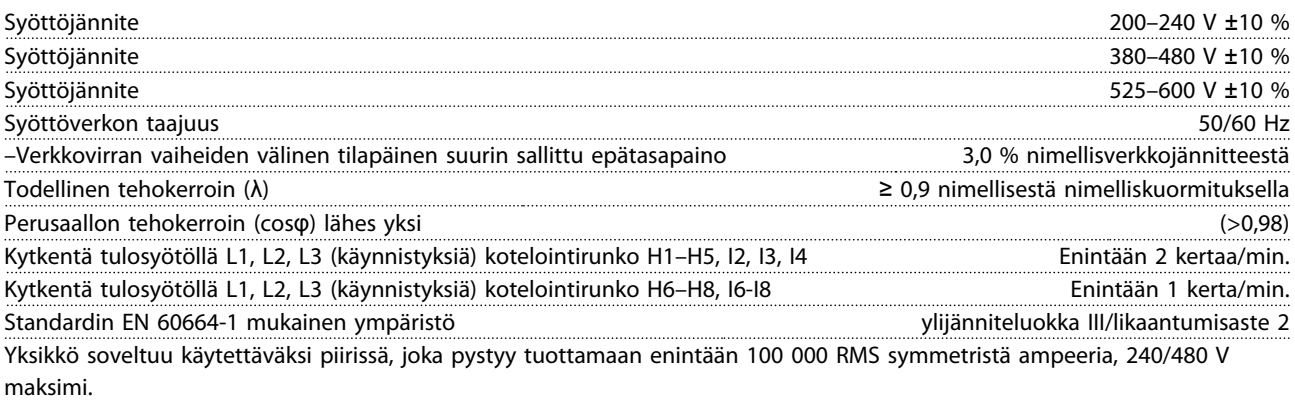

### 6.4.3 Moottorilähtö (U, V, W)

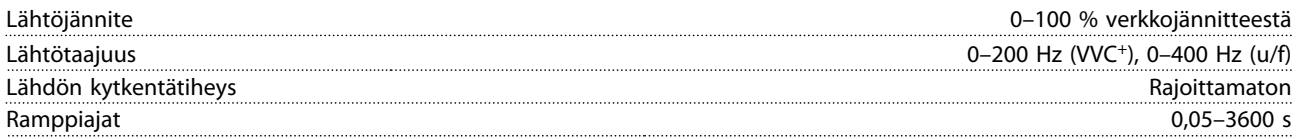

### 6.4.4 Kaapelien pituudet ja poikkipinnat

Moottorikaapelin enimmäispituus, suojattu kaapeli (EMC-vaatimusten

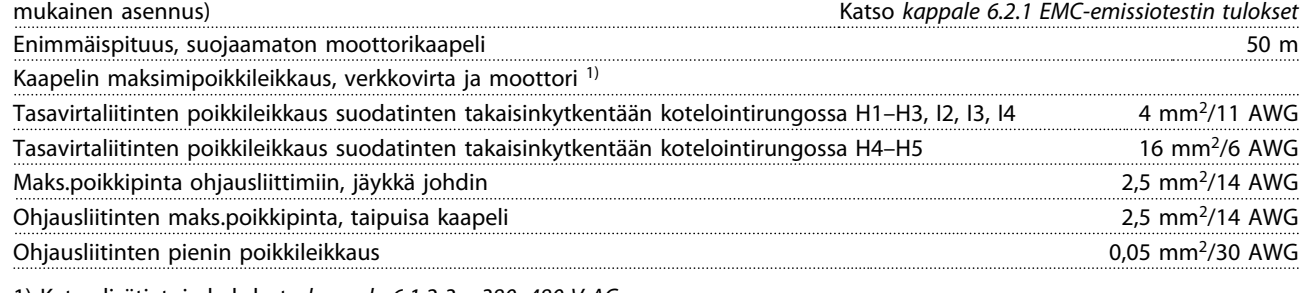

1) Katso lisätietoja kohdasta *[kappale 6.1.2 3 x 380–480 V AC](#page-46-0)*.

### 6.4.5 Digitaalitulot

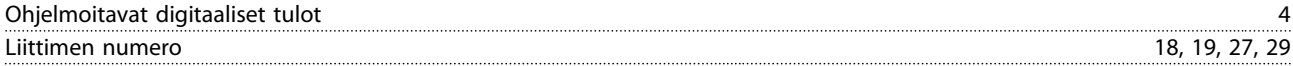

<span id="page-54-0"></span>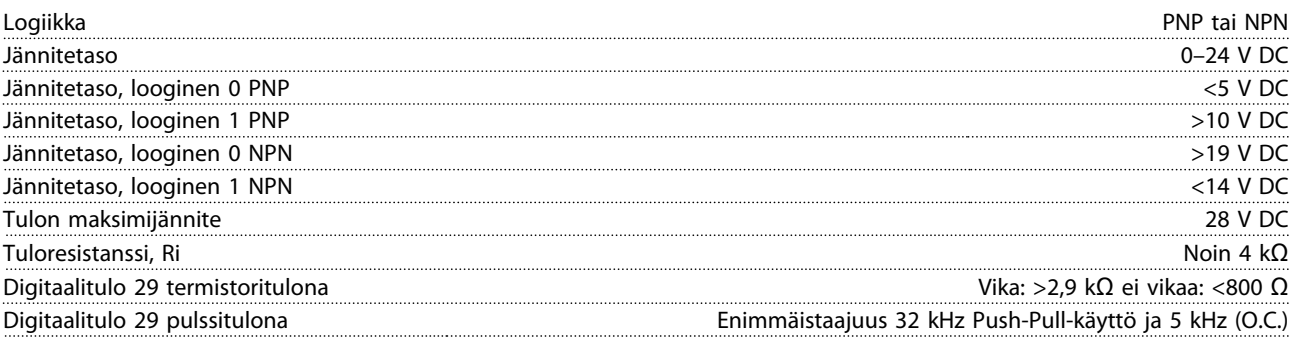

### 6.4.6 Analogiset tulot

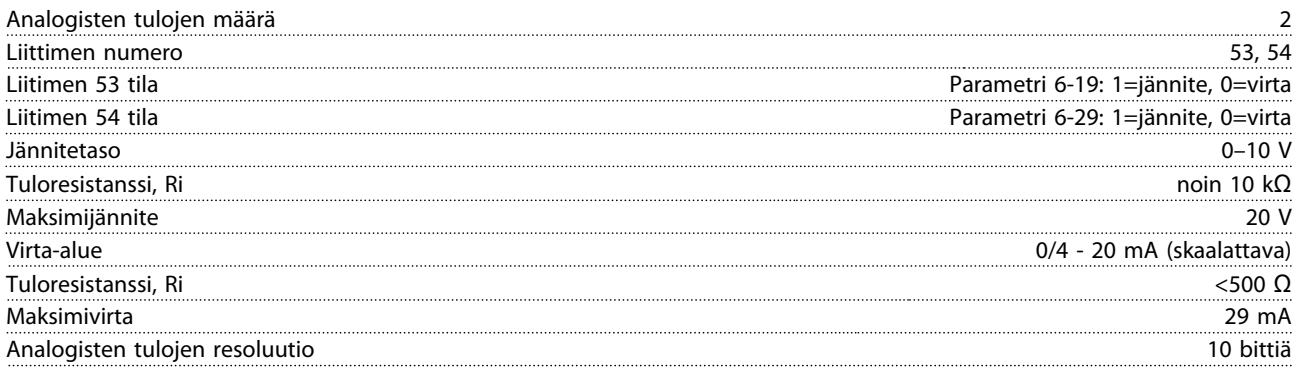

### 6.4.7 Analoginen ulostulo

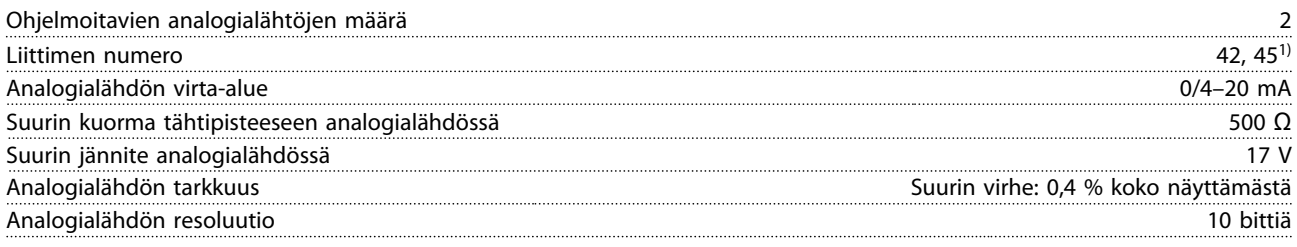

*1) Liittimet 42 ja 45 voi myös ohjelmoida digitaalilähdöiksi.*

### 6.4.8 Digitaalilähtö

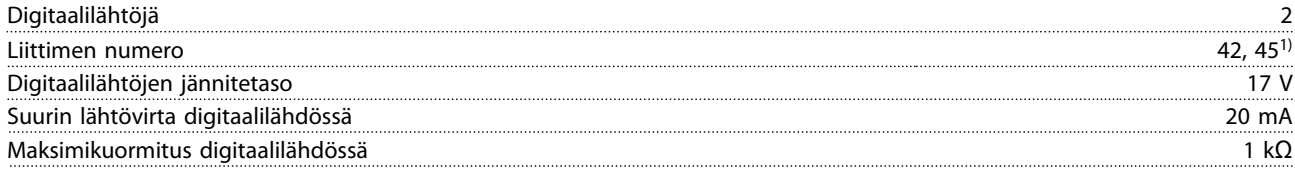

*1) Liittimet 42 ja 45 voidaan ohjelmoida myös analogialähdöiksi.*

### 6.4.9 Ohjauskortti, RS-485-sarjaliikenne

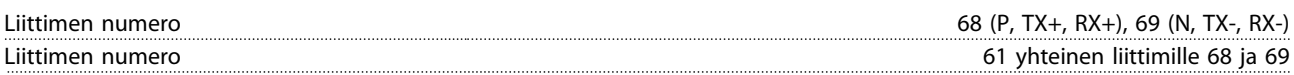

### <span id="page-55-0"></span>6.4.10 Ohjauskortti, 24 V DC-lähtö

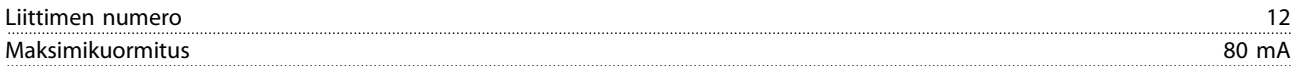

### 6.4.11 Relelähtö

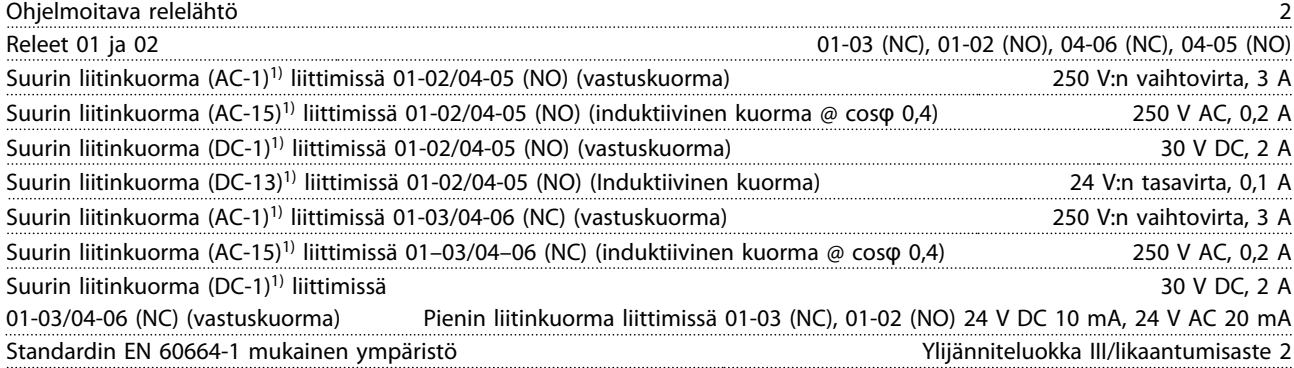

*1) IEC 60947 osat 4 ja 5.*

### 6.4.12 Ohjauskortti, 10 V:n tasavirtalähde<sup>1)</sup>

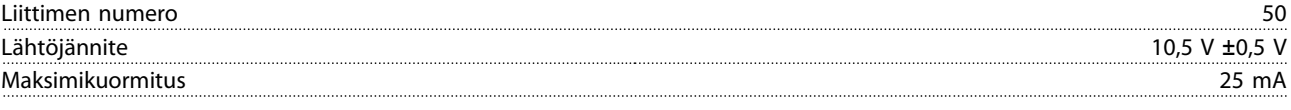

*1) Kaikki tulot, lähdöt, piirit, DC-tulot ja relekontaktit on erotettu galvaanisesti syöttöjännitteestä (PELV) ja muista korkeajänniteliittimistä.*

### 6.4.13 Ympäristön olosuhteet

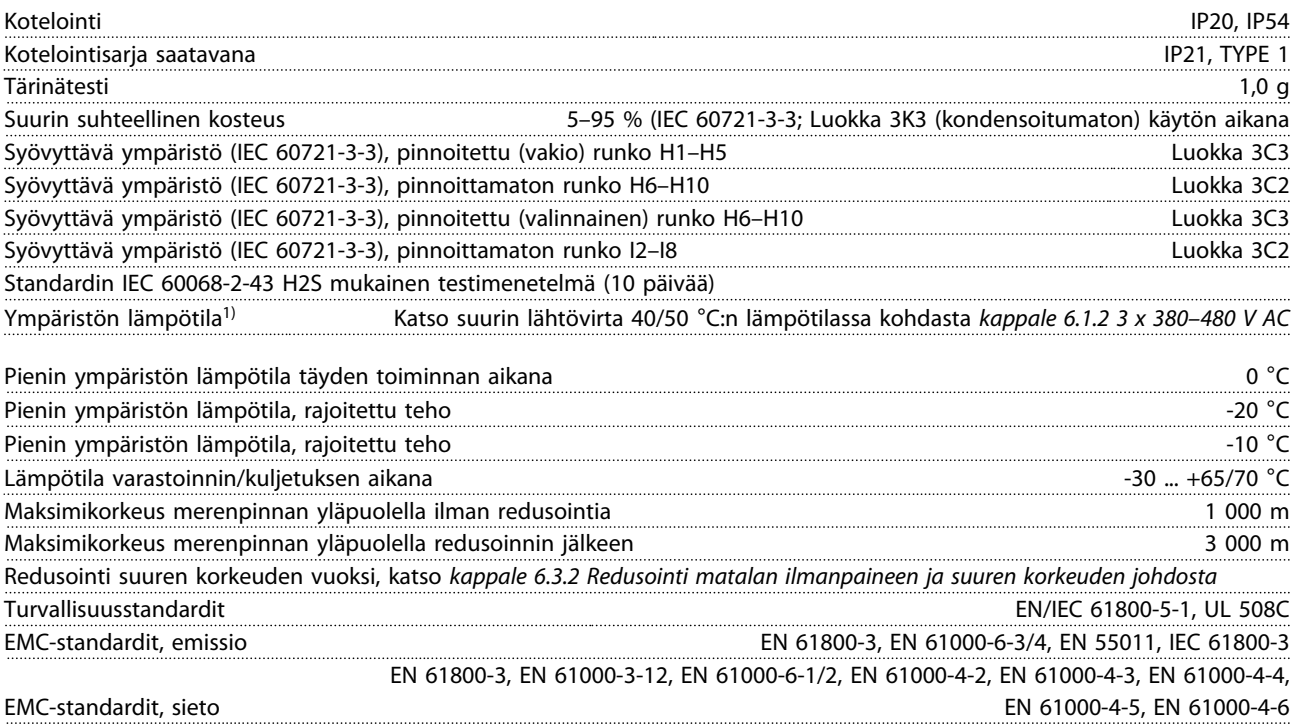

<span id="page-56-0"></span>Energiatehokkuusluokka **IE2** 

- 
- 
- *1) Katso myös Suunnitteluoppaan kohdasta Erikoisolosuhteet seuraavat ohjeet:*
	- *• Redusointi ympäristön korkean lämpötilan johdosta*
	- *• Redusointi suuren korkeuden vuoksi*

*2) Standardin EN50598-2 mukaisesti:*

- *• Nimelliskuormituksella*
- *• 90 % nimellistaajuudesta*
- *• Kytkentätaajuuden tehdasasetus*
- *• Kytkentätavan tehdasasetus*

# Danfoss

### <span id="page-57-0"></span>Hakemisto

### $\overline{A}$

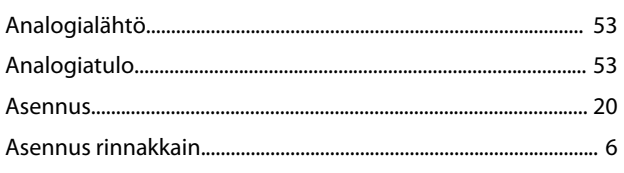

### $\mathsf D$

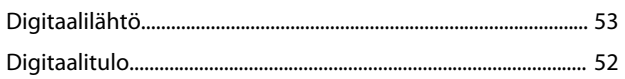

# $\mathsf{E}% _{0}\left( \mathsf{E}\right)$

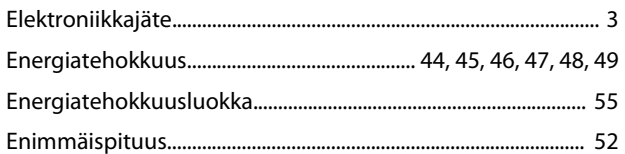

# $\overline{\mathsf{K}}$

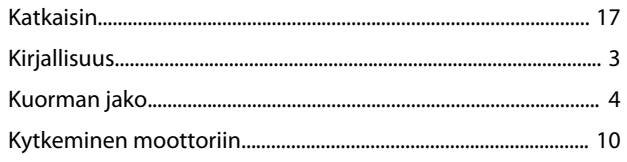

# $\bar{\mathsf{L}}$

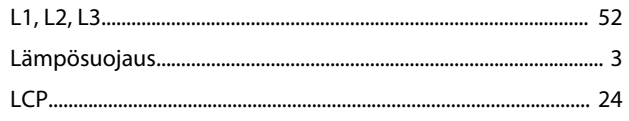

### M

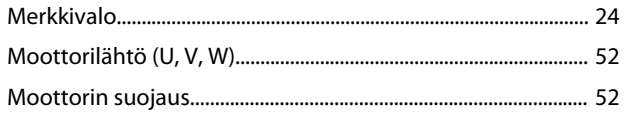

### $\overline{\mathsf{N}}$

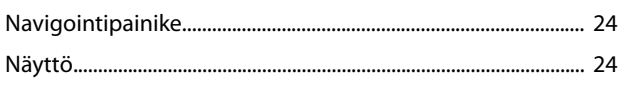

# $\mathsf O$

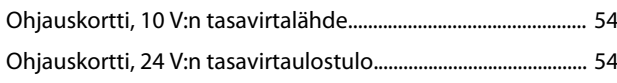

### $\mathsf{P}$

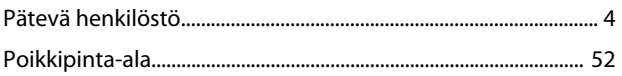

### $\mathsf{R}$

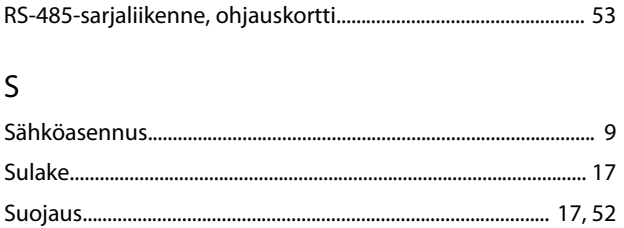

### $\mathsf{T}$

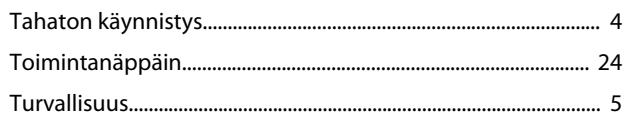

### $\cup$

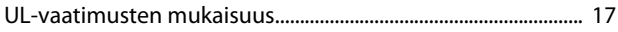

### $\vee$

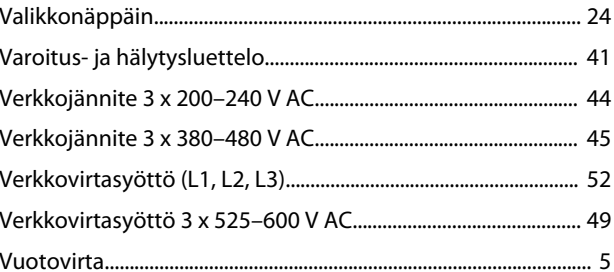

### $\sf Y$

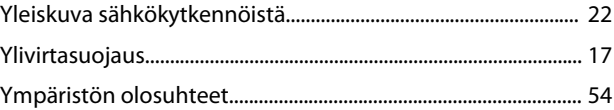

**Hakemisto Pikaopas**

Danfoss

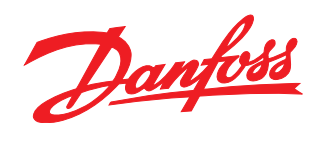

Danfoss ei vastaa luetteloissa, esitteissä tai muissa painotuotteissa mahdollisesti esiintyvistä virheistä. Danfoss pidättää itselleen oikeuden tehdä ennalta ilmoittamatta tuotteisiinsa muutoksia, myös<br>jo tilattuihin, mikä

Danfoss A/S Ulsnaes 1 DK-6300 Graasten www.danfoss.com/drives

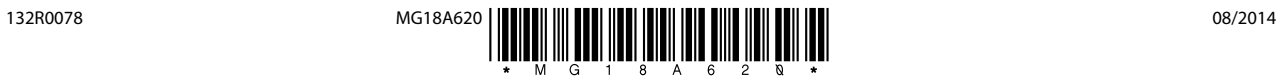